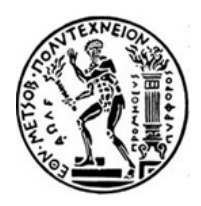

# **ΕΘΝΙΚΟ ΜΕΤΣΟΒΙΟ ΠΟΛΥΤΕΧΝΕΙΟ ΣΧΟΛΗ ΑΓΡΟΝΟΜΩΝ & ΤΟΠΟΓΡΑΦΩΝ ΜΗΧΑΝΙΚΩΝ ΔΙΑΤΜΗΜΑΤΙΚΟ ΠΡΟΓΡΑΜΜΑ ΜΕΤΑΠΤΥΧΙΑΚΩΝ ΣΠΟΥΔΩΝ «ΓΕΩΠΛΗΡΟΦΟΡΙΚΗ»**

# **Αναγραφή της ονοματολογίας σε διαδικτυακούς χάρτες Αλγοριθμική προσέγγιση και υλοποίηση**

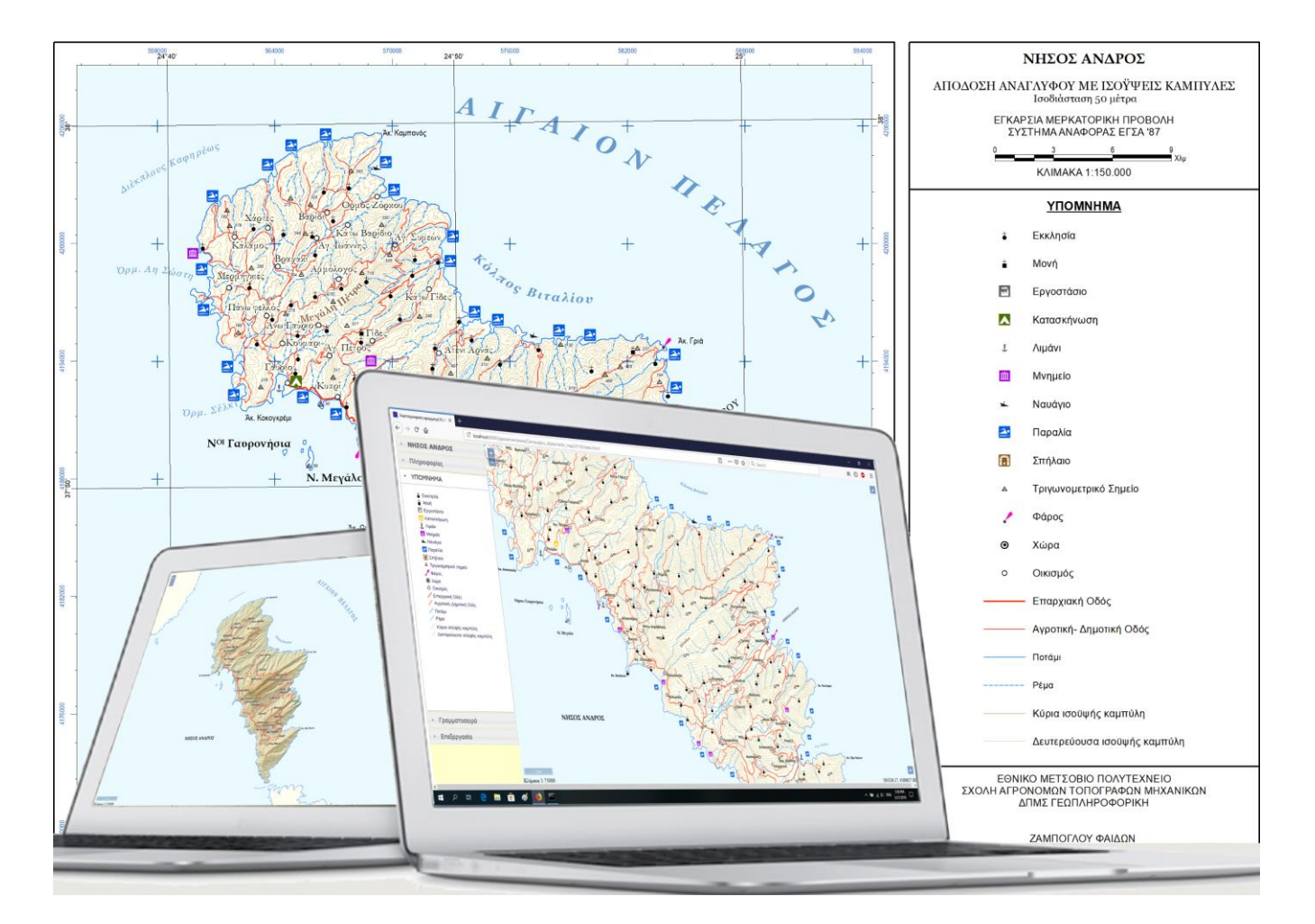

Μεταπτυχιακή Εργασία Φαίδων Δ. Ζάμπογλου

Επιβλέπων: Λύσανδρος Τσούλος, Ομότιμος Καθηγητής Ε.Μ.Π

Αθήνα, Ιούνιος 2019

#### **ΠΕΡΙΛΗΨΗ**

Αναμφισβήτητα, η ανάπτυξη της τεχνολογίας και ιδίως η εμφάνιση του Παγκόσμιου Ιστού συνέβαλαν καθοριστικά στη ριζική μεταβολή του περιβάλλοντος της κλασικής χαρτογραφίας σε ό,τι αφορά στη σύνθεση και απόδοση των χαρτών. Οι χάρτες, πλέον, παρουσιάζονται τόσο σε έντυπη όσο και σε ψηφιακή μορφή, ενώ η διάδοση και η διάγυσή τους επιτυγχάνεται και μέσω του διαδικτύου.

Ταυτόχρονα, οι τεχνολογίες ανοιχτού κώδικα παρουσιάζουν μεγάλη απήχηση και παρατηρείται ότι και η διαδικτυακή χαρτογραφία στρέφεται προς αυτήν την κατεύθυνση.

Σκοπός της παρούσας εργασίας είναι η ανάδειξη των δυνατοτήτων των τεχνολογιών ανοικτών συστημάτων στη δημοσίευση χαρτογραφικών δεδομένων, με απώτερο στόχο την επίτευξη του βέλτιστου δυνατού χαρτογραφικού αποτελέσματος αναφορικά με την τήρηση των αρχών της χαρτογραφίας ως προς την απόδοση της ονοματολογίας.

Στο πλαίσιο αυτό, στην παρούσα εργασία πραγματοποιείται, αρχικά, καταγραφή των βασικότερων χαρακτηριστικών των τυπογραφικών στοιχείων, των βασικών αρχών και στόχων του χαρτογράφου κατά την απόδοση της ονοματολογίας και των ειδικότερων κανόνων τοποθέτησης των τοπωνυμίων στον χάρτη. Σε αυτήν την κατεύθυνση, διερευνώνται, επίσης, πλήρως οι δυνατότητες του εξυπηρετητή ανοικτού κώδικα, GeoServer, και παρουσιάζεται η μεθοδολογία επέκτασης των δυνατοτήτων αυτών με τη δημιουργία συναρτήσεων (filter fumctions) για την εκτέλεση συγκεκριμένων διεργασιών επί των δεδομένων και επιστροφής του επιθυμητού αποτελέσματος. Επιπλέον με γνώμονα την αρτιότερη απόδοση της ονοματολογίας δίνονται συγκεκριμένες κατευθύνσεις αναφορικά με τη σύνθεση των αρχείων περιγραφής του συμβολισμού και αναγραφής της ονοματολογίας (SLD).

Τέλος, επιδιώκεται η πρακτική εφαρμογή των ζητημάτων που αναλύονται στην παρούσα εργασία με τη δημιουργία μιας διαδικτυακής χαρτογραφικής εφαρμογής. Σημειώνεται πως για την υλοποίηση της εν λόγω εφαρμογής χρησιμοποιήθηκαν εξ ολοκλήρου τεχνολογίες ανοικτού κώδικα και ελεύθερο λογισμικό, ενώ η διάχυση και η απεικόνιση των δεδομένων έγινε με τη χρήση των υπηρεσιών WMS και WFS.

1

#### **ABSTRACT**

Undoubtedly, the development of technology, and in particular the emergence of World Wide Web, contributed decisively to the radical change in the environment of cartography concerning map composition. Maps are now presented both in printed and in digital form, while their dissemination and diffusion is also achieved through the internet.

At the same time, open source technologies have a great impact, and it seems that web cartography is also pointing in that direction.

The purpose of this thesis is to highlight the capabilities of open system technologies in the publication of cartographic data, with the aim of achieving the best possible cartographic result in terms of adhering to the principles of cartography regarding toponymy and label placement.

In this context, the font characteristics, the general principles and requirements of the cartographer in map labeling and the more specific rules for names' placement on maps are initially recorded. In this direction, the capabilities of an open source server, the GeoServer, are also explored and the methodology for expanding these capabilities by filter fumations is presented to perform certain processes on data and return the desired result. Moreover, in view of the better design and portrayal of map labeling, specific guidelines are given regarding the composition of the files for describing the appearance of map layers and labeling (SLDs).

Finally, in order to apply the issues analyzed and the solutions given, a web mapping application was developed. It is noted that for the implementation of this application open source and free software technologies were exclusively used, while the diffusion and visualization of data was done using the WMS and WFS services.

#### **ΠΡΟΛΟΓΟΣ**

Η παρούσα διπλωματική εργασία δομείται σε επτά κεφάλαια, τα οποία, για την καλύτερη κατανόηση των όσων πραγματεύονται, συνοδεύονται από αντίστοιχες εικόνες και παραδείγματα.

- Το πρώτο κεφάλαιο αποτελεί το εισαγωγικό σημείωμα στο οποίο αναλύονται το θέμα και το αντικείμενο της παρούσας εργασίας.
- Στο δεύτερο κεφάλαιο γίνεται μια γενική επισκόπηση της χαρτογραφίας στο διαδίκτυο και της ιστορικής της εξέλιξης, των ειδών χάρτη που συναντώνται στο διαδίκτυο, των βασικών προτύπων δημοσιοποίησης χαρτών και χαρτογραφικών δεδομένων καθώς και της αρχιτεκτονικής ενός συστήματος δημιουργίας χαρτών για το διαδίκτυο.
- Το τρίτο κεφάλαιο εστιάζει στους κανόνες της χαρτογραφίας αναφορικά με την αναγραφή της ονοματολογίας. Ειδικότερα, αναλύονται τα χαρακτηριστικά των τυπογραφικών στοιχείων, με τα οποία γίνεται η απόδοση των τοπωνυμίων, και περιγράφονται οι βασικές αρχές και οι βασικοί κανόνες που θα πρέπει να ακολουθούνται κατά την αναγραφή των τοπωνυμίων στον χάρτη.
- Στο τέταρτο κεφάλαιο παρουσιάζεται το λογισμικό (ο εξυπηρετητής γεωγραφικών δεδομένων, τα πρότυπα και οι βιβλιοθήκες) το οποίο χρησιμοποιείται στα πλαίσια της παρούσας εργασίας και επιπλέον αναφέρονται τα χαρακτηριστικά και ο ρόλος του στην ανάπτυξη μιας χαρτογραφικής εφαρμογής.
- Στο πέμπτο κεφάλαιο περιγράφεται η μεθοδολογία που ακολουθείται για την σύνθεση ενός χάρτη που προορίζεται για προβολή στο διαδίκτυο με έμφαση στον τρόπο απόδοσης της ονοματολογίας. Περιγράφονται συγκεκριμένες τακτικές για την απόδοση της ονοματολογίας σε βασικά θεματικά επίπεδα ενός χάρτη γενικής χρήσης και την αποφυγή των προβλημάτων που προκύπτουν.
- Στο έκτο κεφάλαιο παρουσιάζεται αναλυτικά η χαρτογραφική εφαρμογή η οποία αναπτύχθηκε για την τεκμηρίωση της παρούσας εργασίας. Πιο συγκεκριμένα, αναλύεται η λογική και ο τρόπος χρήσης της εφαρμογής, ενώ έμφαση δίνεται στα εργαλεία που αναπτύχθηκαν με σκοπό τη δυναμική επεξεργασία της ονοματολογίας του χάρτη.
- Στο έβδομο και τελευταίο κεφάλαιο πραγματοποιείται ανακεφαλαίωση της εργασίας και καταγράφονται τα συμπεράσματα που προέκυψαν από την παρούσα μελέτη.

Τέλος, γίνονται κάποιες προτάσεις για περαιτέρω μελέτη των ζητημάτων που δύνανται να αποτελέσουν αντικείμενο μελλοντικής έρευνας.

# **ΠΕΡΙΕΧΟΜΕΝΑ**

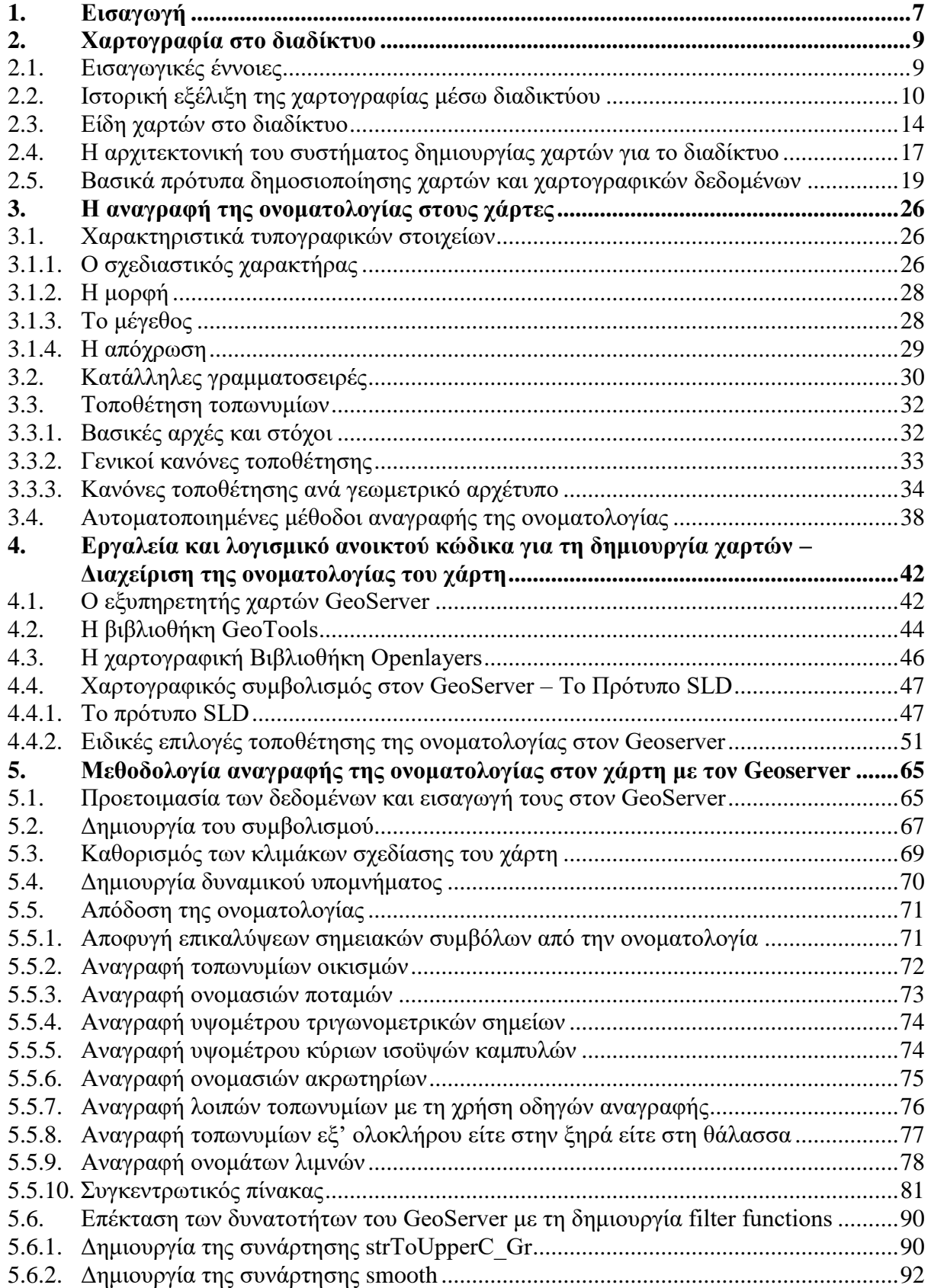

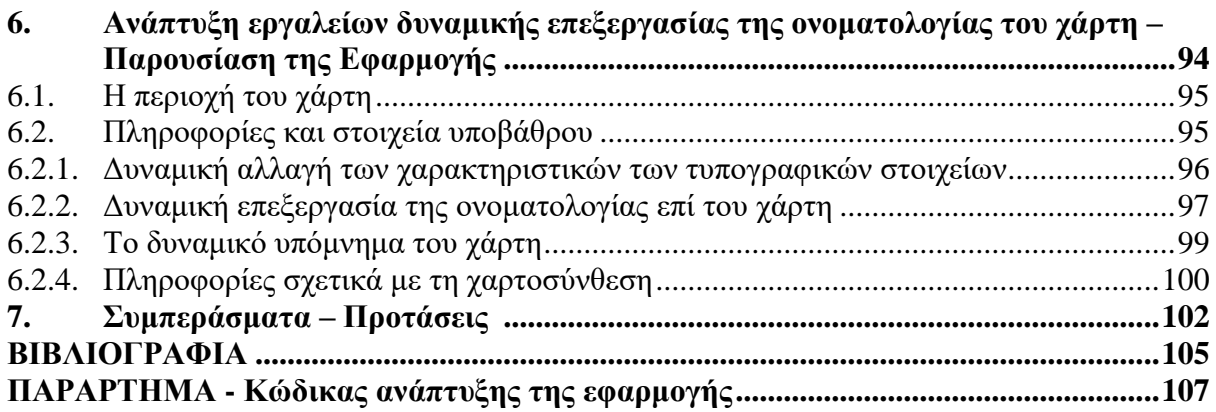

# **1 Εισαγωγή**

<span id="page-7-0"></span>Εδώ και αρκετούς αιώνες οι άνθρωποι χρησιμοποιούν τους χάρτες ως μέσο μετάδοσης της χαρτογραφικής πληροφορίας. Η σχεδίαση των έντυπων χαρτών γινόταν παραδοσιακά από έμπειρους χαρτογράφους, ενώ η χρήση τους περιοριζόταν σε ένα μικρό σύνολο ατόμων, κυρίως χαρτογράφων, ναυτικών, ταξιδιωτών κ.α. Ωστόσο, τα τελευταία χρόνια η ευρεία χρήση του διαδικτύου διαδραμάτισε καθοριστικό ρόλο στη διάδοση των χαρτών, καθώς οι χρήστες πλέον όλο και πιο συχνά έρχονται σε επαφή με τους χάρτες στα πλαίσια της καθημερινότητάς τους, τόσο μέσα από τις σελίδες που επισκέπτονται όσο και από μια πληθώρα εφαρμογών που προσφέρονται για πλοήγηση μέσω GPS. Ταυτόχρονα, η σύνταξη των χαρτών που προορίζονται για το διαδίκτυο δεν συντελείται πλέον αποκλειστικά από έμπειρους χαρτογράφους, αλλά είναι δυνατή από κάθε χρήστη του διαδικτύου. Το γεγονός αυτό σε συνδυασμό με τους περιορισμούς που θέτει το διαδίκτυο, το μέσο απόδοσης (οθόνη) αλλά και το αντίστοιχο λογισμικό, έχει συνήθως ως αντίκτυπο τη μη τήρηση των αρχών της Χαρτογραφίας, ιδιαίτερα κατά την απόδοση της ονοματολογίας.

Μολονότι, η αναγραφή της ονοματολογίας αποτελεί αναμφίβολα ένα εξίσου σημαντικό, όπως η απόδοση του χαρτογραφικού συμβολισμού, στοιχείο της χαρτοσύνθεσης, καθόσον η ποιότητα και η πληρότητα του χάρτη επηρεάζεται καθοριστικά από αυτήν, εντούτοις συχνά στην πράξη δεν καταβάλλεται η αρμόζουσα επιμέλεια κατά τη διαδικασία της δημιουργίας της. Κατά συνέπεια, η αναγραφόμενη ονοματολογία δεν είναι αισθητικά άρτια και ελκυστική στον χρήστη και το συνολικό αποτέλεσμα παρουσιάζεται φτωχό και ατημέλητο αφού δεν ακολουθεί τις ορθές χαρτογραφικές πρακτικές.

Επιπλέον, το πρόβλημα της μη ορθής αναγραφής της ονοματολογίας επιτείνεται, καθώς ο προσεγμένος και μη-αυτοματοποιημένος τρόπος απόδοσης της ονοματολογίας που εφαρμόζεται στους έντυπους χάρτες αποτελεί μια ιδιαίτερα χρονοβόρα και επίπονη διαδικασία, η οποία αν και θα μπορούσε να εφαρμοστεί και σε διαδικτυακούς διαδραστικούς χάρτες που αναπαριστούν ένα μικρό σύνολο δεδομένων, είναι αδύνατο να εφαρμοστεί σε πλούσια σετ δεδομένων και σε δυναμικούς διαδραστικούς χάρτες πολλαπλών κλιμάκων. Για τον λόγο αυτό, άλλωστε, τα αντίστοιχα λογισμικά που προσφέρονται για τη δημοσιοποίηση χαρτογραφικών δεδομένων ενσωματώνουν αλγορίθμους για την αυτοματοποίηση της διαδικασίας αναγραφής της ονοματολογίας. Υπάρχει μία πληθώρα τέτοιων λογισμικών, τα οποία είναι είτε εμπορικά είτε ανοικτού κώδικα και καθένα από αυτά προσφέρει στον χρήστη τα δικά του εργαλεία και τις δικές του επιλογές τόσο ως προς την απόδοση του συμβολισμού όσο και ως προς την απόδοση της ονοματολογίας. Ωστόσο, το πρόβλημα εξακολουθεί να υπάρχει, καθώς από ότι φαίνεται μέχρι στιγμής κανένας αλγόριθμος δεν είναι ικανός να παραμετροποιήσει πλήρως το πρόβλημα και να προσφέρει αποτέλεσμα αντίστοιχο με αυτό ενός έμπειρου χαρτογράφου.

Παρόλα αυτά, η παραπάνω κατάσταση δύναται να βελτιωθεί με την πλήρη αξιοποίηση των δυνατοτήτων των παραπάνω αναφερθέντων λογισμικών, τα οποία αναπτύσσονται και εξελίσσονται συνεχώς. Η ορθή και προσεκτική παραμετροποίηση του προβλήματος στο στάδιο αυτό της απόδοσης της ονοματολογίας, αξιοποιώντας πλήρως τις δυνατότητες των αντίστοιχων λογισμικών όπως και η εφαρμογή διαφόρων τεχνικών που αφορούν τα δεδομένα και το λογισμικό μπορεί να προσφέρει ένα αρκετά αξιόλογο αποτέλεσμα.

Ο σκοπός της παρούσας εργασίας έγκειται στον προσδιορισμό λύσεων που προσφέρονται από την αξιοποίηση των τεχνολογιών ανοιχτών συστημάτων στη δημοσίευση χαρτογραφικών δεδομένων, με απώτατο στόχο την επίτευξη του βέλτιστου δυνατού αποτελέσματος αναφορικά με την τήρηση των αρχών της χαρτογραφίας. Μολονότι, προσφέρονται αρκετά λογισμικά ανοικτού κώδικα για την δημοσιοποίηση χαρτών, στα πλαίσια της παρούσας επιλέχτηκε η χρήση του Geoserver, ο οποίος αποτελεί ένα από τα ισχυρότερα και πιο δημοφιλή λογισμικά διάθεσης χαρτογραφικών δεδομένων στο διαδίκτυο.

# **2**

## <span id="page-9-0"></span>**Χαρτογραφία στο διαδίκτυο**

#### <span id="page-9-1"></span>**2.1. Εισαγωγικές έννοιες**

Τις τελευταίες δύο δεκαετίες η εδραίωση και εξάπλωση της χρήσης του διαδικτύου έχει επιφέρει επανάσταση στη διάδοση των χαρτών, αποτελώντας ένα νέο μέσο σύνθεσης και διάδοσής τους, το οποίο καθιστά τόσο τη διάθεση όσο και την προσπέλασή τους εφικτή για οποιοδήποτε χρήστη του διαδικτύου. Παράλληλα, η ραγδαία ανάπτυξη της πληροφορικής και οι επακόλουθες νέες δυνατότητες που προσφέρονται στους χρήστες του διαδικτύου έχουν αποτέλεσμα τη μεταβολή της αρχικής μορφής του χάρτη και του τρόπου που την αντιλαμβάνεται ο μέσος χρήστης, εισάγοντας ταυτόχρονα μια νέα μορφή, αυτήν του διαδικτυακού χάρτη.

Η δημιουργία χαρτών για το διαδίκτυο (web mapping) συνίσταται στη διαδικασία σχεδιασμού, σύνθεσης και διάθεσης χαρτών στον Παγκόσμιο Ιστό. Αξίζει να σημειωθεί πως ενώ ο όρος web mapping καλύπτει ένα σύνολο από τεχνολογικά, κυρίως, θέματα που συνδέονται με τη σύνθεση και τη διάθεση των χαρτών στο διαδίκτυο, η διαδικτυακή χαρτογραφία (web cartography) μελετά θεωρητικά ζητήματα που συνδέονται με τη χρήση των χαρτών στο διαδίκτυο, την αξιολόγηση και βελτιστοποίηση των ακολουθητέων τεχνικών, τη χρησιμότητα των χαρτών, τις κοινωνικές πτυχές και ποικίλα άλλα παρεμφερή ζητήματα.

Από την άλλη πλευρά, τα διαδικτυακά Συστήματα Γεωγραφικών Πληροφοριών (διαδικτυακά ΣΓΠ ή web GIS ή Internet GIS) σχετίζονται μεν με τη δημιουργία χαρτών για το διαδίκτυο, ωστόσο, εστιάζουν, κυρίως, στην ανάλυση και στην επεξεργασία των γεωχωρικών δεδομένων. Συχνά στην καθημερινή πρακτική οι όροι web GIS και web mapping χρησιμοποιούνται, εσφαλμένα, ως συνώνυμοι, παρόλο που έχουν διαφορετική σημασία. Επισημαίνεται ότι η δημιουργία χαρτών για το διαδίκτυο επιτρέπει τον σχεδιασμό και την απεικόνιση δεδομένων με χωρική αναφορά μέσω μίας διεπαφής ιστού και τα διαδικτυακά ΣΓΠ είναι αυτά που επιτρέπουν την επικοινωνία όλων των συστατικών μερών μέσω του ιστού, συμπεριλαμβανομένης της ανάλυσης δεδομένων και αλγορίθμων. Συνεπώς, η δημιουργία χαρτών για το διαδίκτυο (web mapping) είναι ένα υποσύνολο των

διαδικτυακών ΣΓΠ, όπως φαίνεται στην Εικόνα 1, και συνήθως περιλαμβάνει αλληλεπίδραση πελάτη-διακομιστή (Heda and Chikurde, 2016).

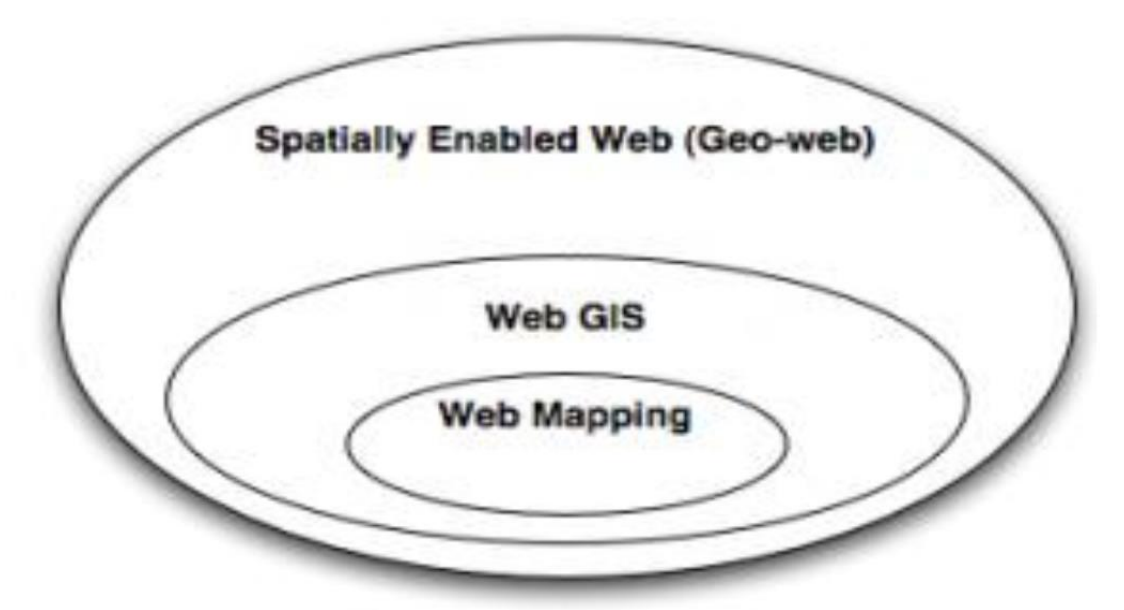

Εικόνα 1: Δημιουργία χαρτών για το διαδίκτυο και διαδικτυακά ΣΓΠ Πηγή: Heda and Chikurde, 2016

#### <span id="page-10-0"></span>**2.2. Ιστορική εξέλιξη της χαρτογραφίας μέσω διαδικτύου**

Οι χάρτες, ως μέσο επικοινωνίας, αναπόφευκτα ακολουθούν τις τεχνολογικές εξελίξεις που διαδραματίζονται στους τομείς της πληροφορικής και της επικοινωνίας. Έτσι, διαπιστώθηκε η ανάγκη σύνδεσης της χαρτογραφίας με το διαδίκτυο, όταν το τελευταίο άρχισε να αναπτύσσεται, δημιουργώντας νέους τύπους επικοινωνίας. Στη συνέχεια, η ραγδαία ανάπτυξη του διαδικτύου είχε ως αποτέλεσμα να σημειωθούν σημαντικές εξελίξεις και στη διαδικτυακή χαρτογραφία.

Παρακάτω παρατίθενται ορισμένα γεγονότα που αποτέλεσαν ορόσημο για την πορεία και εξέλιξη της διαδικτυακής χαρτογραφίας (Newmann, 2012):

#### **1988-90: Γέννηση του παγκόσμιου ιστού (World Wide Web)**

Δημιουργήθηκε ο παγκόσμιος ιστός (World Wide Web) στη Γενεύη της Ελβετίας το 1989-90 στο ερευνητικό κέντρο CERN (European Organization for Nuclear Research) από τον Tim Berners-Lee, με απώτερο σκοπό την ανταλλαγή ερευνητικών κειμένων.

#### **1993: Δημιουργία του Xerox PARC Map Viewer**

Δημιουργήθηκε ο πρώτος χαρτογραφικός εξυπηρετητής, βασισμένος στις γλώσσες προγραμματισμού GGI/Perl, ο οποίος παρείχε τη δυνατότητα αλλαγής της προβολής του χάρτη αλλά και τον καθορισμό της έκτασης που απεικονίζει ο χάρτης.

## **1994: The World Wide Earthquake Locator**

Δημιουργήθηκε η πρώτη διαδραστική διαδικτυακή χαρτογραφική εφαρμογή βασισμένη στην εφαρμογή Xerox PARC Viewer.

## **1994: The National Atlas of Canada**

Η πρώτη έκδοση του Εθνικού Άτλαντα του Καναδά που μπορεί να θεωρηθεί ότι αποτελεί τον πρώτο άτλαντα σε απευθείας σύνδεση.

### **1995: the Gazetteer for Scotland**

Η πρώτη γεωγραφική βάση δεδομένων που υποστηρίζει διαδραστικούς χάρτες.

### **1995: MapGuide**

Προϊόν της εταιρείας Argus.

# **1996: Mapquest**

Η πρώτη δημοφιλής υπηρεσία του διαδικτύου που σε απευθείας σύνδεση παρέχει συσχέτιση μεταξύ ταχυδρομικής διεύθυνσης και χάρτη (Address Matching & Routing Service).

### **1996: MultiMap**

Η ιστοσελίδα παρέχει σε απευθείας σύνδεση υπηρεσίες χαρτογράφησης, εύρεσης διαδρομών και εντοπισμού θέσης.

# **1996: Geomedia WebMap 1.0**

Υποστηρίζει διανυσματικές εικόνες με τη βοήθεια του λογισμικού ActiveCGM (λογισμικό της εταιρείας Corel που επιτρέπει την προβολή διανυσματικών αρχείων τύπου Computer Graphic Metafiles σε ιστοσελίδες).

# **1996: MapGuide**

Η εταιρεία Autodesk αγόρασε την Argus Technologies, απέκτησε το προϊόν διέθεσε την έκδοση Autodesk MapGuide 2.0.

# **1997: US Online National Atlas Initiative**

Η υπηρεσία USGS ανέλαβε τη δημιουργία του Εθνικού Άτλαντα των Ηνωμένων Πολιτειών της Αμερικής σε απευθείας σύνδεση.

# **1997: UMN MarServer 1.0**

Αναπτύχθηκε στα πλαίσια του προγράμματος ForNet της NASA, προκειμένου να παρέχονται μέσω διαδικτύου δεδομένα τηλεπισκόπησης στους δασολόγους.

### **1997: GeoInfoMapper**

Η εταιρεία GeoInfo Solutions ανέπτυξε την πρώτη εφαρμογή Java GIS Applet που ονομάστηκε JavaMap.

### **1998: Terraserver USA**

Ένας από τους πρώτους δημοφιλείς Εξυπηρετητές Διαδικτυακών Χαρτών, διαχέοντας μέσω του διαδικτύου αεροφωτογραφίες και ψηφιακές εικόνες της USGS. Η υπηρεσία αυτή είναι αποτέλεσμα συνεργασίας των USGS, Microsoft και HP.

### **1998: UMN MapServer 2.0**

Υποστηρίζει την αλλαγή προβολικού συστήματος.

### **1998: MapObjects Internet Map Server**

Η εταιρεία ESRI εισήλθε στις διαδικτυακές χαρτογραφικές υπηρεσίες.

### **1999: National atlas of Canada (6th edition)**

Σημαντική αναβάθμιση του άτλαντα με τη νέα έκδοση που εκδόθηκε στο πλαίσιο του διεθνούς συνεδρίου χαρτογραφίας στην Ottawa, παρουσιάζοντας σημαντική βελτίωση και ακολουθώντας έκτοτε τις τεχνολογικές εξελίξεις.

#### **2000: ArclMS 3.0**

Η πρώτη έκδοση του Εξυπηρετητή Διαδικτυακών Χαρτών ArcIMS της εταιρείας ESRI.

# **2000: ESRI Geography Network**

Η εταιρεία ESRI ίδρυσε το Geography Network για τη διανομή δεδομένων και διαδικτυακών χαρτογραφικών υπηρεσιών.

#### **2000: UMN MapServer 3.0**

Ο πρώτος χαρτογραφικός εξυπηρετητής ανοικτού κώδικα που αναπτύχθηκε στα πλαίσια του προγράμματος TerraSIP της NASA.

# **2001: Geoserver**

Αρχίζει η λειτουργία του Geoserver.

# **2001: MapScript 1.0 για το UMN MapServer**

Το UMN MapServer εμπλουτίζεται με νέες δυνατότητες από τη βιβλιοθήκη εργαλείων Mascript.

### **2001: Tirol Atlas**

Ένας υψηλής διαδραστικότητας διαδικτυακός άτλαντας και ο πρώτος που υποστηρίζει διανυσματικά αρχεία τύπου SVG.

#### **2002: UMN MapServer 3.5**

Η εν λόγω έκδοση υποστηρίζει PostGIS και ArcsDE

#### **2002: ArciMS 4.0**

Τέταρτη έκδοση του Εξυπηρετητή Διαδικτυακών Χαρτών ArcIMS.

### **2004: OpenStreetMap**

Αποτελεί μια διαδικτυακή χαρτογραφική υπηρεσία ανοικτού κώδικα και περιεχομένου, η οποία ιδρύθηκε από τον Steve Coast.

### **2005: Google maps**

Αποτελεί μια ιδιαίτερα δημοφιλή χαρτογραφική εφαρμογή που επιτρέπει στους χρήστες της την ενσωμάτωση χαρτογραφικών υπηρεσιών της εταιρείας google στις ιστοσελίδες τους.

### **2005: UMN mapserver 4.6**

Η νέα έκδοση του χαρτογραφικού εξυπηρετητή mapserver 4.6 που υποστηρίζει πλέον διανυσματικά αρχεία τύπου SVG

# **2005: Google Earth**

Η πρώτη έκδοση του Google Earth βασίστηκε στην εικονική μεταφορά του σχήματος της υδρογείου. Παρέχει τρισδιάστατη απεικόνιση του εδάφους και των κτιρίων και με την βοήθεια της γλώσσας KML (που βασίζεται στην XML) επιτρέπει στους χρήστες να προσθέτουν δικό τους περιεχόμενο.

# **2005: Openlayers**

Η πρώτη έκδοση της JavaScript βιβλιοθήκης ανοικτού κώδικα (Open Source) Openlayers.

# **2006: WikiMapia**

Πρόκειται για μία ανοικτού περιεχομένου συμμετοχική χαρτογραφική υπηρεσία.

# **2008: Google Maps (mobile app)**

Κυκλοφόρησε η πρώτη έκδοση της εφαρμογής Google Maps για φορητές συσκευές με λειτουργικό Android και iOS.

#### **2011: Leaflet**

Η πρώτη έκδοση της Javascript βιβλιοθήκης ανοικτού κώδικα (Open Source) Leaflet.

### **2012: Apple Maps**

Η πρώτη έκδοση της εφαρμογής Apple Maps.

## **2017: HERE Real-Time Traffic**

Κυκλοφόρησε από την εταιρία HERE Technologies η υπηρεσία Real-Time Traffic η οποία παρέχει ακριβείς πληροφορίες σχετικά με της συνθήκες κυκλοφορίας σε πραγματικό χρόνο.

### <span id="page-14-0"></span>**2.3. Είδη χαρτών στο διαδίκτυο**

Αναμφισβήτητα, στο διαδίκτυο πλέον συναντάται μία πληθώρα διαδικτυακών χαρτών. Ο Neumann (2008), στην προσπάθειά του να τους εντάξει σε κατηγορίες, αναφέρεται στα παρακάτω περιγραφόμενα είδη διαδικτυακών χαρτών. Επισημαίνει μάλιστα ότι ένας διαδικτυακός χάρτης μπορεί να εντάσσεται σε παραπάνω από μία κατηγορίες και ότι στο μέλλον ενδεχομένως να εμφανιστούν και νέα είδη διαδικτυακών χαρτών, καθώς οι χάρτες στο διαδίκτυο συνεχώς εξελίσσονται και αποκτούν νέες δυνατότητες. Τα είδη των διαδικτυακών χαρτών σύμφωνα με τον Neumann είναι τα εξής:

#### **Στατικοί διαδικτυακοί χάρτες (Static web maps):**

Οι στατικοί χάρτες προρίζονται μόνο για θέαση, καθώς αποτελούνται μόνο από εικόνα χωρίς να υποστηρίζεται η λειτουργία της διαδραστικότητας και της κίνησης. Κατά βάση δημιουργούνται μόνο μια φορά και δεν ανανεώνονται συχνά. Τα είδη των γραφικών που χρησιμοποιούνται συνήθως για την απεικόνιση των στατικών διαδικτυακών χαρτών είναι τα εξής:

- Οι μορφότυποι αρχείων PNG, JPEG, GIF, ή TIFF για κανονικοποιημένα (raster) δεδομένα, και
- οι μορφότυποι SVG, PDF ή SWF για διανυσματικά (vector) δεδομένα.

Πολύ συχνά αποτελούν ψηφιακή μορφή χαρτών που έχουν σχεδιαστεί για εκτύπωση και όχι για προβολή στην οθόνη ενός υπολογιστή.

# **Δυναμικοί διαδικτυακοί χάρτες (Dynamically created web maps):**

Οι χάρτες αυτοί δημιουργούνται δυναμικά, συνήθως από δυναμικές πηγές δεδομένων, όπως είναι οι βάσεις δεδομένων, κάθε φορά που ο χρήστης «φορτώνει» την ιστοσελίδα. Ο εξυπηρετητής του διαδικτύου (web server) παράγει τον χάρτη μέσω ενός εξυπηρετητή χαρτών (geospatial server) ή μέσω ενός δικού του λογισμικού.

#### **Διανεμημένοι διαδικτυακοί χάρτες (Distributed web maps**):

Οι διανεμημένοι χάρτες δημιουργούνται από γεωχωρικά δεδομένα προερχόμενα από πολλαπλές διαδικτυακές πηγές. Το πρωτόκολλο WMS προσφέρει μια μέθοδο για την πρόσβαση σε χάρτες που βρίσκονται σε άλλους εξυπηρετητές. Οι εξυπηρετητές WMS μπορούν να συλλέξουν τις διαφορετικές αυτές πηγές, να εφαρμόσουν μετασχηματισμό συντεταγμένων στα χωρικά δεδομένα, εάν είναι απαραίτητο, και να τα στείλουν πίσω ως μία εικόνα που περιέχει όλα τα απαιτούμενα χαρτογραφικά επίπεδα. Ακόμη, ένας διακομιστής μπορεί να προσφέρει τον χάρτη-υπόβαθρο, ενώ άλλοι διακομιστές να προσφέρουν επιπλέον θεματικά επίπεδα.

#### **Διαδικτυακοί χάρτες με animation (Animated web maps):**

Οι χάρτες αυτοί χρησιμοποιούν κινούμενες εικόνες (animation), προκειμένου να απεικονίσουν τις αλλαγές που συμβαίνουν με την πάροδο του χρόνου στην εξέλιξη ενός φαινομένου. Παραδείγματα χαρτών κινούμενων εικόνων αποτελούν οι μετεωρολογικοί χάρτες καθώς και οι χάρτες που αναπαριστούν φυσικά ή άλλα δυναμικά φαινόμενα (κίνηση οχημάτων, ροές υδάτων, αέριες μάζες, κ.λπ.). Διάφοροι μορφότυποι δεδομένων και πολυμέσων αλλά και τεχνολογίες επιτρέπουν την προβολή των χαρτών αυτών στο διαδίκτυο, όπως SVG, Adobe Flash, Java, Quicktime, κλπ., προσφέροντας μάλιστα διαφορετικούς βαθμούς αλληλεπίδρασης.

#### **Διαδικτυακοί χάρτες πραγματικού χρόνου (Realtime web maps):**

Πρόκειται για χάρτες οι οποίοι παρουσιάζουν την κατάσταση ενός φαινομένου σε πραγματικό χρόνο, με καθυστέρηση μόνο λίγων δευτερολέπτων ή λεπτών. Οι εν λόγω χάρτες δημιουργούνται ή ανανεώνονται σε τακτά χρονικά διαστήματα ή αμέσως μόλις ζητηθούν από δεδομένα που συλλέγονται από αισθητήρες και στη συνέχεια αποστέλλονται μέσω του διαδικτύου σε κεντρικό εξυπηρετητή. Αντιπροσωπευτικά παραδείγματα αυτών των χαρτών αποτελούν οι μετεωρολογικοί χάρτες, οι χάρτες κυκλοφορίας και τα συστήματα παρακολούθησης οχημάτων.

#### **Προσωπικοί διαδικτυακοί χάρτες (Personalized web maps):**

Οι εξατομικευμένοι χάρτες ιστού επιτρέπουν στον χρήστη του χάρτη να επιλέγει τα θεματικά επίπεδα που επιθυμεί καθώς και να διαμορφώνει τη μορφή και τον συμβολισμό του χάρτη. Συνήθως, η απόδοση της μορφής και του συμβολισμού του χάρτη επιτυγχάνεται με τη χρήση του προτύπου SLD (Styled Layer Description) του OGC (Open Geospatial Consortium), το οποίο μπορεί να αποσταλεί σε ένα διακομιστή WMS για την εφαρμογή διαφορετικού συμβολισμού κάθε φορά, ανάλογα με τις επιλογές του χρήστη.

# **Χάρτες ικανοί να ενσωματωθούν σε άλλες ιστοσελίδες (Open, reusable web maps):**

Αποτελούν συνήθως συστήματα δημιουργίας χαρτών που προσφέρουν χαρτογραφικά APIs (Application Programming Interfaces), τα οποία επιτρέπουν τη χρήση των χαρτών αυτών σε άλλες ιστοσελίδες και διαδικτυακά προϊόντα. Ένα παράδειγμα αποτελεί το Google Maps με το Google Maps API. Ιδανικά, τα χαρτογραφικά APIs θα μπορούσαν να είναι συμβατά με τα ανοιχτά πρότυπα που προωθούνται από το OGC και το W3C, ωστόσο στην πραγματικότητα, συνήθως αυτό δεν συμβαίνει, καθώς τα περισσότερα από αυτά αναπτύσσονται από εμπορικές εταιρίες.

#### **Διαδραστικοί διαδικτυακοί χάρτες (Interactive web maps):**

Η διαδραστικότητα που αποτελεί το βασικό χαρακτηριστικό αυτών των χαρτών προσπαθεί να μειώσει την επίδραση των περιορισμών των διαδικτυακών χαρτών (περιορισμένος χώρος οθόνης, χαμηλή ανάλυση, περιορισμένη γκάμα χρωμάτων κ.λπ.). Η διαδραστικότητα βοηθά στην εξερεύνηση του χάρτη, στην αλλαγή των χαρακτηριστικών του, στην πλοήγηση, στην αλληλεπίδραση με τον χάρτη, στην εμφάνιση πρόσθετης πληροφορίας, στην ύπαρξη υπερσυνδέσμων, στη συσχέτιση με άλλες πηγές κ.ά.

#### **Αναλυτικοί διαδικτυακοί χάρτες (Analytic web maps):**

Οι αναλυτικοί διαδικτυακοί χάρτες προσφέρουν δυνατότητες γεωγραφικής ανάλυσης των γεωχωρικών δεδομένων, τα οποία είτε παρέχονται από τον εξυπηρετητή είτε έχουν φορτωθεί από τον χρήστη του χάρτη. Συνήθως, η χωρική ανάλυση πραγματοποιείται στην πλευρά του διακομιστή, ο οποίος έχει εγκατεστημένο το κατάλληλο λογισμικό, ενώ ο πελάτης εμφανίζει το αποτέλεσμα της ανάλυσης. Ενδέχεται μελλοντικά και δεδομένου ότι οι πελάτες αποκτούν ολοένα και περισσότερες δυνατότητες, αυτή η κατανομή των εργασιών να μεταβληθεί σταδιακά προς την πλευρά του πελάτη.

# **Διαδικτυακοί χάρτες με δεδομένα που συλλέγουν οι χρήστες (Collaborative web maps):**

Οι συμμετοχικοί διαδικτυακοί χάρτες αποτελούν ένα νέο καινοτόμο είδος διαδικτυακών χαρτών που στηρίζεται στην ιδέα της συλλογής γεωγραφικής πληροφορίας από εθελοντές (Volunteered Geographic Information - VGI), ιδέα που προσομοιάζει με αυτήν του προγράμματος Wikipedia (crowd sourcing), και για την υλοποίηση της οποίας πλήθος ενδιαφερομένων συνεργάζονται μεταξύ τους για να συνεισφέρουν στη δημιουργία και ενημέρωση γεωχωρικών δεδομένων και χαρτών για το διαδίκτυο.

Από τεχνική άποψη, σε παρόμοιες εφαρμογές, στις οποίες επιτρέπεται η ταυτόχρονη επεξεργασία χαρτών από περισσότερους χρήστες στον παγκόσμιο ιστό, πρέπει να εξασφαλίζεται ότι όταν γίνεται επεξεργασία των χωρικών δεδομένων από έναν χρήστη δεν θα υπάρχει δυνατότητα επέμβασης στα ίδια δεδομένα από κανέναν άλλο. Ακόμη, κρίνεται απαραίτητο να συμπεριλαμβάνεται ο απαραίτητος στοιχειώδης έλεγχος της ποιότητας των χωρικών δεδομένων πριν την διάχυσή τους στο διαδίκτυο. Παραδείγματα τέτοιων εφαρμογών συμμετοχικών διαδικτυακών χαρτών είναι το OpenStreetMap, το Wikimapia κ.α.

#### <span id="page-17-0"></span>**2.4. Η αρχιτεκτονική του συστήματος δημιουργίας χαρτών για το διαδίκτυο**

Στο διαδίκτυο πλέον υφίστανται αρκετές υπηρεσίες θέασης αλλά και επεξεργασίας γεωχωρικών δεδομένων και χαρτών που βασίζονται στο πρότυπο πελάτη - εξυπηρετητή (client - server). Χρησιμοποιείται ωστόσο εξειδικευμένο λογισμικό και πρότυπα δυνάμενα να διαχειριστούν χαρτογραφικά δεδομένα και χάρτες. Σε γενικές γραμμές, η αρχιτεκτονική των συστημάτων σύνθεσης χαρτών για το διαδίκτυο, η οποία απεικονίζεται στην εικόνα 2, αποτελείται από τα εξής συστατικά μέρη, τα οποία αναλύονται εκτενώς στην συνέχεια:

- Τους πελάτες
- Τον διακομιστή του διαδικτύου
- Τον διακομιστή των χαρτών και
- Τον διακομιστή της βάσης δεδομένων

O *πελάτης (client)* είναι ένα τμήμα λογισμικού, το οποίο, στα πλαίσια της λειτουργίας του, βασίζεται στην αποστολή ενός αιτήματος από αυτό σε ένα άλλο περιβάλλον λογισμικού, το οποίο μπορεί να βρίσκεται στον ίδιο ή και σε άλλον υπολογιστή. Για παράδειγμα, τα προγράμματα περιήγησης ιστού είναι πελάτες που συνδέονται με διακομιστές (ή εξυπηρετητές) ιστού και ανακτούν τις ιστοσελίδες για προβολή. Με λίγα λόγια, ένας πελάτης είναι ο τόπος όπου παρουσιάζεται το τελικό προϊόν. Ο πελάτης στέλνει ένα αίτημα, μέσω HTTP, στον διακομιστή και στη συνέχεια λαμβάνει την απάντηση από τον τελευταίο. Όταν, λοιπόν, ο χρήστης, αλληλεπιδρώντας με το χάρτη (πλοήγηση εντός του χάρτη, μεγέθυνση/σμίκρυνση κλπ.), εστιάσει σε μια συγκεκριμένη περιοχή του, ο πελάτης αιτείται το συγκεκριμένο χάρτη από τον διακομιστή, λαμβάνει την απάντηση από τον τελευταίο και την εμφανίζει στο χρήστη.

Ο *εξυπηρετητής του διαδικτύου (web server)* είναι υπεύθυνος για την απάντηση των αιτημάτων που λαμβάνονται από τους πελάτες μέσω του πρωτοκόλλου HTTP.

Ο *εξυπηρετητής χαρτών (geospatial server)* αποτελεί ένα πολύ σημαντικό συστατικό στοιχείο του συνολικού συστήματος καθώς είναι υπεύθυνος για την εκτέλεση όλων των χωρικών αιτημάτων, τη χωρική ανάλυση των δεδομένων και τη σύνθεση και διανομή των αιτούμενων χαρτών σε διάφορες μορφές.

Ο *διακομιστής δεδομένων (database and/or file server)* είναι το περιβάλλον όπου αποθηκεύονται οι χωρικές και μη χωρικές πληροφορίες. Παράλληλα, εξασφαλίζει πρόσβαση και διαχείριση των δεδομένων μέσω της γλώσσας προγραμματισμού SQL (Structured Query Language).

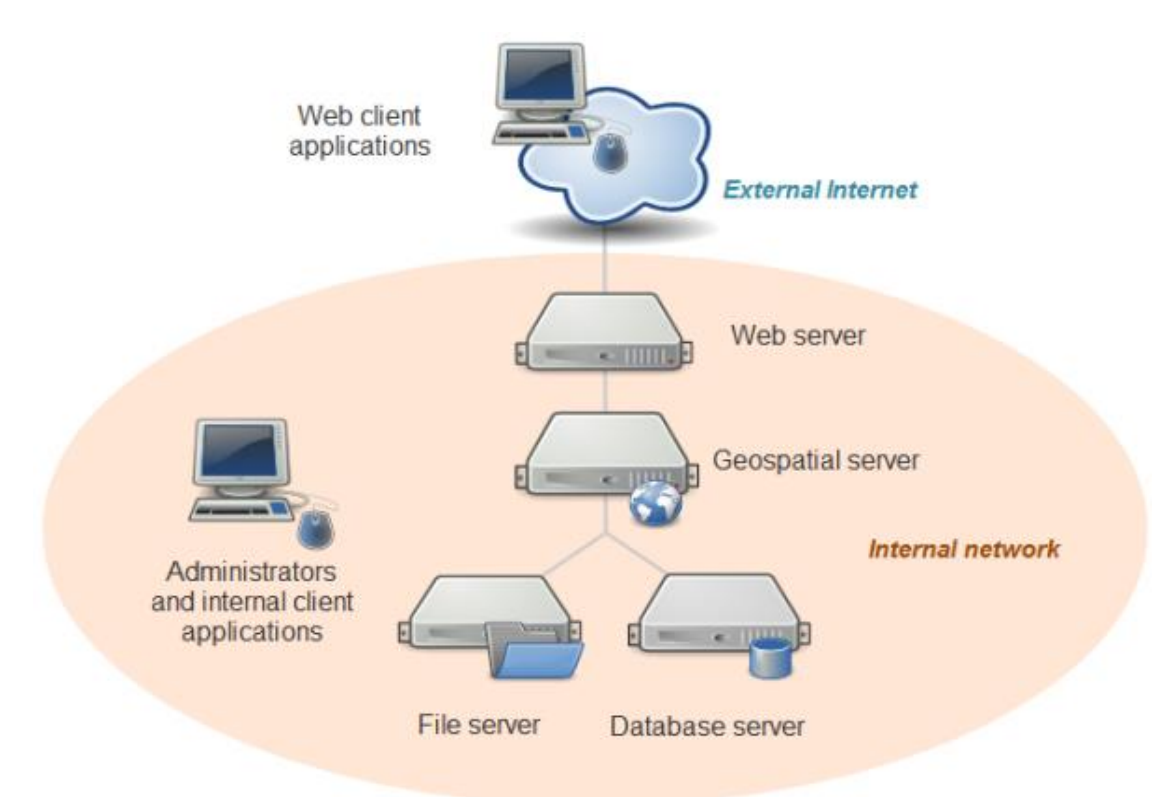

Εικόνα 2: Η αρχιτεκτονική του συστήματος δημιουργίας χαρτών για το διαδίκτυο Πηγή: PennState, 2019.

#### <span id="page-19-0"></span>**2.5. Βασικά πρότυπα δημοσιοποίησης χαρτών και χαρτογραφικών δεδομένων**

Η τεχνολογία για τη δημοσιοποίηση χαρτογραφικών δεδομένων και χαρτών στο διαδίκτυο στηρίζεται σε πρωτόκολλα και γλώσσες που εξασφαλίζουν τη διαλειτουργικότητα (Τσούλος κ.ά., 2015). Διαλειτουργικότητα είναι η δυνατότητα πολλαπλών συστημάτων με διαφορετικές πλατφόρμες υλικού και λογισμικού, δομές δεδομένων και περιβάλλοντα επικοινωνίας (διεπαφές), να ανταλλάσσουν δεδομένα με τη μικρότερη απώλεια περιεχομένου και λειτουργικότητας. Η διαλειτουργικότητα στο διαδίκτυο επιτυγχάνεται με την εφαρμογή προτύπων. Ως πρότυπο νοείται μια κωδικοποιημένη μορφή κειμένου που συμβάλει στην εξασφάλιση της διαλειτουργικότητας και της επικοινωνίας μεταξύ διαφορετικών πηγών, παρόχων, μορφότυπων κ.ά. Η χρήση των προτύπων στηρίζεται στην ευρύτερη έννοια των υπηρεσιών διαδικτύου, σύμφωνα με την οποία τεχνολογίες συμβατές με τη γλώσσα XML, καθώς και πρωτόκολλα του διαδικτύου, όπως το HTTP, χρησιμοποιούνται προκειμένου εφαρμογές που φιλοξενούνται σε υπολογιστές συνδεδεμένους στο διαδίκτυο να αλληλεπιδρούν διαλειτουργικά. Συνεπώς, με χρήση του πρωτοκόλλου HTTP και της γλώσσας XML μεταφέρονται τα δεδομένα χωρίς την αναγκαιότητα ύπαρξης μετάφρασης. Στην ουσία αυτά τα πρότυπα βοηθούν στη δημοσίευση, αναζήτηση και διασύνδεση των υπηρεσιών του διαδικτυακού περιβάλλοντος.

Οι υπηρεσίες γεωχωρικού περιεχομένου (Geospatial Web Services) είναι υπηρεσίες που παρέχουν τυπικές διαδικασίες και εργαλεία για την ανταλλαγή, επεξεργασία και απόδοση γεωχωρικών δεδομένων στον Παγκόσμιο Ιστό. Αυτές οι τυποποιημένες διαδικασίες ή αλλιώς πρότυπα έχουν δημιουργηθεί από οργανισμούς όπως η Open Geospatial Consortium (OGC) και εκτελούν λειτουργίες όπως:

- Παροχή πρόσβασης σε χωρικά δεδομένα που βρίσκονται αποθηκευμένα σε μία απομακρυσμένη βάση δεδομένων ή γενικότερα σε μία απομακρυσμένη πηγή δεδομένων.
- Εκτέλεση υπολογισμών, όπως μέτρηση απόστασης μεταξύ δύο σημείων ή υπολογισμό εμβαδών πολυγώνων.
- Επιστροφή μηνυμάτων που περιέχουν γεωγραφικές πληροφορίες που μπορούν να παραδοθούν ως κείμενο ή αριθμητικά δεδομένα.
- Επιστροφή εικόνων με γεωγραφική αναφορά σε διάφορες μορφές είτε για άμεση προβολή είτε για περαιτέρω επεξεργασία από άλλη υπηρεσία διαδικτύου.
- Εκτέλεση ερωτημάτων σε χωρικά δεδομένα και επιστροφή των αποτελεσμάτων είτε ως κείμενο είτε ως εικόνα.

19

Η Ανοιχτή Γεωχωρική Κοινοπραξία (Open Geospatial Consortium - OGC) είναι μια διεθνής μη κερδοσκοπική κοινοπραξία, η οποία αποτελείται από κυβερνητικούς και οργανισμούς του ιδιωτικού τομέα ερευνητικούς και μη κερδοσκοπικούς φορείς και έχει προδιαγράψει τους βασικούς τρόπους διάθεσης, επεξεργασίας και απόδοσης γεωγραφικών και χαρτογραφικών δεδομένων στον παγκόσμιο ιστό με μια σειρά τυποποιημένων υπηρεσιών και προτύπων, οι σημαντικότερες από τις οποίες αναπτύσσονται ακολούθως.

#### **Web Map Service (WMS):**

Το πρότυπο WMS συμβάλλει στη σύνθεση και διάχυση γεωαναφερμένων χαρτών στο διαδίκτυο. Ο πελάτης, μέσω μιας απλής διεπαφής HTTP που παρέχει το WMS, αιτείται από έναν (χωρικό) εξυπηρετητή που είναι συμβατός με την υπηρεσία WMS έναν χάρτη με χαρτογραφικά δεδομένα (διανυσματικά και κανονικοποιημένα) προερχόμενα από μία ή περισσότερες κατανεμημένες βάσεις χωρικών δεδομένων. Το εν λόγω αίτημα (GetMap) συνοδεύεται από μια σειρά παραμέτρων που ορίζουν το περιεχόμενο του χάρτη, τη χωρική του έκταση, το προβολικό του σύστημα, τη μορφή της εικόνας κ.α. Η αιτούμενη χωρική πληροφορία οργανώνεται σε επίπεδα τα οποία οπτικοποιούνται με βάση τους κανόνες που ορίζονται μέσω του προτύπου Styled Layer Descriptor (SLD), το οποίο αποτελεί, επίσης, πρότυπο του OGS. Ο εξυπηρετητής, στη συνέχεια, αποκρίνεται επιστρέφοντας τον χάρτη σε μορφή εικόνας (GIF, PNG, κ.λπ.) με γεωγραφική αναφορά που μπορεί εύκολα να απεικονιστεί στον πελάτη (Εικόνα 3).

Πέραν του αιτήματος GetMap, η υπηρεσία προσφέρει τη δυνατότητα διατύπωσης περαιτέρω αιτημάτων, όπως ενδεικτικά τα αιτήματα GetCapabilities, GetFeatureInfo, GetLegendGraphic κ.α. Με τη λειτουργία GetCapabilities ο πελάτης αιτείται από τον εξυπηρετητή να τον ενημερώσει για τα διαθέσιμα δεδομένα π.χ. μορφότυπος εικόνας χάρτη, θεματικά επίπεδα, Συστήματα Αναφοράς Συντεταγμένων κ.ά, ενώ με το αίτημα GetFeatureInfo ο πελάτης ζητά από τον εξυπηρετητή πληροφορίες που αφορούν μία συγκεκριμένη οντότητα που απεικονίζεται στο χάρτη. Τέλος, με τη λειτουργία GetLegendGraphic, ο πελάτης ζητά από τον εξυπηρετητή πληροφορίες που αφορούν τον συμβολισμό και λαμβάνει το υπόμνημα του χάρτη σε μορφή εικόνας.

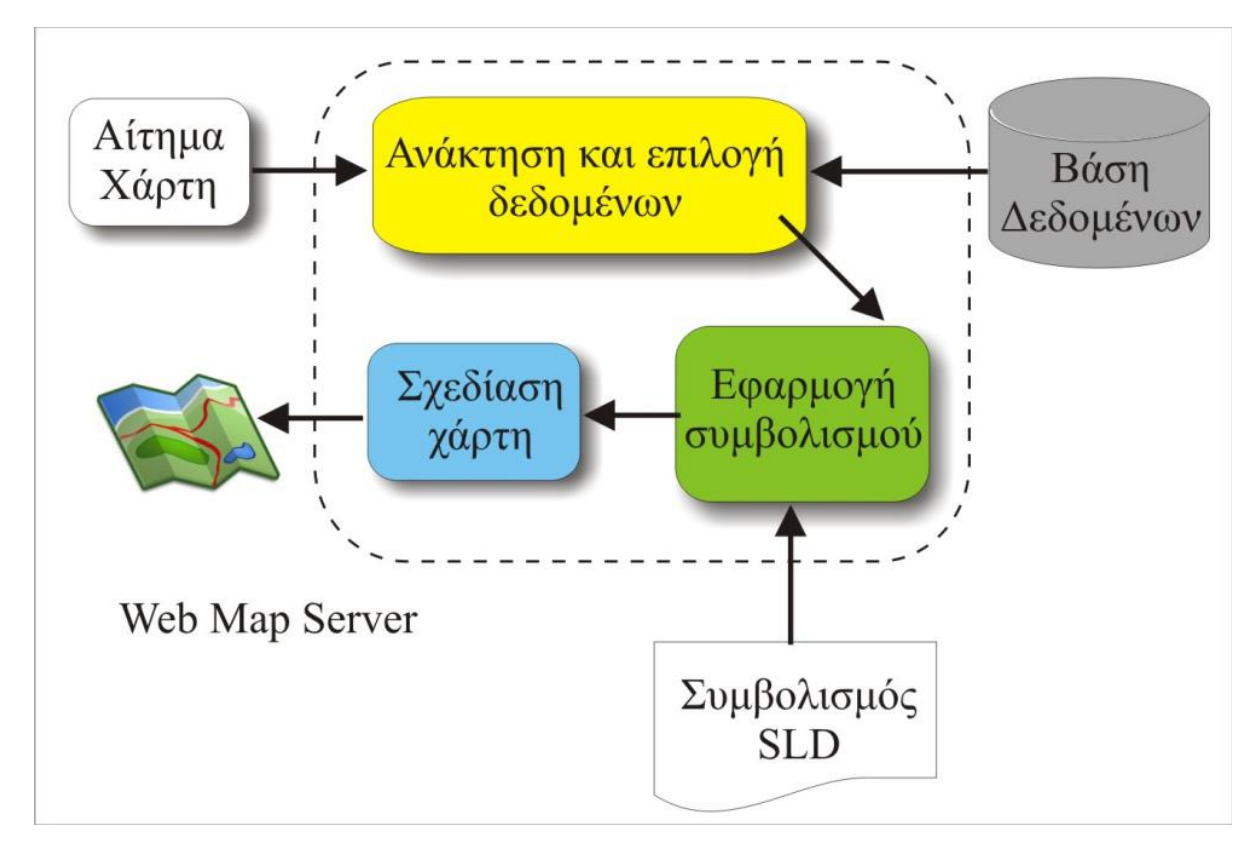

Εικόνα 3: Το πρότυπο WMS Πηγή: Τσούλος κ.ά., 2015

#### **Web Map Tile Service (WMTS):**

Το πρότυπο WMTS συμπληρώνει το υπάρχον προαναφερόμενο πρότυπο Web Map Service του OGC. Ουσιαστικά το πρότυπο WMTS παρέχει με τη χρήση προκαθορισμένων χαρτογραφικών πινακίδων (Map tiles) μορφής εικόνας και μεγέθους 256x256 εικονοστοιχείων μία τυποποιημένη λύση για την διάχυση χαρτών στο διαδίκτυο. Οι χαρτογραφικές πινακίδες αποτελούν μια ιεραρχική δομή, η οποία συνδέει την κλίμακα του χάρτη με το πλήθος των πινακίδων που χρησιμοποιούνται για την απόδοση μιας περιοχής. Έτσι, στην κάθε κλίμακα σχεδίασης (βαθμός μεγέθυνσης n) θα απαιτούνται  $2^{\text{n}}$  x  $2^{\text{n}}$ πινακίδες προκειμένου για την απόδοση ολόκληρης της περιοχής.

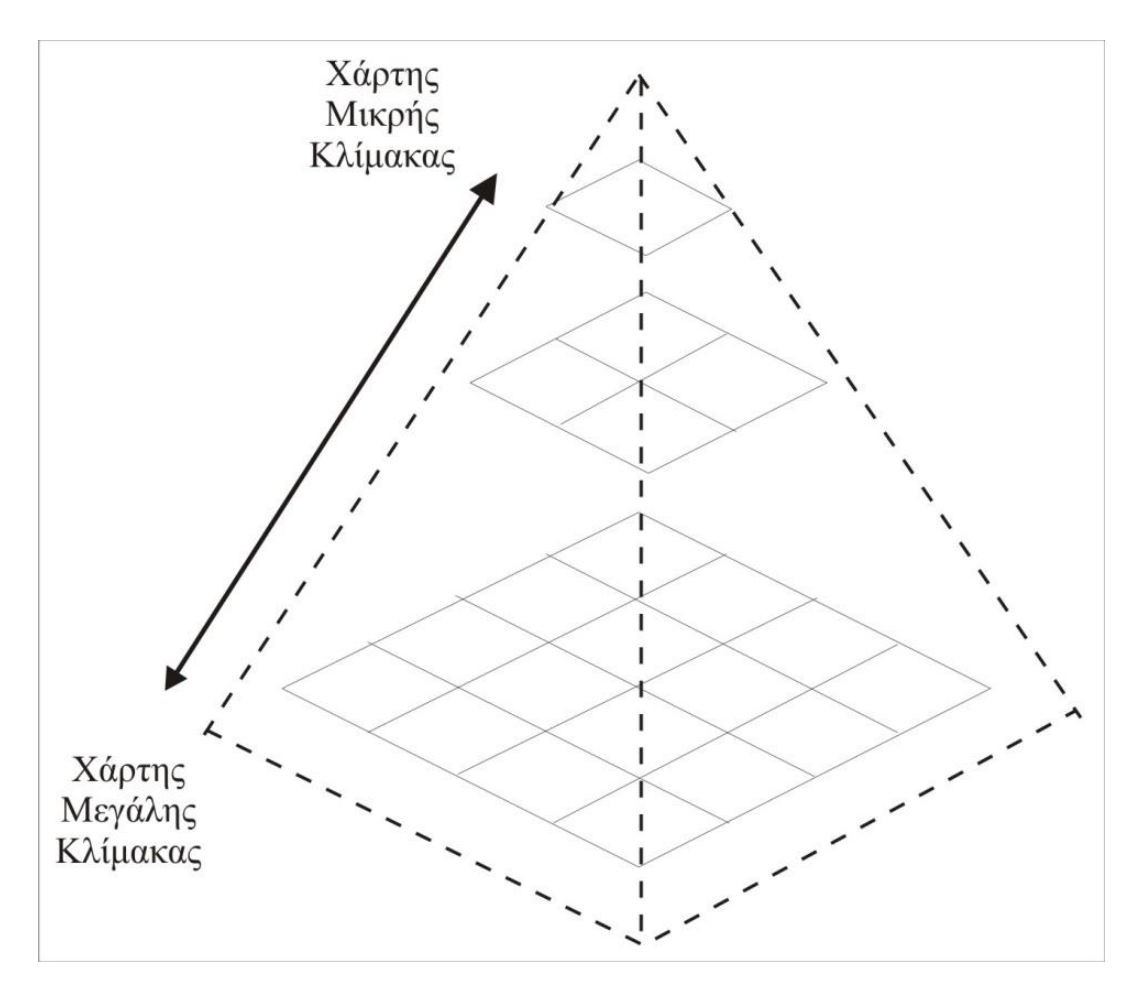

Εικόνα 4: Οι χαρτογραφικές πινακίδες που χρησιμοποιούνται για την απόδοση ενός χάρτη σε διαφορετικές κλίμακες συγκροτούν τη δομή μιας πυραμίδας. Πηγή: Τσούλος κ.ά., 2015

Το πρότυπο ορίζει τις λειτουργίες GetCapabilities, GetTile και προαιρετικά την GetFeatureInfo. Με το αίτημα GetCapabilities ο πελάτης αιτείται από τον server τα μεταδεδομένα της υπηρεσίας, ενώ με το αίτημα GetTile ο πελάτης ζητά μία συγκεκριμένη χαρτογραφική πινακίδα. Τέλος, ο server μπορεί προαιρετικά να υποστηρίζει το αίτημα GetFeatureInfo, με το οποίο ο χρήστης μπορεί να αιτηθεί πληροφορίες σχετικά με τις χωρικές οντότητες που υπάρχουν σε μια συγκεκριμένη θέση pixel μιας χαρτογραφικής πινακίδας.

#### **Web Feature Service (WFS):**

Το πρότυπο WFS αποτελεί μία μέθοδο ανάκτησης και ενημέρωσης διανυσματικών γεωχωρικών δεδομένων με χρήση του προτύπου GML (Geographic Markup Language). Σε αντίθεση με την υπηρεσία WMS, η υπηρεσία WFS επιστρέφει τόσο τη γεωμετρία όσο και τα περιγραφικά χαρακτηριστικά των δεδομένων. Η λειτουργία μιας υπηρεσίας WFS βασίζεται στη διεκπεραίωση συγκριμένης δομής αιτημάτων πελατών. Με το αίτημα GetCapabilities ο πελάτης αναζητεί πληροφορίες στα μεταδεδομένα της παρεχόμενης υπηρεσίας σχετικά με το είδος των γεωγραφικών οντοτήτων που περιλαμβάνει. Ακόμη, με το αίτημα DescribeFeatureType ο πελάτης ζητά από τον εξυπηρετητή να περιγράψει τα χαρακτηριστικά των διαθέσιμων γεωχωρικών οντοτήτων, ενώ με το αίτημα GetFeature αιτείται να ανακτήσει ένα υποσύνολο των χαρτογραφικών δεδομένων ενός θεματικού επιπέδου. Τέλος, η υπηρεσία προαιρετικά υποστηρίζει τις λειτουργίες Transaction and LockFeature επιτρέποντας στον πελάτη να επέμβει στα δεδομένα με τις διαδικασίες της προσθήκης (Ιnsert), της διόρθωσης (Update) και της διαγραφής (Delete) γεωγραφικών οντοτήτων.

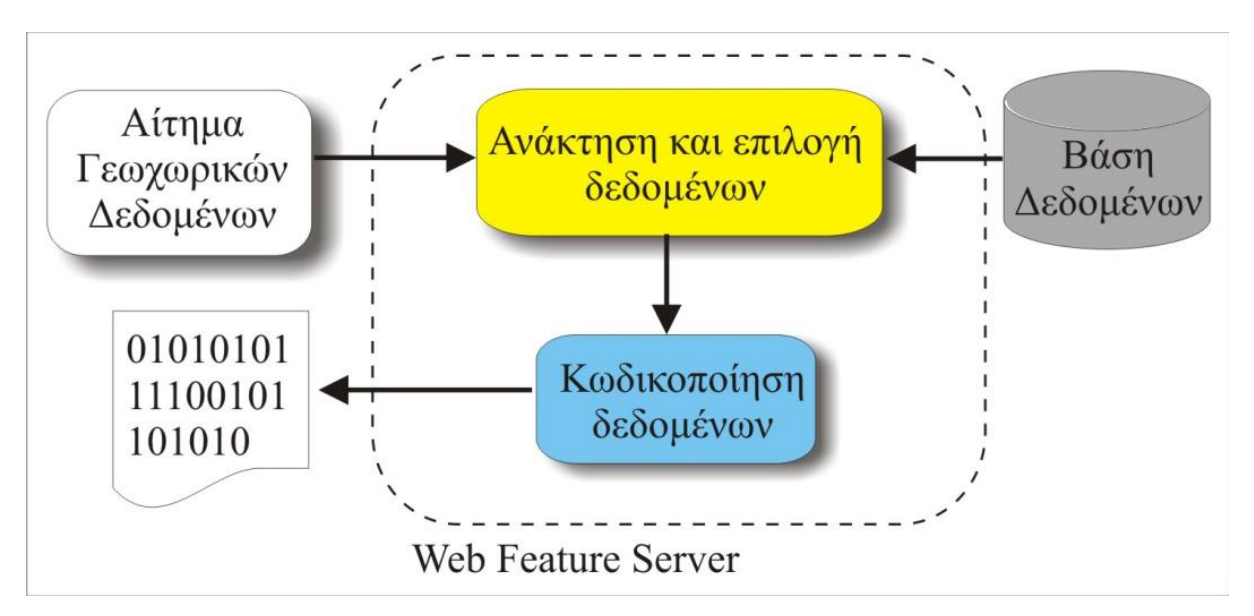

Εικόνα 5: Το πρότυπο WFS Πηγή: Τσούλος κ.ά., 2015

#### **Web Coverage Service (WCS):**

Η υπηρεσία WCS αποτελεί ένα πρότυπο για την ανταλλαγή ψηφιακών χωρικών δεδομένων κανονικοποιημένης (raster) μορφής στο διαδίκτυο σε μορφή χωρικής ενότητας (coverage). Σε αντίθεση με την υπηρεσία WMS που επιστρέφει μια εικόνα-χάρτη των δεδομένων, η υπηρεσία WCS επιστρέφει τα ίδια τα δεδομένα (κανονικοποιημένης μορφής) με τη γεωαναφορά τους και με τις τιμές ή ιδιότητες στις γεωγραφικές θέσεις που απεικονίζουν. Η δομή αυτή τους επιτρέπει να οπτικοποιηθούν, να χρησιμοποιηθούν από άλλους χρήστες και να αναλυθούν. Η υπηρεσία WFS υποστηρίζει αιτήματα της μορφής GetCapabilities, DescribeCoverage και GetCoverage. Πιο συγκεκριμένα, μέσω του αιτήματος GetCapabilities ο πελάτης αναζητεί πληροφορίες σχετικά με τα διαθέσιμα δεδομένα κανονικοποιημένης μορφής. Ακόμη, μέσω του αιτήματος DescribeCoverage προσδιορίζονται πληροφορίες για ένα συγκεκριμένο κανονικοποιημένο αρχείο, όπως είναι για παράδειγμα το σύστημα αναφοράς του, η έκτασή του και τα μορφότυπα στα οποία μπορεί να διατεθεί, ενώ με το αίτημα GetCoverage ο πελάτης αιτείται το επιθυμητό κανονικοποιημένο αρχείο.

#### **Web Processing Service (WPS):**

Η υπηρεσία Web Processing Service (WPS) αναπτύχθηκε με σκοπό τη δημιουργία ενός τυποποιημένου προτύπου και διεπαφής, που να προσφέρει λειτουργίες για την επεξεργασία γεωχωρικών δεδομένων μέσω του διαδικτύου. Η WPS μπορεί να διαμορφωθεί έτσι ώστε να υποστηρίζει ακόμη και πολύπλοκες αλγοριθμικές αλληλουχίες επεξεργασίας γεωχωρικών δεδομένων. Μπορεί να λάβει αρχεία εισόδου, τόσο ψηφιδωτής όσο και διανυσματικής μορφής, τα οποία βρίσκονται αποθηκευμένα τοπικά στον Server ή λαμβάνονται μέσω του διαδικτύου. Η υπηρεσία υποστηρίζει τη χρήση των αιτημάτων GetCapabilities, DescribeProcess και Execute. Η λειτουργία GetCapabilities επιτρέπει σε έναν πελάτη να αιτείται και κατόπιν να λαμβάνει τα μεταδεδομένα που περιγράφουν τις δυνατότητες της συγκεκριμένης υλοποίησης του διακομιστή. Η λειτουργία DescribeProcess επιτρέπει σε έναν πελάτη να ζητήσει και να λάβει πίσω λεπτομερείς πληροφορίες σχετικά με τις διαδικασίες που μπορούν να εκτελεστούν από την υπηρεσία, συμπεριλαμβανομένων των απαιτούμενων αρχείων εισόδου, των επιτρεπόμενων μορφών τους και των αρχείων εξόδου που μπορούν να παραχθούν. Τέλος, η λειτουργία Execute επιτρέπει σε έναν πελάτη να εκτελέσει μια συγκεκριμένη διαδικασία, η οποία υλοποιείται από την υπηρεσία WPS, χρησιμοποιώντας τις παρεχόμενες τιμές των παραμέτρων εισόδου και επιστρέφοντας τα παραγόμενα αρχεία.

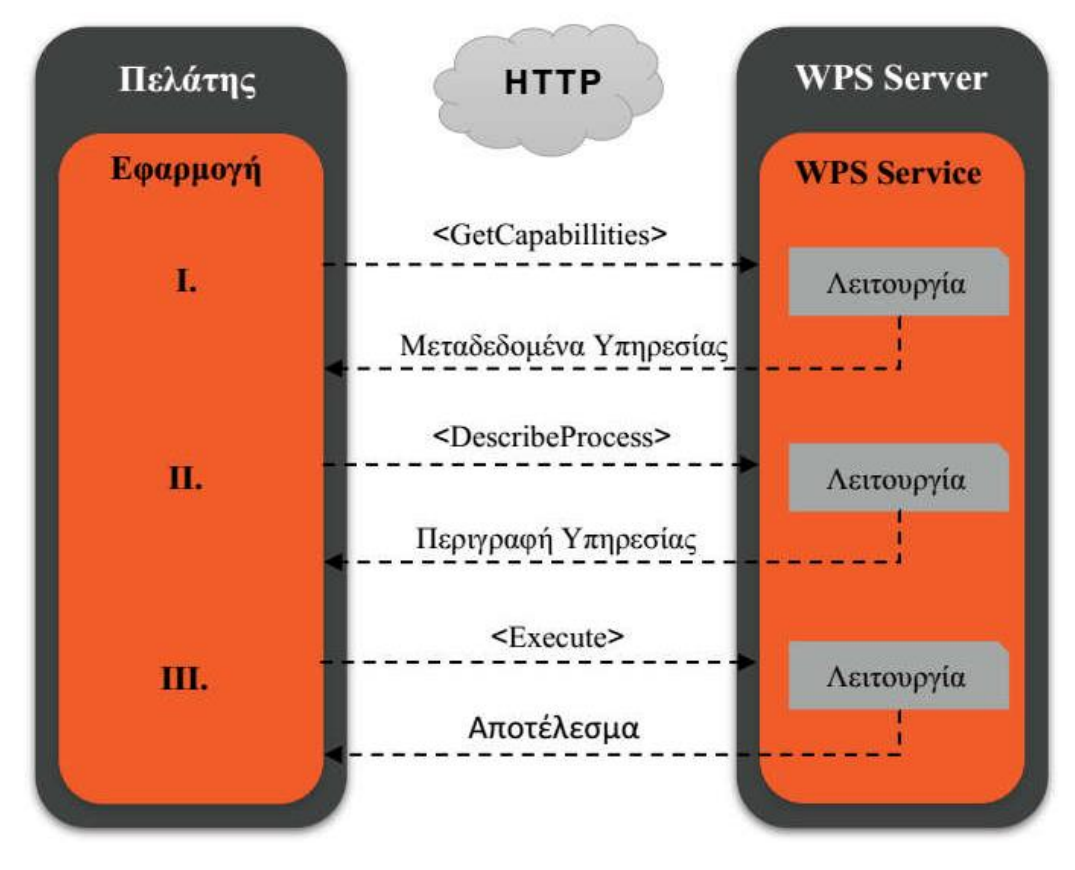

Εικόνα 6: Οι λειτουργίες του προτύπου WPS Πηγή: Κλάδης, 2016

# **3**

# <span id="page-26-0"></span>**Η αναγραφή της ονοματολογίας στους χάρτες**

Ένας χάρτης, είτε έντυπος είτε προοριζόμενος για προβολή στο διαδίκτυο, απαρτίζεται από ένα σύνολο χωρικών οντοτήτων και τα γεωγραφικά ονόματα που τους αντιστοιχούν. Η γραφική του ποιότητα εξαρτάται σε μεγάλο βαθμό από τη σχεδίαση και την τοποθέτηση των γεωγραφικών ονομάτων (τοπωνυμίων), καθώς αυτά αποτελούν αναπόσπαστο στοιχείο της οπτικής απόδοσής του. Η απόδοση της ονοματολογίας, λοιπόν, από την οποία αναμφισβήτητα επηρεάζεται σημαντικά η πληρότητα και η ποιότητα ενός χάρτη, αποτελεί μία από τις πλέον πολύπλοκες αλλά και χρονοβόρες διαδικασίες. Η ονοματολογία αφορά σημειακά, γραμμικά καθώς και επιφανειακά δεδομένα, η δε τοποθέτησή της ακολουθεί συγκεκριμένους κανόνες (Τσούλος κ.ά., 2015). Στη συνέχεια αναλύονται ορισμένα από τα βασικότερα χαρακτηριστικά των τυπογραφικών στοιχείων, με τη χρήση των οποίων γίνεται η απόδοση των γεωγραφικών ονομάτων.

# <span id="page-26-1"></span>**3.1. Χαρακτηριστικά τυπογραφικών στοιχείων**

#### <span id="page-26-2"></span>**3.1.1. Ο σχεδιαστικός χαρακτήρας**

Ο σχεδιαστικός χαρακτήρας περιλαμβάνει, μεταξύ άλλων, στοιχεία, όπως είναι οι πατούρες (serifs) και το βάρος των γραμμών. Μια βασική διάκριση των τυπογραφικών στοιχείων είναι αυτή ανάμεσα στις γραμματοσειρές με πατούρες και χωρίς πατούρες. Οι πατούρες (serifs) είναι οι ακρέμονες, οι μικρότερες, δηλαδή, διακοσμητικές γραμμές που χρησιμοποιούνται για το τελείωμα του βασικού σχήματος ενός γράμματος, όπως ενδεικτικά παρατηρείται στην κορυφή και στη βάση του γράμματος Μ. Οι πατούρες προέρχονται από την κεφαλαία γραφή που χρησιμοποιούσαν οι Ρωμαίοι, γι' αυτό και συνήθως οι όρθιες μορφές των γραμματοσειρών αναφέρονται και σαν Ρωμαϊκά (Roman). Υπάρχουν δύο βασικές κατηγορίες τυπογραφικών στοιχείων με πατούρες, τα κλασικά ή παλαιού τύπου (classic/old-style) και τα (ατυχώς) ονομαζόμενα μοντέρνα (modern). Τα πρώτα δίνουν την εντύπωση ότι έχουν διαμορφωθεί με πινέλο, καθώς φέρουν πολλά χαρακτηριστικά σε σχέση με την εμφάνιση μιας καλλιγραφίας στο χέρι. Παράλληλα, παρουσιάζουν μια καθαρή επιβλητική εμφάνιση και φέρουν μια αίσθηση ποιότητας. Τα μοντέρνα από την άλλη πλευρά, τα οποία ονομάστηκαν (ατυχώς) έτσι επειδή εφευρέθηκαν αργότερα, παρουσιάζουν μία ακριβή και γεωμετρική εμφάνιση, καθώς έχουν σχεδιαστεί με κανόνα και διαβήτη, ενώ επίσης η διαφορά μεταξύ των έντονων και λεπτών γραμμών είναι μεγάλη έως και υπερβολική κάποιες φορές (Κολοκυθάς, 2015; Robinson κ.ά., 2002).

Μία ξεχωριστή επίσης κατηγορία γραμματοσειρών, η οποία χρησιμοποιείται όλο και πιο συχνά, κυρίως στο διαδίκτυο, ονομάζεται χωρίς πατούρες (Sans Serif). Στους χαρακτήρες των γραμματοσειρών χωρίς πατούρες, όπως άλλωστε δηλώνει και το όνομά τους, δεν υπάρχουν πατούρες, ενώ η εμφάνισή τους είναι λιτή, σύγχρονη και καθαρή/σαφής. Ορισμένες φορές οι μορφές αυτής της κατηγορίας ονομάζονται και γοτθικές (Gothic) (Κολοκυθάς, 2015; Robinson κ.ά., 2002).

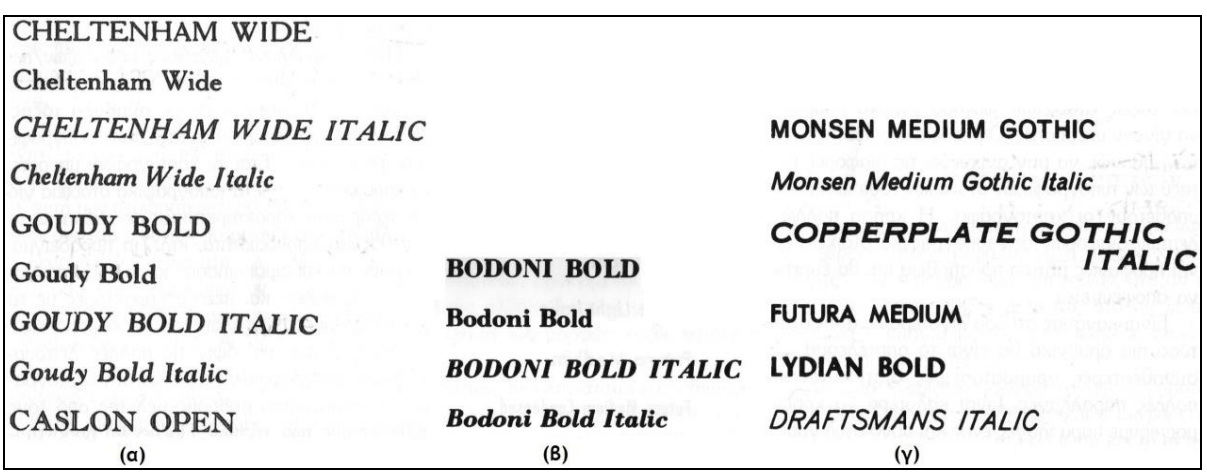

Εικόνα 7: Παραδείγματα γραμματοσειρών: (α) κλασσικές, (β) μοντέρνες, (γ) χωρίς πατούρα. Πηγή: Robinson κ.ά., 2002

Η έννοια του βάρους ενός τυπογραφικού στοιχείου αναφέρεται στο πάχος των γραμμών που το απαρτίζουν. Το βάρος είναι ένα σχετικό μέγεθος που προκύπτει από τη σύγκριση της υπό κρίση γραμματοσειράς με την κανονική εκδοχή της. Οι γραμματοσειρές με μεγαλύτερο από τις κανονικές βάρος ονομάζονται Bold και αποτελούν συνήθως παραλλαγή κάθε οικογένειας γραμματοσειρών, ενώ αυτές με μικρότερο από τις κανονικές βάρος ονομάζονται συνήθως Light (Κολοκυθάς, 2015). Όσο πιο παχιές είναι οι γραμμές, τόσο πιο συμπαγείς φαίνονται οι χαρακτήρες και τόσο πιο εύκολα αναγνωρίζονται. Βέβαια, οι έντονες γραμμές πιθανώς να επισκιάσουν ή να αποκρύψουν άλλα εξίσου σημαντικά δεδομένα σε ένα χάρτη (Robinson κ.ά., 2002).

#### <span id="page-28-0"></span>**3.1.2. Η μορφή**

Με τον όρο μορφή των τυπογραφικών στοιχείων γίνεται αναφορά στους κεφαλαίους ή πεζούς χαρακτήρες των τυπογραφικών στοιχείων, στην κλίση του κεντρικού τους άξονα, σε συνδυασμούς αυτών, αλλά και σε παρόμοιες σχεδιαστικές παραλλαγές. Τα χαρακτηριστικά αλφάβητα οποιουδήποτε σχεδιαστικού χαρακτήρα αποτελούνται από δύο εντελώς διαφορετικές μορφές γραμμάτων, τα κεφαλαία και τα πεζά, οι οποίες χρησιμοποιούνται εκ παραλλήλου και συστηματικά στη γραφή (Robinson κ.ά., 2002). Ένας, επίσης, γενικός σχεδιαστικός διαχωρισμός αφορά τις όρθιες και τις επικλινείς ή πλάγιες γραμματοσειρές. Οι όρθιες, των οποίων ο κύριος κορμός των στοιχείων είναι κατακόρυφος, ονομάζονται συνήθως Roman ή Regular, όπως ήδη αναφέρθηκε, ενώ οι πλάγιες, των οποίων ο κύριος κορμός των στοιχείων έχει μια κλίση προς τα δεξιά, Italics. Οι χαρακτήρες των ιταλικών γραμματοσειρών είναι πρωτότυπα σχεδιασμένες γύρω από έναν επικλινή άξονα με γωνία συνήθως από 7 έως 20 μοίρες. Ακόμη, ένας άλλος τύπος πλάγιων γραμματοσειρών είναι οι oblique, οι οποίες, σε αντίθεση με τις ιταλικές, δεν είναι πρωτότυπα σχεδιασμένες αλλά κυρτωμένες εκδοχές όρθιων γραμμάτων (Κολοκυθάς, 2015).

Στη χαρτογραφία η μορφή των τυπογραφικών στοιχείων είναι άρρηκτα συνδεδεμένη με συμβάσεις χρήσης. Για παράδειγμα, η χρήση κεφαλαίων και πεζών χαρακτήρων συνδέεται με την απόδοση της σπουδαιότητας των στοιχείων στα οποία αναφέρονται τα τοπωνύμια. Επιπλέον, είθισται τα τοπωνύμια τα οποία αντιστοιχούν σε γεωχωρικά στοιχεία που δημιούργησε ο άνθρωπος να αναγράφονται με όρθια τυπογραφικά στοιχεία, ενώ με πλάγια γραφή να αναγράφονται όσα αναφέρονται στο υγρό στοιχείο (Robinson κ.ά., 2002).

#### <span id="page-28-1"></span>**3.1.3. Το μέγεθος**

Το μέγεθος των τυπογραφικών στοιχείων μιας γραμματοσειράς εκφράζεται συνήθως σε μονάδες που ονομάζονται στιγμές (points), όπου μια στιγμή ισούται με 0,35mm (1/72 in). Το μέγεθος αναφέρεται στην απόσταση μεταξύ του ανώτερου ορίου του αναβατήρα και του χαμηλότερου ορίου του καταβατήρα των (πεζών) χαρακτήρων της γραμματοσειράς. Ωστόσο, επειδή για κάθε γραμματοσειρά η αναλογία μεταξύ του x-ύψους (το ύψος του σώματος των πεζών χαρακτήρων χωρίς τους αναβατήρες ή τους καταβατήρες) και του μήκους των αναβατήρων και καταβατήρων είναι εντελώς αυθαίρετη, ενδέχεται τυπογραφικά στοιχεία διαφορετικών γραμματοσειρών αλλά ίδιου μεγέθους σε στιγμές να δίνουν την εντύπωση ότι έχουν διαφορετικό μέγεθος. Το ύψος, δηλαδή, των χαρακτήρων σε ένα συγκεκριμένο μέγεθος γραμματοσειράς εξαρτάται από τον σχεδιασμό τους. Έτσι, μπορεί το x-ύψος να είναι μικρό και οι αναβατήρες και καταβατήρες μακριοί ή αντίστροφα το x-ύψος μεγάλο και οι αναβατήρες και καταβατήρες κοντοί. Ακόμη, τα πεζά γράμματα διαφορετικών γραμματοσειρών με ίδιο μέγεθος σε στιγμές μπορεί να διαφέρουν έντονα σε μέγεθος xύψους, όμως η διαφοροποίηση στο ύψος του κεφαλαίου θα είναι αμυδρή (Κολοκυθάς, 2015, Robinson κ.ά., 2002).

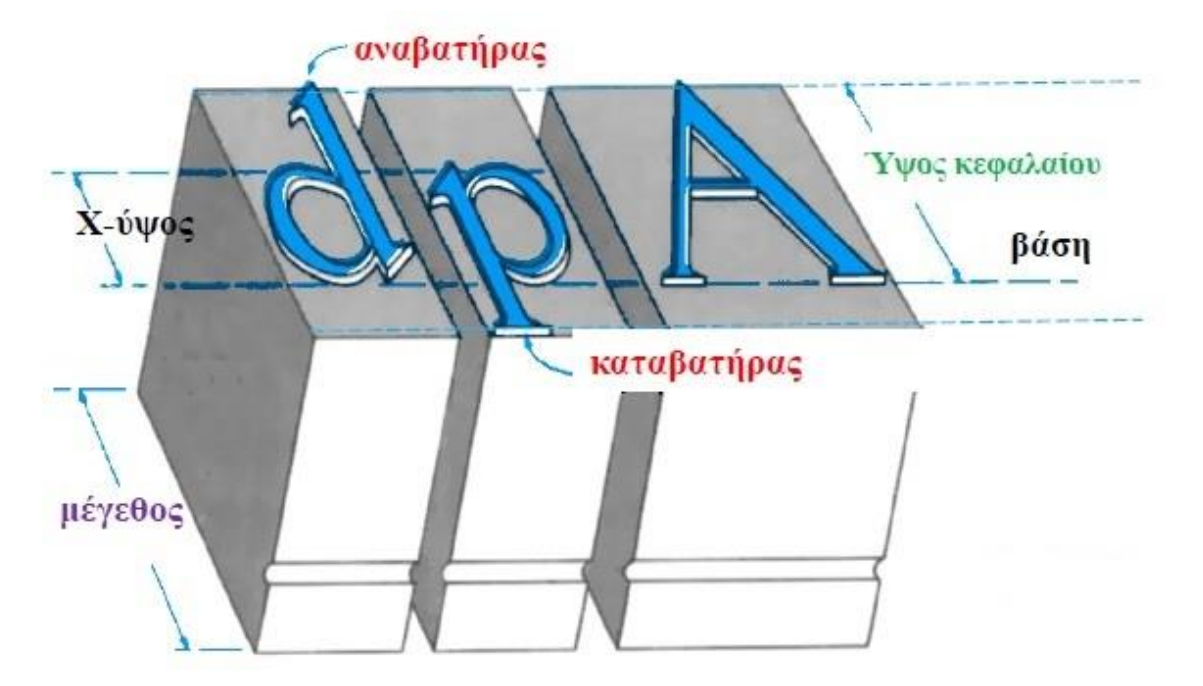

Εικόνα 8: Το μέγεθος της γραμματοσειράς, το x-ύψος και το ύψος του κεφαλαίου γράμματος. Πηγή: Robinson κ.ά., 2002

Το μέγεθος των τυπογραφικών στοιχείων σχετίζεται με την αναγνωσιμότητα των τοπωνυμίων του χάρτη και συνδέεται με το μέγεθος ή τη σπουδαιότητα του προς απόδοση αντικειμένου. Βέβαια, όταν χρησιμοποιούνται τυπογραφικά στοιχεία του ίδιου σχεδιαστικού χαρακτήρα και της ίδιας μορφής σε διάφορα μεγέθη, προκειμένου τα δεδομένα στα οποία αυτά αντιστοιχούν να ταξινομηθούν σε κατηγορίες ώστε να αποδοθεί για παράδειγμα η σπουδαιότητά τους, θα πρέπει το πλήθος των κατηγοριών αυτών να περιορίζεται στις τρεις. Για περισσότερες των τριών κατηγοριών θα πρέπει να εισαχθούν σημαντικές διαφορές μορφής προκειμένου να προωθηθεί η ευκολία αναγνώρισης. Θεωρείται, τέλος, ότι διαφορές μεγέθους μικρότερες του 15% είναι μη αναγνώσιμες, ενώ επιθυμητές είναι οι διαφορές μεγαλύτερες του 25% (Robinson κ.ά., 2002, Τσούλος κ.ά., 2015).

#### <span id="page-29-0"></span>**3.1.4. Η απόχρωση**

Το χρώμα των τυπογραφικών στοιχείων διαδραματίζει καθοριστικό ρόλο, καθώς η αναγνωσιμότητα της αναγραφής σε ένα χάρτη εξαρτάται από το βαθμό της οπτικής αντίθεσης μεταξύ των τυπογραφικών στοιχείων και του φόντου τους. Όσο η τονική ένταση της αναγραφής πλησιάζει την τονική ένταση του φόντου, η ορατότητα ελαττώνεται (Τσούλος κ.ά., 2015). Η ορατότητα, συνεπώς, χρήζει ιδιαίτερης φροντίδας, όταν ονόματα περιοχών εκτείνονται πάνω από μια μεγάλη επιφάνεια, η οποία αποτελείται από διαφορετικά χρωματισμένες ενότητες (Robinson κ.ά., 2002).

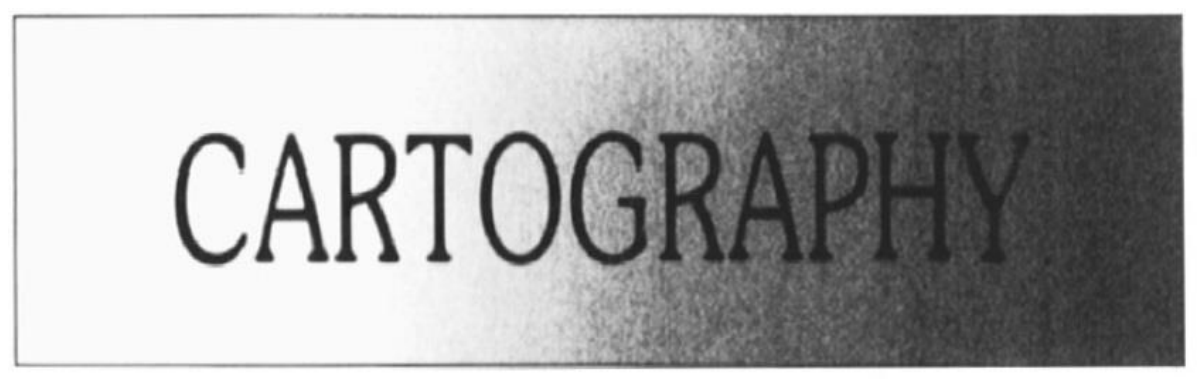

Εικόνα 9: Όσο η τονική ένταση της αναγραφής πλησιάζει την τονική ένταση του φόντου η ορατότητα ελαττώνεται. Πηγή: Robinson κ.ά., 2002

Επιπροσθέτως, η διαφοροποίηση των διάφορων κατηγοριών γεωγραφικών ονομάτων δύναται να ενισχυθεί και με την επιλογή διαφορετικών χρωμάτων. Τέλος, η απόχρωση των τυπογραφικών στοιχείων συνδέεται με συμβάσεις, όπως ενδεικτικά είναι η αναγραφή των τοπωνυμιών των υδάτινων στοιχείων με μπλε χρώμα (Τσούλος κ.ά., 2015).

#### <span id="page-30-0"></span>**3.2. Κατάλληλες γραμματοσειρές**

Η μεθοδολογία επιλογής κατάλληλων γραμματοσειρών για την αναγραφή της ονοματολογίας είναι μια σύνθετη διαδικασία που ισορροπεί ανάμεσα σε αντικρουόμενα κριτήρια, καθώς προϋποθέτει την κατανόηση των βασικών επιλογών που προκύπτουν αναγκαστικά από τη φύση των ψηφιακών μέσων. Ένας γενικός στόχος που παραμένει αμετάβλητος σε ότι αφορά την ονοματολογία είναι ότι η τελευταία θα πρέπει να εξυπηρετεί την επικοινωνία και τη λειτουργικότητα του χάρτη χωρίς όμως να κουράζει τον αναγνώστη ή να αποσπά αδικαιολόγητα την προσοχή του. Δεδομένου ότι οι χαμηλές αναλύσεις των περισσότερων οθονών έχουν ως αποτέλεσμα να μην αποδίδουν τόσο καλά κάποιους χαρακτήρες (όπως τους πλάγιους) ή τις διακοσμητικές απολήξεις (πατούρες) αυτών, μόνο ένας περιορισμένος αριθμός γραμματοσειρών κρίνεται κατάλληλος αλλά και διαθέσιμος σε όλα τα συστήματα. Η ευκρίνεια επηρεάζεται από ένα σύνολο παραγόντων, όπως είναι η γραμματοσειρά, η ανάλυση της οθόνης, ο αλγόριθμος που κάνει τη μετατροπή από διανυσματική μορφή σε εικόνα και ο αλγόριθμος εξομάλυνσης (anti-aliasing). Για τις συνήθεις γραμματοσειρές εκτιμάται ότι το μέγεθος των 12 στιγμών είναι το μικρότερο που θα πρέπει να χρησιμοποιείται. Επίσης σημειώνεται ότι, τα κανονικά και έντονα γράμματα διαβάζονται ευκολότερα από τα λεπτά και με μικρές αποστάσεις μεταξύ τους, ενώ κατά τη χρήση πλάγιων (italics) χαρακτήρων θα πρέπει να αυξάνεται η απόσταση μεταξύ τους. Γενικά, είναι θεμιτό να επιλέγονται χαρακτήρες με μεγάλα ανοίγματα και υψηλό x-ύψος. Συνήθως προτιμώνται οι γραμματοσειρές Sans Serif, οι οποίες είναι πιο ευανάγνωστες, ειδικά για μεγέθη από 10 έως 16 στιγμές. Προτείνεται, λοιπόν, η χρήση συγκεκριμένων γραμματοσειρών όπως Verdana, Lucida Sans, Trebuchet MS, Arial, Helvetica, Cisalpin, Frutiger, Myriad, Century Gothic, Corbel, Georgia κ.α. (Τσούλος κ.ά., 2015).

# Verdana Yun As x-uuos Μεγάλα ανοίγματα χαρακτήρων

Εικόνα 10: Η γραμματοσειρά Verdana.

Η γραμματοσειρά Verdana, για παράδειγμα, η οποία έχει σχεδιαστεί ειδικά για προβολή στην οθόνη, αποτελεί μία από τις πιο δημοφιλείς χωρίς-πατούρα γραμματοσειρές που χρησιμοποιούνται στο διαδίκτυο. Τόσο η απόσταση μεταξύ των χαρακτήρων όσο το xύψος και τα ανοίγματα των χαρακτήρων είναι επαρκή, ώστε η Verdana να είναι ιδιαίτερα ευανάγνωστη στην οθόνη. Από την άλλη πλευρά, η γραμματοσειρά Tahoma παρουσιάζει αρκετές ομοιότητες με τη Verdana, ωστόσο έχει πιο συμπαγή εμφάνιση και μικρότερες απαιτήσεις σε χώρο, κάτι που την καθιστά χρήσιμη όταν πρέπει να εξοικονομηθεί χώρος στο χάρτη προκειμένου να αποφευχθούν τυχόν επικαλύψεις μεταξύ των ονομάτων. Η γραμματοσειρά Arial, η οποία είναι σχεδόν πανομοιότυπη με τη Helvetica, είναι η πιο συχνά χρησιμοποιούμενη γραμματοσειρά χωρίς πατούρα, γεγονός όμως που της στερεί την αισθητική μοναδικότητα. Μια κατάλληλη για το διαδίκτυο γραμματοσειρά με κομψή γεωμετρική εμφάνιση και ξεκάθαρο σχεδιασμό είναι η Century Gothic, με το πάχος των γραμμών που σχηματίζουν τους χαρακτήρες της να είναι μικρότερο βέβαια από αυτό της Verdana και ως εκ τούτου η χρήση της συνιστάται σε μεγαλύτερα μεγέθη γραμματοσειρών. Εξίσου κατάλληλες γραμματοσειρές θεωρούνται γραμματοσειρές όπως η Corbel, η Myriad Web, η Trebuchet MS και η Georgia, οι οποίες έχουν σχεδιαστεί για προβολή σε οθόνες χαμηλής ανάλυσης. Ωστόσο, η Georgia, σε αντίθεση με τις προαναφερθείσες χωρίς πατούρα γραμματοσειρές, αποτελεί μια καλή εναλλακτική πρόταση γραμματοσειράς με πατούρες.

Ομοιάζει σε μεγάλο βαθμό με την Times New Roman, διαφοροποιείται όμως από την τελευταία λόγω του ότι το πάχος των γραμμών που σχηματίζουν τους χαρακτήρες είναι πιο σταθερό, οι πατούρες λιγότερο διακοσμημένες και το x-ύψος υψηλότερο, χαρακτηριστικά που την καθιστούν ευανάγνωστη στην οθόνη (Muehlenhaus, 2013).

#### <span id="page-32-0"></span>**3.3. Τοποθέτηση τοπωνυμίων**

Η ανάγνωση του χάρτη επηρεάζεται σημαντικά από την τοποθέτηση των γεωγραφικών ονομάτων. Η τοποθέτησή τους επηρεάζει τη γραφική ποιότητα του χάρτη εξίσου με την επιλογή των χαρακτηριστικών των τυπογραφικών στοιχείων. Η άτοπη, πρόχειρη τοποθέτηση των τοπωνυμίων είναι τόσο εμφανής στον αναγνώστη όσο είναι τα έντονα χρώματα ή η ανεπαρκής γραφική αντίθεση (Robinson κ.ά., 2002).

#### <span id="page-32-1"></span>**3.3.1. Βασικές αρχές και στόχοι**

Ορισμένες βασικές αρχές και στόχοι του χαρτογράφου κατά την τοποθέτηση της ονοματολογίας θα πρέπει να είναι οι εξής (Imhof, 1975):

- 1. Τα γεωγραφικά ονόματα θα πρέπει να είναι ευανάγνωστα, ευδιάκριτα και να εντοπίζονται εύκολα και γρήγορα. Η αναγνωσιμότητά τους εξαρτάται τόσο από τη μορφή, το μέγεθος και το χρώμα των τυπογραφικών στοιχείων όσο και από τη θέση των υπολοίπων τοπωνυμίων.
- 2. Το τοπωνύμιο και το αντικείμενο στο οποίο αυτό αντιστοιχεί θα πρέπει να είναι εύκολα αναγνωρίσιμα. Η ευκολία συσχέτισης ονόματος και αντικειμένου εξαρτάται από τον σχεδιαστικό χαρακτήρα, το μέγεθος, τις διαβαθμίσεις ως προς το μέγεθος και την ποσότητα των τυπογραφικών στοιχείων καθώς και από το περιεχόμενο του χάρτη.
- 3. Τα γεωγραφικά ονόματα δεν θα πρέπει να συγκρούονται με το λοιπό πληροφοριακό υλικό του χάρτη.
- 4. Τα ονόματα θα πρέπει να λειτουργούν ως μηχανισμοί εντοπισμού της θέσης, της χωρικής έκτασης, της σημασίας και της διαφορετικότητας των χωρικών αντικειμένων.
- 5. Η κατάταξη των τυπογραφικών στοιχείων είναι καλό να αντικατοπτρίζει την ταξινόμηση και την ιεραρχία των ονομάτων του χάρτη και μπορεί να επιτευχθεί με την διαφοροποίηση των τυπογραφικών στοιχείων ως προς το μέγεθος και το σχεδιαστικό χαρακτήρα.

6. Τα γεωγραφικά ονόματα δεν θα πρέπει να είναι ούτε ομοιόμορφα διασκορπισμένα (ομοιόμορφη κατανομή) πάνω στην επιφάνεια του χάρτη αλλά ούτε και συγκεντρωμένα σε μικρές περιοχές αυτού (υψηλά ομαδοποιημένη κατανομή). Συνεπώς, στο σημείο αυτό η επιλογή των τοπωνυμίων που θα αποδοθούν είναι κομβικής σημασίας.

#### <span id="page-33-0"></span>**3.3.2. Γενικοί κανόνες τοποθέτησης**

Όπως ήδη αναφέρθηκε, καθώς η χαρτογραφική εικόνα είναι ιδιαίτερα πολύπλοκη με την πληθώρα των γραμμών, των τόνων και των συμβόλων, η τοποθέτηση των τοπωνυμίων αποτελεί για τον χαρτογράφο μία σύνθετη και χρονοβόρα διαδικασία. Σημαντική βοήθεια στην αντιμετώπιση αυτής της πολυπλοκότητας προσφέρει η ύπαρξη οδηγιών για την τοποθέτηση των τοπωνυμίων.

Ακολούθως παρατίθενται ορισμένοι γενικοί κανόνες τοποθέτησης των τοπωνυμίων για το σύνολο των χαρτογραφικών οντοτήτων (Robinson κ.ά., 2002, Imhof, 1975, Παπαδοπούλου, 2011).

- 1. Τα γεωγραφικά ονόματα είναι αναγκαίο να τίθενται ολόκληρα είτε επί της ξηράς είτε επί της θάλασσας.
- 2. Ο προσανατολισμός των αναγραφών και κυρίως αυτών που συνοδεύουν σημειακά φαινόμενα πρέπει να είναι τέτοιος ώστε να εναρμονίζεται με την προσανατολιστική δομή του χάρτη. Πρακτικά αυτό σημαίνει ότι, σε χάρτες μεγάλης κλίμακας, απαιτείται η τοποθέτηση των τυπογραφικών στοιχείων παράλληλα με τις άνω και κάτω οριογραμμές του χάρτη, ενώ στους χάρτες μικρής κλίμακας η τοποθέτησή τους πρέπει να είναι παράλληλη προς τους πλησιέστερους παράλληλους.
- 3. Επιβάλλεται τα τυπογραφικά στοιχεία να μην είναι κυρτά (διαφορετικά, δηλαδή, από τον παραπάνω κανόνα 2), πλην των περιπτώσεων που αυτό κρίνεται αναγκαίο.
- 4. Η τοποθέτηση των αποπροσανατολισμένων αναγραφών (ανωτ. Κανόνας 2) δεν επιτρέπεται να γίνεται σε ευθεία γραμμή, τουναντίον πάντα πρέπει να είναι ελαφρώς κυρτές.
- 5. Τα διαστήματα ανάμεσα στα γράμματα των ονομασιών πρέπει να είναι όσο το δυνατόν μικρότερα, γεγονός που σημαίνει ότι δεν επιτρέπονται μεγάλα διαστήματα μεταξύ των γραμμάτων της ονομασίας.
- 6. Στα σημεία, στα οποία τα τοπωνύμια επικαλύπτονται με χαρτογραφικά στοιχεία, όπως τόνοι και γραμμές, διακόπτονται τα χαρτογραφικά στοιχεία και όχι τα τοπωνύμια.
- 7. Τα τοπωνύμια δεν πρέπει σε καμία περίπτωση να αναγράφονται ανεστραμμένα. Δεδομένου του συνήθη τρόπου ανάγνωσης που έχει φόρα από τα αριστερά προς τα δεξιά και προκειμένου για την διευκόλυνση του χρήστη στην ανάγνωση μιας λέξης του χάρτη, ώστε να μην αναγκάζεται να περιστρέψει το φύλλο του χάρτη, κρίνεται σκόπιμο όλα τα ονόματα, ανεξαρτήτως της διεύθυνσης που ακολουθούν, να αναγράφονται με τη φορά που απεικονίζεται στην εικόνα.

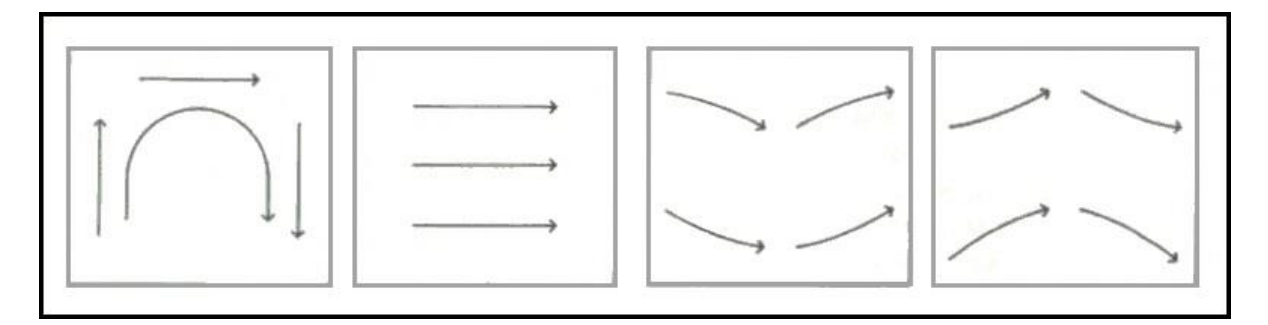

Εικόνα 11: Φορά αναγραφής ονοματολογίας. Πηγή: Παπαδοπούλου, 2011

#### <span id="page-34-0"></span>**3.3.3. Κανόνες τοποθέτησης ανά γεωμετρικό αρχέτυπο**

Στη συνέχεια παρουσιάζονται ορισμένοι ειδικότεροι κανόνες τοποθέτησης των τοπωνυμίων, οι οποίοι οργανώνονται από την άποψη των σημειακών, των γραμμικών και των επιφανειακών οντοτήτων στις οποίες αντιστοιχούν (Imhof, 1975, Robinson κ.ά., 2002).

Τα τοπωνύμια μπορούν να χωριστούν σε τρεις κατηγορίες:

- 1. Ονομασίες που αναφέρονται σε σημειακές οντότητες ή σε μικρά αντικείμενα, των οποίων η έκταση δεν επαρκεί ώστε να αναγραφεί η ονομασία στο εσωτερικό τους
- 2. Ονομασίες που αναφέρονται σε γραμμικές οντότητες
- 3. Ονομασίες που αναφέρονται σε επιφανειακές οντότητες

#### **Σημειακές οντότητες**

1. Κατά την τοποθέτηση ονομάτων που αντιστοιχούν σε σημειακές οντότητες υπάρχει μια πλειάδα επιλογών, οι οποίες ιεραρχούνται κατά φθίνουσα σειρά προτίμησης. Η προτιμητέα θέση τοποθέτησης των τοπωνυμιών είναι επάνω και δεξιά σε σχέση με τη θέση του σημειακού συμβόλου και σε μικρή απόσταση από αυτήν, χωρίς όμως να συγχέεται με το σημειακό σύμβολο στο οποίο αντιστοιχεί. Παρόλα αυτά, όταν η προτιμητέα αυτή θέση δεν δύναται να χρησιμοποιηθεί λόγω της ύπαρξης επικαλύψεων με άλλους χαρτογραφικούς συμβολισμούς, μπορεί να χρησιμοποιηθεί μία από τις επόμενες κατά σειρά προτίμησης εναλλακτικές θέσεις.

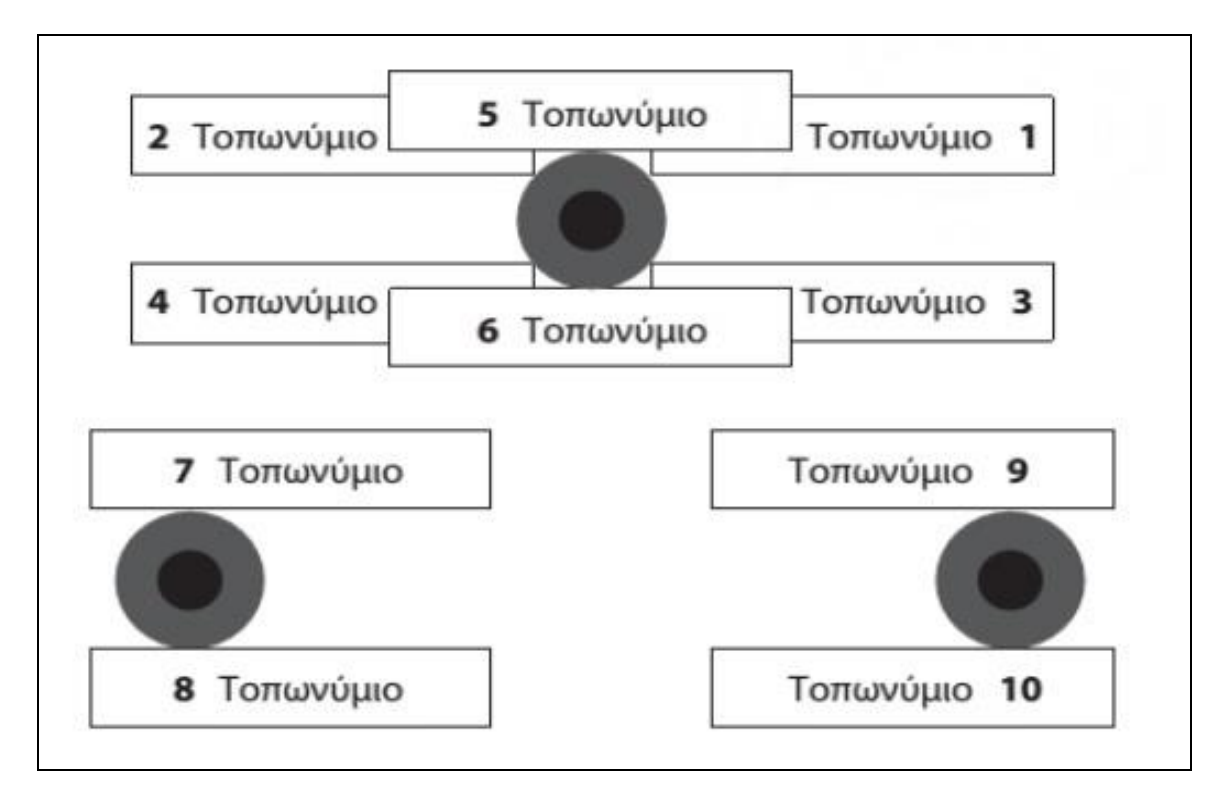

Εικόνα 12: Εναλλακτικές θέσεις τοποθέτησης τοπωνυμίου που αντιστοιχεί σε σημειακό σύμβολο ιεραρχημένες κατά σειρά προτίμησης. Πηγή: Robinson κ.ά., 2002

- 2. Στην περίπτωση που σε κάποιες περιοχές του χάρτη συνωστίζονται σημαντικά αντικείμενα, η τοποθέτηση των τοπωνυμίων που αντιστοιχούν σε αυτά θα πρέπει να ξεκινά από το κέντρο των συγκεκριμένων περιοχών και να κινείται ακτινικά προς τα άκρα, προκειμένου να μετατοπιστούν όσο το δυνατόν περισσότερα ονόματα προς τα έξω, χωρίς όμως να δημιουργούνται αναντιστοιχίες μεταξύ ονομάτων και αντίστοιχων αντικειμένων. Με τον τρόπο αυτό βελτιώνεται η εικόνα του χάρτη και αντιμετωπίζεται η ανεπιθύμητη συγκέντρωση των ονομάτων σε μια περιοχή καθώς και οι αναντιστοιχίες μεταξύ ονομάτων και αντίστοιχων αντικειμένων.
- 3. Ονομασίες σημειακών θέσεων που βρίσκονται στη μία πλευρά ενός ποταμού ή συνοριακής γραμμής θα πρέπει να τοποθετούνται στην ίδια πλευρά. Βέβαια, αν μία τοποθεσία εκτείνεται και στις δύο πλευρές ενός ποταμού, τότε η ονομασία θα πρέπει να εκτείνεται εξίσου και στις δύο πλευρές ή να τοποθετείται στα δεξιά.
- 4. Τοπωνύμια που αντιστοιχούν σε παραλιακές περιοχές θα πρέπει να τοποθετούνται εξ' ολοκλήρου πάνω στη θάλασσα. Αντίθετα, τοπωνύμια περιοχών που ενώ βρίσκονται κοντά στην ακτή δεν συνορεύουν με αυτή, θα πρέπει να αναγράφονται εξ' ολοκλήρου στη στεριά.
- 5. Όταν ένα τοπωνύμιο πρέπει να εμφανίζεται σε δύο διαφορετικές γλώσσες ή με δύο εναλλακτικές ονομασίες, τότε η δεύτερη ονομασία θα πρέπει να τοποθετηθεί ακριβώς συμμετρικά κάτω από την πρώτη ή εναλλακτικά σε αγκύλες δίπλα σε αυτήν, ώστε να μην είναι παραπλανητική ή προκαλεί σύγχυση. Επίσης, κρίνεται προτιμότερος ο σχεδιασμός της δεύτερης ονομασίας με τυπογραφικά στοιχεία μικρότερου βάρους σε σχέση με την πρώτη.
- 6. Είναι συνήθης πρακτική ονομασίες μεμονωμένων κορυφών βουνών να αναγράφονται στον χάρτη κυρτωμένες γύρω από τη θέση της κορυφής. Ωστόσο, αυτή η πρακτική δεν προτείνεται, διότι τα τυπογραφικά στοιχεία γίνονται δυσανάγνωστα και ασταθή, ενώ συχνά το όνομα απομακρύνεται αρκετά από το σημείο της κορυφής στην οποία αντιστοιχεί. Μια προτιμότερη λύση θα ήταν να αναγράφεται η ονομασία της κορυφής επάνω και δεξιά από το αντίστοιχο σύμβολο, ενώ ακριβώς κάτω από το σύμβολο να αναγράφεται το υψόμετρο.

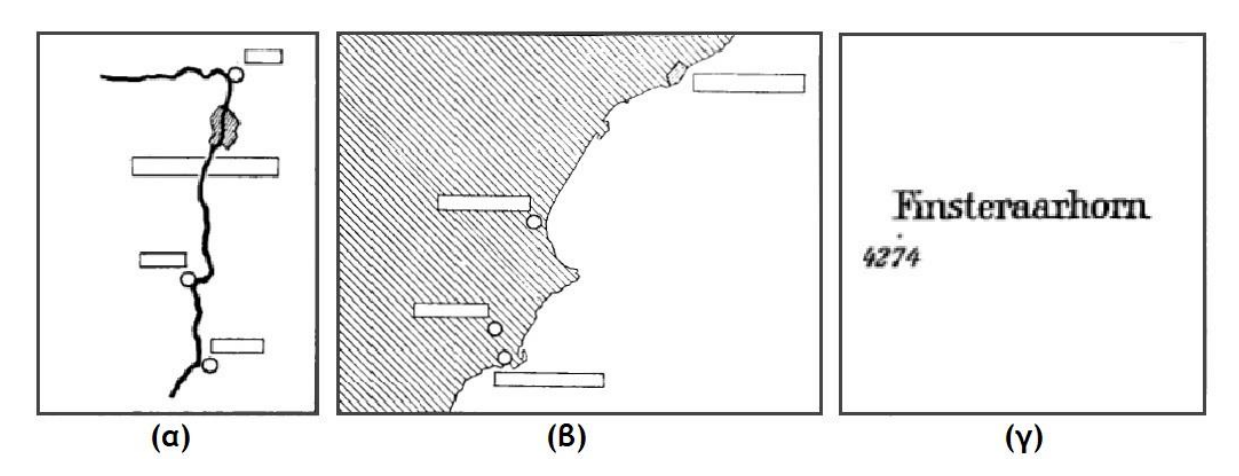

Εικόνα 13: Παραδείγματα αναγραφής τοπωνυμίων σημειακών οντοτήτων. Πηγή: Imhof, 1975

#### **Γραμμικές οντότητες**

1. Ονομασίες που αναφέρονται σε γραμμικές οντότητες θα πρέπει να ακολουθούν τον άξονα της οντότητας. Η τοποθέτησή τους γίνεται παραπλεύρως και παράλληλα του γραμμικού στοιχείου και σε μικρή απόσταση από αυτό. Ακόμη, αν το γραμμικό σύμβολο είναι κυρτό, οι ονομασίες θα πρέπει να είναι αντίστοιχα κυρτές, χωρίς, όμως,

να προσαρμόζονται στις παραμικρές λεπτομέρειές του. Σε ιδανικές συνθήκες και εφόσον αυτό είναι εφικτό, προκειμένου να διαβάζεται ευκολότερα η ονομασία, τα τυπογραφικά στοιχεία είναι επιθυμητό να τοποθετούνται κατά μήκος μιας μη κατειλημμένης περιοχής του χάρτη, από την οποία το γραμμικό στοιχείο διέρχεται κινούμενο σχεδόν στην οριζόντια διεύθυνση, παρουσιάζοντας ταυτόχρονα τις μικρότερες αλλαγές διεύθυνσης.

- 2. Εφόσον το μήκος ανέλιξης του γραμμικής οντότητας πάνω στον χάρτη είναι μεγάλο, οι αναγραφές θα πρέπει περιστασιακά να επαναλαμβάνονται.
- 3. Οι ονομασίες θα πρέπει να τοποθετούνται ακριβώς δίπλα στο αντίστοιχο γραμμικό σύμβολο χωρίς όμως να παρεμβάλλεται μεταξύ τους κάποιο άλλο γραμμικό σύμβολο.

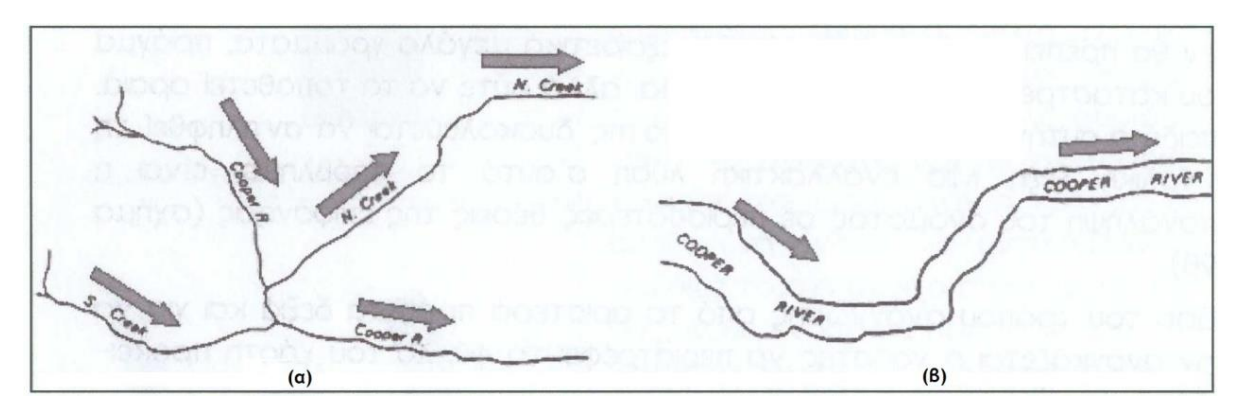

Εικόνα 14: Αναγραφή ονόματος: (α) γραμμικής οντότητας, (β) γραμμικής οντότητας όταν αυτή έχει πλάτος (δηλ. εκλαμβάνεται ως επιφανειακή). Πηγή: Παπαδοπούλου, 2011

#### **Επιφανειακές οντότητες**

- 1. Η ονοματολογία πρέπει να τοποθετείται εντός των ορίων του επιφανειακού στοιχείου το οποίο προσδιορίζει, εφόσον φυσικά υπάρχει ο απαιτούμενος χώρος.
- 2. Το τοπωνύμιο θα πρέπει να ακολουθεί τη γενική τάση της μορφής του επιφανειακού στοιχείου στο οποίο αντιστοιχεί και να εκτείνεται κατά μήκος του. Ο χαρτογράφος στην προσπάθειά του να καλύψει την επιφάνεια στην οποία αντιστοιχεί ένα τοπωνύμιο θα πρέπει να διατηρεί μια ισορροπία ανάμεσα στο μέγεθος των χαρακτήρων που θα χρησιμοποιήσει και στην απόσταση μεταξύ τους. Συγκεκριμένα, το διάστημα μεταξύ των χαρακτήρων δεν θα πρέπει να ξεπερνάει το διπλάσιο του ύψους του χαρακτήρα, ενώ ακόμη θα πρέπει να διατηρείται μια απόσταση από τα όρια της επιφάνειας, τουλάχιστον ίση με μιάμιση φορά το ύψος του γράμματος.
- 3. Ένα τοπωνύμιο θα πρέπει να αναγράφεται είτε οριζόντια και σε ευθεία γραμμή (ή παράλληλα με τους παραλλήλους) είτε με αισθητή κλίση σε σχέση με την οριζόντια διεύθυνση και με καμπυλότητα. Αν είναι απαραίτητη η κάμψη των αναγραφών, τότε καλό είναι να επιλέγονται ομαλές και σταθερές καμπυλότητες. Οι καμπυλότητες θα πρέπει ταυτόχρονα να είναι απλές, ενώ διπλά κυρτωμένοι οδηγοί αναγραφής μπορούν να χρησιμοποιηθούν μόνο για επιμήκεις ονομασίες.
- 4. Σε ορισμένες περιπτώσεις είναι προτιμότερο επιμήκεις ονομασίες που αποτελούνται από δύο ή περισσότερες λέξεις να αναγράφονται σε δύο ή τρεις γραμμές, χωρίς όμως μια λέξη να χωρίζεται σε δύο γραμμές.
- 5. Στην ειδική περίπτωση κατά την οποία σε μεγάλες κλίμακες ένα ποτάμι έχει επαρκές πλάτος, τότε η ονομασία αναγράφεται στο εσωτερικό του. Ωστόσο, η ονομασία δεν θα πρέπει σε καμία περίπτωση να εκτείνεται κατά μήκος, τεχνική που ακολουθείται κατά κύριο λόγο για τα επιφανειακά στοιχεία, αλλά θα πρέπει να επαναλαμβάνεται περιστασιακά. Κατά τον ίδιο τρόπο αναγράφεται συχνά η ονοματολογία και σε άλλες αντίστοιχες περιπτώσεις, όπως είναι για παράδειγμα οι ιδιαίτερα μακρόστενες λίμνες και οι οδοί όταν απεικονίζονται σε μεγάλη κλίμακα.

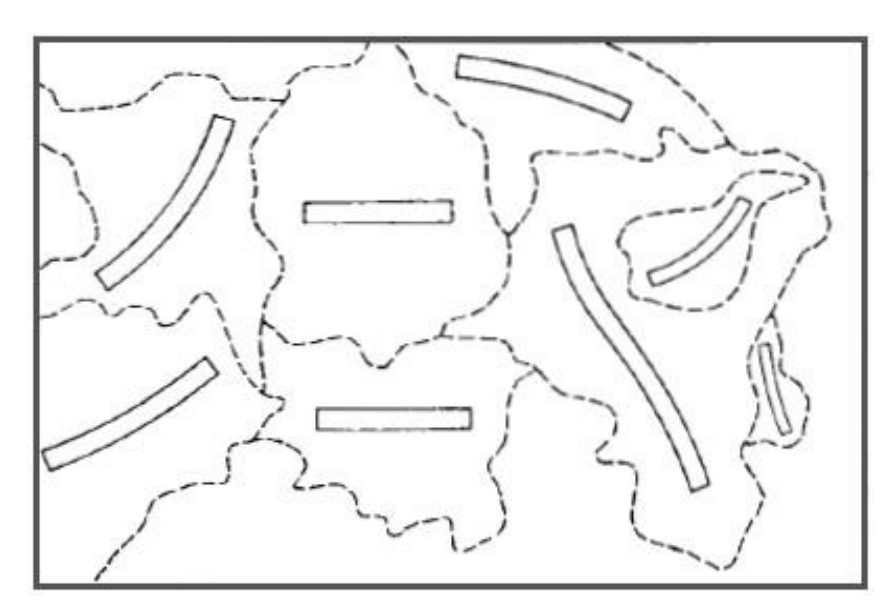

Εικόνα 15: Αναγραφή ονομάτων επιφανειακών χωρικών οντοτήτων. Πηγή: Imhof, 1975

#### **3.4. Αυτοματοποιημένες μέθοδοι αναγραφής της ονοματολογίας**

Όπως προαναφέρθηκε, η αναγραφή της ονοματολογίας συνιστά μια ιδιαίτερα επίπονη διαδικασία, ενώ εκτιμάται ότι στην υλοποίησή της αφιερώνεται έως και το 20% του χρόνου κατασκευής ενός χάρτη. Έτσι δικαιολογείται το γεγονός ότι έχουν γίνει τόσες προσπάθειες αυτοματοποίησής της. Μάλιστα έχουν ακολουθηθεί διάφορες τεχνικές με σκοπό την τυποποίηση των κανόνων που χρησιμοποιούν οι χαρτογράφοι κατά την απόδοση της ονοματολογίας (βλ. ανωτ. Τοποθέτηση τοπωνυμίων) αλλά και την ενσωμάτωση αυτών των κανόνων σε αλγορίθμους και προγράμματα υπολογιστή. Μία από τις πρώτες προσπάθειες αυτοματοποίησης της διαδικασίας απόδοσης της ονοματολογίας έγινε από τον Yoeli (1972), ο οποίος επικεντρώθηκε στην απόδοση των τοπωνυμίων σημειακών οντοτήτων, ενσωματώνοντας στον αλγόριθμό του μια σειρά από κανόνες ιεραρχημένους κατά σειρά προτίμησης. Έκτοτε αρκετοί χαρτογράφοι έχουν ασχοληθεί με το συγκεκριμένο ζήτημα αναπτύσσοντας συστήματα και αλγορίθμους τα οποία εστίαζαν τόσο σε σημειακές όσο σε γραμμικές αλλά και επιφανειακές χωρικές οντότητες. Παρόλα αυτά, το ζήτημα της αυτοματοποίησης της διαδικασίας αναγραφής της ονοματολογίας εξακολουθεί να υφίσταται και να αποτελεί πεδίο έρευνας, γεγονός που δικαιολογείται, κυρίως, λόγω της πολυπλοκότητας του. Μέχρι και σήμερα το αποτέλεσμα που παρέχουν οι πλέον αποτελεσματικοί αλγόριθμοι αναγραφής των τοπωνυμίων δεν μπορεί επ' ουδενί να συγκριθεί, από άποψη ποιότητας, με το αντίστοιχο ενός έμπειρου χαρτογράφου. Βέβαια, οι εν λόγω αλγόριθμοι αποδίδουν ιδιαίτερα εντυπωσιακά αποτελέσματα για γραφικώς απλούς χάρτες και με μέτρια πυκνότητα τοπωνυμίων, ενώ συνήθως παρέχουν στο χρήστη και τη δυνατότητα παραμετροποίησης.

Η χρήση αυτοματοποιημένων μεθόδων τοποθέτησης της ονοματολογίας κατά τη χαρτογραφική σύνθεση έχει πλέον καθιερωθεί συμβάλλοντας έτσι στην εξοικονόμηση χρόνου και δυναμικού. Αποτελεσματικοί αλγόριθμοι και ολοκληρωμένα λογισμικά αυτοματοποίησης της διαδικασίας τοποθέτησης των τοπωνυμίων στον χάρτη ενσωματώνονται τόσο σε λογισμικά GIS (ArcGIS, QGIS, GeoMedia κ.α.), τα οποία χρησιμοποιούνται κατά την σύνθεση έντυπων χαρτών, όσο και σε εξυπηρετητές χαρτών (GeoServer, MapServer κ.ά.), οι οποίοι επιτρέπουν στους χρήστες τη διαχείριση, την επεξεργασία και την δημοσιοποίηση χωρικών δεδομένων και χαρτών στο διαδίκτυο. Πιο συγκεκριμένα, στους διαδικτυακούς χάρτες, οι οποίοι συνήθως είναι δυναμικοί χάρτες πολλαπλών κλιμάκων και απαρτίζονται από πλούσια σύνολα δεδομένων που συνεχώς ενημερώνονται, η απόδοση της ονοματολογίας μέσω αυτοματοποιημένων μεθόδων αποτελεί συνήθως μονόδρομο, καθώς η μη αυτοματοποιημένη τοποθέτηση σε αυτές τις περιπτώσεις θα ήταν πρακτικά αδύνατη. Αναπόφευκτα βέβαια με τη χρήση αυτών των μεθόδων το χαρτογραφικό αποτέλεσμα, σε ότι αφορά την ονοματολογία, δεν εμφανίζεται τόσο άρτιο συγκριτικά με αυτό των έντυπων χαρτών, γεγονός όμως που δικαιολογείται από την ανάγκη αποφυγής πιθανής αναντιστοιχίας μεταξύ ονοματολογίας και αντίστοιχων συμβόλων αφενός και αφετέρου την ανάγκη εξασφάλισης του ευανάγνωστου των στοιχείων του χάρτη στην οθόνη. Σε κάθε περίπτωση, η τήρηση των αρχών της χαρτογραφίας κατά την απόδοση των τοπωνυμίων είναι υψίστης σημασίας προκειμένου για την εξασφάλιση της αισθητικής ποιότητας του χάρτη και τη μη υποβάθμισή της. Ωστόσο στην πραγματικότητα, παρατηρείται συχνά η καταστρατήγηση των εν λόγω αρχών της χαρτογραφίας, ακόμη και από δημοφιλείς χαρτογραφικές εφαρμογές (Google Maps, OpenStreetMap). Ενδεικτικά παραδείγματα καταστρατήγησης αποτελούν η επικάλυψη της ακτογραμμής από την ονοματολογία (Εικόνα 16γ) , η εσφαλμένη και ελλιπής αναγραφή ονομάτων ακρωτηρίων (Εικόνα 16α), αλλά και η επίσης εσφαλμένη τοποθέτηση των ονομάτων ποταμών στο κέντρο τους (Εικόνα 16β), ακόμη και στις μικρότερες κλίμακες, όπου το πλάτος των ποταμών δεν επαρκεί και συνεπώς τα αντίστοιχα τοπωνύμια θα έπρεπε να αναγράφονται παράλληλα και σε μικρή απόσταση από αυτά.

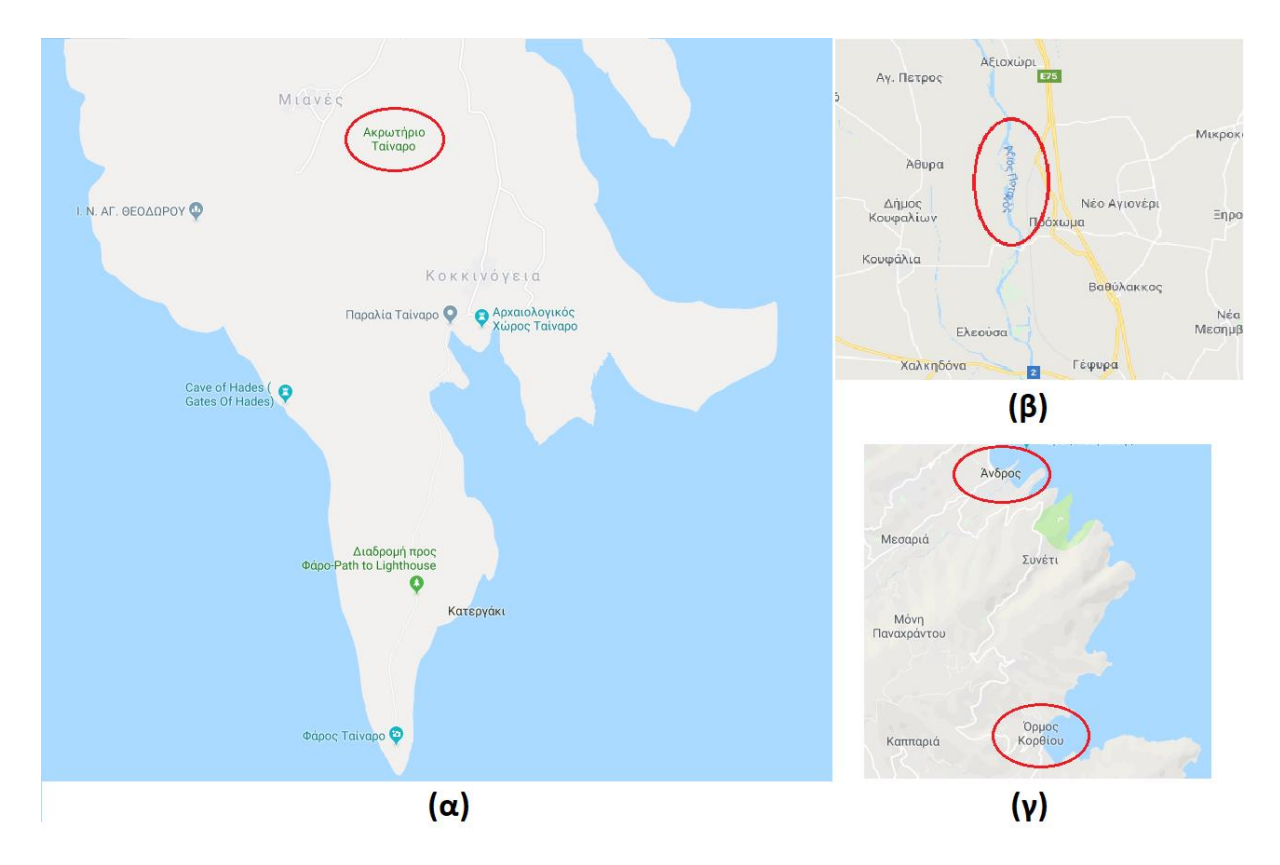

Εικόνα 16: Παραδείγματα καταστρατήγησης των ορθών χαρτογραφικών πρακτικών κατά την απόδοση της ονοματολογίας.

Τέλος, από τεχνικής άποψης, η τοποθέτηση της ονοματολογίας στους διαδικτυακούς χάρτες μπορεί να πραγματοποιηθεί είτε από την πλευρά του πελάτη, εφαρμόζοντας τον συμβολισμό στα δεδομένα τα οποία θα λάβει από τον εξυπηρετητή, είτε από την πλευρά του εξυπηρετητή ο οποίος θα παρέχει στον πελάτη τον αιτούμενο χάρτη σε μορφή εικόνας. Στη δεύτερη περίπτωση μάλιστα, η οποία είναι και η συνηθέστερη, η τοποθέτηση της ονοματολογίας μπορεί να πραγματοποιηθεί είτε σε πραγματικό χρόνο (Web Map Service), είτε εκ των προτέρων (Google Maps, OpenStreetMap, Web Map Tile Service).

# **4**

## **Εργαλεία και λογισμικό ανοικτού κώδικα για τη δημιουργία χαρτών – Διαχείριση της ονοματολογίας του χάρτη**

Η συνεχής εξέλιξη της τεχνολογίας προσφέρει σήμερα πληθώρα εργαλείων και λογισμικού για τη δημιουργία χαρτογραφικών εφαρμογών στο διαδίκτυο. Στην παρούσα εργασία χρησιμοποιήθηκε λογισμικό ανοιχτού κώδικα και πιο συγκεκριμένα ο εξυπηρετητής χαρτών GeoServer και η χαρτογραφική βιβλιοθήκη Openlayers, τα οποία περιγράφονται εκτενώς στη συνέχεια. Στο πλαίσιο αυτό, παρέχεται, επιπλέον, μία συνοπτική περιγραφή της βιβλιοθήκης GeoTools με την οποία αναπτύχθηκε ο GeoServer, καθώς και του προτύπου Styled Layer Descriptor (SLD) που χρησιμοποιείται για την περιγραφή του συμβολισμού. Τέλος, γίνεται μνεία στις ειδικές επιλογές που προσφέρονται από τον GeoServer προκειμένου για την απόδοση της ονοματολογίας, οι οποίες αποτελούν επιπρόσθετες δυνατότητες πέραν των υφιστάμενων δυνατοτήτων που ορίζονται από το πρότυπο SLD.

#### **4.1. Ο εξυπηρετητής χαρτών GeoServer**

Ο GeoServer είναι ένας εξυπηρετητής ο οποίος επιτρέπει στους χρήστες τη διαχείριση, την επεξεργασία και την δημοσιοποίηση χωρικών δεδομένων στο διαδίκτυο. Αναπτύχθηκε το 2001 από τον οργανισμό "The Open Planning Project" και αποτελεί λογισμικό ανοιχτού κώδικα γραμμένο στη γλώσσα προγραμματισμού Java.

Αναφορικά με την αρχιτεκτονική του GeoServer, σημειώνεται ότι η τρέχουσα έκδοση του λογισμικού ενσωματώνει τον εξυπηρετητή διαδικτύου Jetty, χωρίς ωστόσο η χρήση του servlet Jetty να είναι δεσμευτική, αντιθέτως μπορεί να χρησιμοποιηθεί αντ' αυτού οποιοδήποτε άλλο Java servlet θελήσουμε. H λειτουργία του GeoServer βασίζεται στο Spring Framework, μια εφαρμογή διαχείρισης καθηκόντων γραμμένη σε γλώσσα Java, η οποία παρέχει, μεταξύ άλλων, μια αρχιτεκτονική αποστολής αιτημάτων για την υλοποίηση των υπηρεσιών του οργανισμού Open Geospatial Consortium (OGC), αλλά και μια διεπαφή λογισμικού REST (REST API) για την ασύγχρονη διαχείριση δεδομένων και την εκτέλεση λειτουργιών σε πραγματικό χρόνο. Ακόμη, ο GeoServer αναπτύχθηκε με την ανοιχτή βιβλιοθήκη GeoTools, μια αυτόνομη βιβλιοθήκη της Java για τη διαχείριση γεωχωρικών δεδομένων. Τέλος, ο GeoServer ενσωματώνει την εφαρμογή GeoWebCache, η οποία χρησιμεύει για την αποθήκευση των συνηθέστερα αιτούμενων χαρτογραφικών πινακίδων στοχεύοντας στην εξοικονόμηση υπολογιστικών πόρων, καθώς επίσης και τη βιβλιοθήκη OpenLayers, η χρησιμότητα της οποίας έγκειται στο να καθιστά εύκολη και γρήγορη τη διαδικασία δημιουργίας χαρτών.

Δεδομένου ότι ο GeoServer έχει σχεδιαστεί με σκοπό την προώθηση της διαλειτουργικότητας, υποστηρίζει τη δυνατότητα δημοσιοποίησης χωρικών δεδομένων από (σχεδόν) οποιαδήποτε σημαντική πηγή δεδομένων, ακολουθώντας τα ανοιχτά πρότυπα του OGC. Για παράδειγμα, με τη χρήση του προτύπου WMS υποστηρίζεται η δυνατότητα δημοσιοποίησης χαρτών σε μια πληθώρα μορφοτύπων εικόνας όπως ενδεικτικά JPG, PNG κ.α. Ακόμη, πέρα από τη δυνατότητα δημοσιοποίησης χαρτών με τη μορφή εικόνας, ο GeoServer καθιστά εφικτή τη δημοσιοποίηση των ίδιων των χωρικών δεδομένων μέσω των προτύπων WFS και WCS. Επιπλέον, ένα σημαντικό χαρακτηριστικό του GeoServer είναι ότι υποστηρίζει τη δυνατότητα επεξεργασίας διανυσματικών δεδομένων μέσω του WFS-T, ενώ μέσω της WPS επιτρέπει την επεξεργασία τόσο διανυσματικών όσο και κανονικοποιημένων δεδομένων μέσω αλγορίθμων χωρικής ανάλυσης. Συνεπώς, ο GeoServer παρέχει τη δυνατότητα διαχείρισης και δημοσιοποίησης τόσο διανυσματικών όσο και κανονικοποιημένων δεδομένων σε μια πληθώρα μορφοτύπων αρχείων (Εικόνα 17).

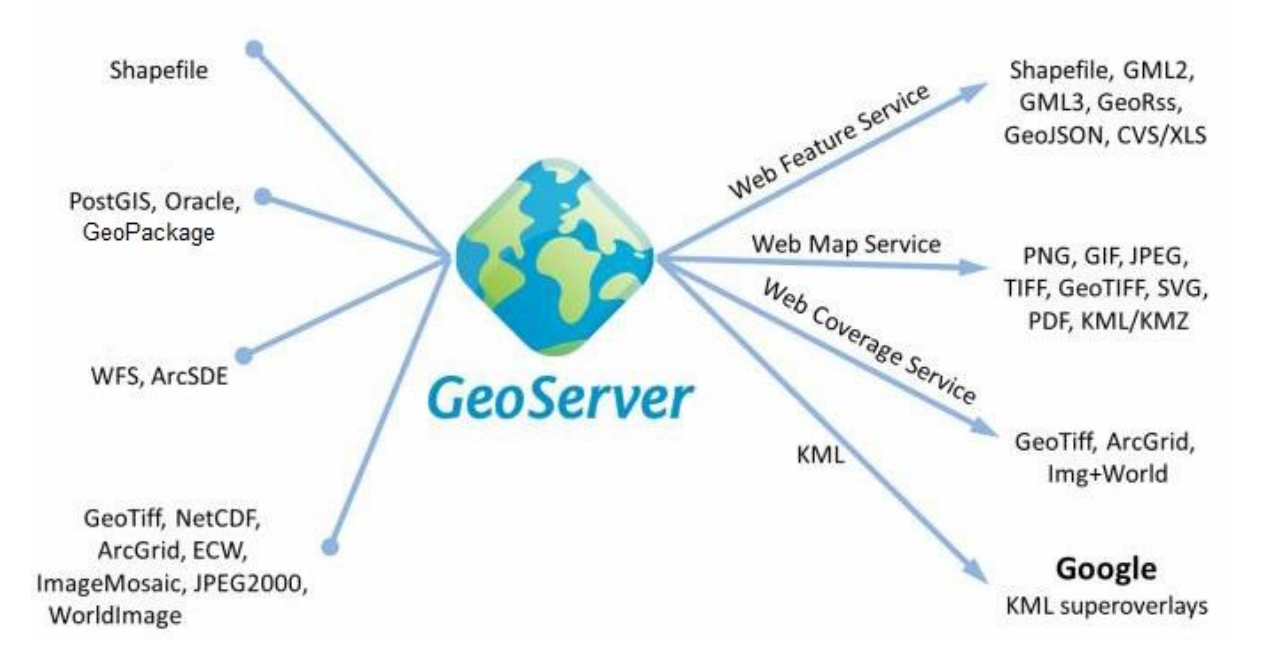

Εικόνα 17: Πηγές γεωχωρικών δεδομένων που υποστηρίζει ο GeoServer. Πηγή: Κλάδης, 2016

Από την άλλη πλευρά, η διαχείριση του GeoServer πραγματοποιείται μέσω μιας γραφικής διεπαφής χρήστη (Graphical User Interface – GUI), η οποία μέσω ενός φυλλομετρητή «παρέχεται» στον χρήστη μόλις αυτός πληκτρολογήσει τη διεύθυνση λειτουργίας του GeoServer. Προκειμένου να ξεκινήσει κάποιος να εργάζεται στον GeoServer, θα πρέπει αρχικά να δημιουργηθεί ένα νέο Workspace, δηλαδή ένας εικονικός χώρος που χρησιμεύει για την οργάνωση δεδομένων και την ομαδοποίηση θεματικών επιπέδων προερχόμενα από διάφορες πηγές δεδομένων. Μάλιστα, υπάρχει η δυνατότητα δημιουργίας ξεχωριστών Workspaces, καθένα από τα οποία θα αντιστοιχεί στην εκάστοτε ξεχωριστή εργασία που πραγματοποιεί ο χρήστης. Στη συνέχεια, απαιτείται η δημιουργία ενός ή περισσότερων Store απαραίτητων για τη σύνδεση του εξυπηρετητή με τις ξεχωριστές πηγές δεδομένων, οι οποίες μπορεί για παράδειγμα να βρίσκονται σε μια βάση δεδομένων, σε καταλόγους στον τοπικό δίσκο ή ακόμη και σε WFS εξυπηρετητές. Τελευταίο στάδιο για την προετοιμασία των προς δημοσιοποίηση δεδομένων αποτελεί η δημιουργία των layer και των layergroup, καθώς και η μέσω του προτύπου SLD εφαρμογή του συμβολισμού στα layer. Η δομή layer, λοιπόν, η οποία ανήκει σε ένα συγκεκριμένο Store, το οποίο με τη σειρά του ανήκει σε ένα συγκεκριμένο workspace, αναφέρεται σε κάθε θεματικό επίπεδο που δημιουργείται και χρησιμοποιεί διανυσματικά ή κανονικοποιημένα δεδομένα. Τα layers μπορούν, επίσης, μέσω της δομής layergroup να ομαδοποιηθούν, προκειμένου να δημιουργήσουν ένα χάρτη για παράδειγμα. Τέλος, ο GeoServer δίνει τη δυνατότητα σύνταξης και διαχείρισης των αρχείων SLD που χρησιμοποιούνται για τον συμβολισμό καθώς και την προεπισκόπηση των προς δημοσίευση layer και layergroup βάσει του συμβολισμού που έχει εφαρμοστεί στο κάθε layer.

#### **4.2. Η βιβλιοθήκη GeoTools**

Η βιβλιοθήκη GeoTools είναι μια βιβλιοθήκη ανοιχτού κώδικα γραμμένη στη γλώσσα προγραμματισμού Java που παρέχει λειτουργίες για τη διαχείριση χωρικών δεδομένων και κατ' επέκταση για την υλοποίηση ολοκληρωμένων Συστημάτων Γεωγραφικών Πληροφοριών (GIS), όπως ο GeoServer, το uDig κ.α. Μάλιστα πρόκειται για μια βιβλιοθήκη που συνεχώς αναπτύσσεται και βελτιώνεται, ενώ ένα σημαντικό χαρακτηριστικό της είναι ότι ακολουθεί τα πρότυπα του OGC.

Στη συνέχεια παρουσιάζεται η δομή της βιβλιοθήκης καθώς και τα επιμέρους συστατικά μέρη τα οποία τη συνθέτουν (Εικόνα 18). Κάθε επιμέρους τμήμα του λογισμικού αποτελείται από ένα αρχείο jar και υλοποιεί έναν ορισμένο σκοπό, το σύνολο δε των οποίων συνθέτει τη δομή της βιβλιοθήκης GeoTools:

- *render***:** Υλοποιεί ένα μηχανισμό για τη σύνθεση και την απόδοση χαρτών με σύνθετο συμβολισμό και ενσωματώνει τον αλγόριθμο για την αναγραφή της ονοματολογίας.
- *jdbc:* Υποστηρίζει την πρόσβαση σε χωρικές βάσεις δεδομένων.
- *main:* Υποστηρίζει την πρόσβαση σε χωρικά δεδομένα και την εργασία με χωρικά δεδομένα.
- *xml:* Υποστηρίζει μορφότυπους αρχείων χωρικών δεδομένων τα οποία βασίζονται στην γλώσσα xml, όπως για παράδειγμα αρχεία GML, KML κ.α.
- *cql:* Εργαλείο για την εφαρμογή φίλτρων cql (Common Query Language).
- *JTS:* Ορισμός και υποστήριξη γεωμετρίας και γεωμετρικών συναρτήσεων.
- *coverage:* Πρόσβαση σε κανονικοποιημένα δεδομένα.
- *referencing:* Υποστηρίζει συστήματα αναφοράς και μετασχηματισμούς συντεταγμένων.
- *metadata:* Προσδιορισμός και περιγραφή των δεδομένων.
- *OpenGIS:* Oρισμός διεπαφών για κοινές χωρικές έννοιες, όπως αυτές ορίζονται από ανοιχτά πρότυπα, όπως τα πρότυπα της ISO και τα πρότυπα του OGS.
- *API*: Η Διεπαφή Προγραμματισμού Εφαρμογών (Application Programming Interface - API) ορίζει και διατυπώνει το σύνολο των λειτουργιών-υπηρεσιών που μπορεί να παρέχει η βιβλιοθήκη.
- Επιπρόσθετα, η βιβλιοθήκη GeoTools προσφέρει αρκετά πρόσθετα για την υποστήριξη επιπλέον μορφοτύπων αρχείων, συστήματων αναφοράς συντεταγμένων κ.α. καθώς και επεκτάσεις, οι οποίες αξιοποιώντας τις χωρικές λειτουργίες της βιβλιοθήκης επεκτείνουν τη λειτουργικότητά της παρέχοντας πρόσθετες δυνατότητες.

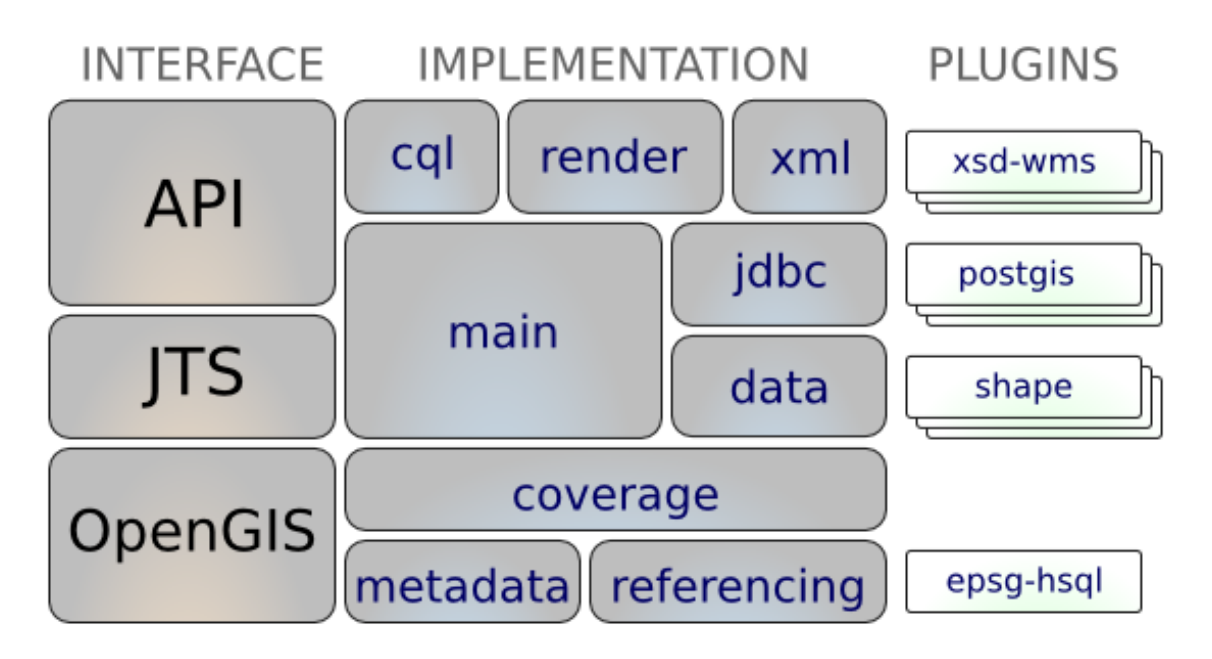

Εικόνα 18: Η δομή της βιβλιοθήκης GeoTools. Πηγή: GeoTools, 2019

#### **4.3. Η χαρτογραφική Βιβλιοθήκη Openlayers**

Η βιβλιοθήκη Openlayers αποτελεί μια ανοιχτού κώδικα βιβλιοθήκη Javascript για την οπτικοποίηση χωρικών δεδομένων στους φυλλομετρητές (web browzers). Αναπτύχθηκε το 2005 από τη εταιρεία MetaCarta, ενώ το 2007 υιοθετήθηκε από τον οργανισμό Open Source Geospatial Foundation (OSGeo). Η βιβλιοθήκη OpenLayers (τρέχουσα έκδοση 5.3.0) αποτελεί πλέον μια από τις πληρέστερες και ισχυρότερες βιβλιοθήκες ανοιχτού κώδικα που χρησιμοποιούνται στη διαδικτυακή χαρτογραφία, και ενόσω αυτή βελτιώνεται και εξελίσσεται οι δυνατότητές της αντίστοιχα συνεχώς αυξάνονται.

Ένα από τα σημαντικότερα χαρακτηριστικά της εν λόγω βιβλιοθήκης συνίσταται στη δυνατότητά της να υποστηρίζει την άντληση και οπτικοποίηση γεωχωρικών δεδομένων από αρκετές πηγές, όπως από χωρικούς εξυπηρετητές που υλοποιούν τα πρότυπα του OGC ή αρχεία μορφοτύπου GML, KML, GeoJSON κ.α. Μάλιστα επιτρέπει την εργασία με χωρικά δεδομένα σε διαφορετικά Συστήματα Αναφοράς Συντεταγμένων. Πέραν όμως από τον απαραίτητο κώδικα για την άντληση και την απεικόνιση των δεδομένων παρέχει επιπλέον πληθώρα εργαλείων, όπως διαδραστικά αντικείμενα, μενού διαχείρισης θεματικών επιπέδων και διάφορα άλλα χαρακτηριστικά που συμβάλλουν στην αύξηση της λειτουργικότητας μιας διαδικτυακής χαρτογραφικής εφαρμογής.

#### **4.4. Χαρτογραφικός συμβολισμός στον GeoServer – Το Πρότυπο SLD**

Η οπτικοποίηση των χωρικών δεδομένων επιτυγχάνεται μέσω του χαρτογραφικού συμβολισμού, ο οποίος αναφέρεται στην απόδοση της θέσης, του σχήματος και του μεγέθους των χωρικών δεδομένων καθώς και στην απόδοση των περιγραφικών χαρακτηριστικών τους.

Ειδικότερα, στον GeoServer ο χαρτογραφικός συμβολισμός επιτυγχάνεται με τη χρήση του προτύπου Styled Layer Descriptor (SLD). Για την ακρίβεια, ο GeoServer υλοποιεί το πρότυπο SLD 1.0.0 καθώς και ορισμένα τμήματα από τα πρότυπα SE 1.1.0 και WMS-SLD 1.1.0. Στο σημείο αυτό πρέπει να σημειωθεί ότι ο GeoServer, μέσω επεκτάσεων, υποστηρίζει επιπλέον τις γλώσσες MBStyle, YSLD και CSS αντί του SLD. Ωστόσο, διευκρινίζεται ότι η απόδοση του συμβολισμού έπεται της μετατροπής εσωτερικά στον GeoServer των εν λόγω γλωσσών στη γλώσσα SLD με την οποία έχουν ισοδύναμες δυνατότητες αναφορικά με τον συμβολισμό.

#### **4.4.1. Το πρότυπο SLD**

Το πρότυπο Styled Layer Descriptor (SLD) για την περιγραφή του συμβολισμού αποτελεί ουσιαστικά μία γλώσσα σήμανσης (markup language) βασισμένη στη γλώσσα XML. Ένα αρχείο SLD ακολουθεί μια ιεραρχική δομή και περιέχει συγκεκριμένα στοιχεία (elements) και τις ιδιότητές τους βάσει του προτύπου. Το πρώτο στοιχείο (root element) είναι πάντοτε το StyledLayerDescriptor, το οποίο περιέχει τα στοιχεία NamedLayer και UserStyle που περιγράφουν το θεματικό επίπεδο και το συμβολισμό του. Το στοιχείο UserStyle με τη σειρά του περιέχει ένα ή περισσότερα στοιχεία FeatureTypeStyle, τα οποία αντιστοιχούν στα επίπεδα από τα οποία αποτελείται ο συμβολισμός και κατά συνέπεια καθορίζουν τη σειρά απόδοσης των επιπέδων αυτών κατά τη σύνθεση του χάρτη. Κάθε στοιχείο FeatureTypeStyle περιέχει ένα η περισσότερα στοιχεία Rule, δηλαδή κανόνες βάσει των οποίων αποδίδεται ο συμβολισμός αξιοποιώντας τις τιμές των περιγραφικών στοιχείων των χωρικών οντοτήτων αλλά και την κλίμακα απόδοσης. Η επιλογή των χωρικών στοιχείων στα οποία θα εφαρμοστεί ο συμβολισμός επιτυγχάνεται με τη χρήση λογικών κανόνων οι οποίοι ορίζονται μέσω των στοιχείων Filter. Τέλος, ένα στοιχείο Rule μπορεί να περιέχει ένα ή περισσότερα από τα παρακάτω πέντε στοιχεία Symbolizer για την περιγραφή του συμβολισμού που θα χρησιμοποιηθεί:

- Το στοιχείο *PointSymbolizer* για την περιγραφή του συμβολισμού σημειακών οντοτήτων.
- Το στοιχείο *LineSymbolize*r για την περιγραφή του συμβολισμού γραμμικών οντοτήτων.
- Το στοιχείο *PolygonSymboli*zer για την περιγραφή του συμβολισμού επιφανειακών οντοτήτων.
- Το στοιχείο *TextSymboliz*er για την απόδοση της ονοματολογίας.
- Το στοιχείο *RasterSymbolize*r για την απόδοση των κανονικοποιημένων δεδομένων.

Στο σημείο αυτό, λαμβάνοντας υπόψη ότι η παρούσα εργασία πραγματεύεται την απόδοση της ονοματολογίας, κρίνεται σκόπιμη η συνοπτική περιγραφή του στοιχείου TextSymbolizer. Το στοιχείο TextSymbolizer δύναται να περιέχει τα στοιχεία Geometry, Label, Font, LabelPlacement, Halo, Fill και Graphic. Αρχικά, το στοιχείο Geometry, το οποίο συνήθως παραλείπεται, ορίζει το πεδίο της γεωμετρίας στο οποίο θα εφαρμοστεί ο συμβολισμός και δύναται να περιέχει συναρτήσεις (filter functions) που επιτρέπουν το μετασχηματισμό αυτής της γεωμετρίας. Στη συνέχεια, με το στοιχείο Label, το οποίο είναι απαραίτητο, καθώς η απουσία του θα συνεπαγόταν την μη απόδοση της ονοματολογίας, ορίζεται το κείμενο που πρόκειται να αναγραφεί στον χάρτη. Το εν λόγω στοιχείο συνδυάζοντας μία ή περισσότερες ιδιότητες μιας οντότητας, οι οποίες μπορούν να διαμορφωθούν με την χρήση συναρτήσεων και φίλτρων, επιτρέπει τη δημιουργία ενός σύνθετου περιεχομένου. Επιπλέον, μπορεί να περιέχει απλό κείμενο, ενώ η εισαγωγή κενών μπορεί να πραγματοποιηθεί με τη σύνταξη ![CDATA[]] της γλώσσας XML. Στην συνηθέστερη περίπτωση όπου το όνομα που θα αποδοθεί αποτελεί ιδιότητα της οντότητας στην οποία εφαρμόζεται η ονοματολογία, το στοιχείο Label συντάσσεται ως εξής:

<Label> <ogc:PropertyName>Name</ogc:PropertyName> </Label>

Ακολούθως, με το στοιχείο Font ορίζεται η γραμματοσειρά που θα χρησιμοποιηθεί, ενώ τα χαρακτηρίστηκα της καθορίζονται από μια σειρά στοιχείων CssParameter ως εξής:

- name="font-family": ορίζει το όνομα της γραμματοσειράς.
- name="font-style": ορίζει τη κλίση της γραμματοσειράς. Οι επιλογές είναι normal italic και oblique (η προεπιλεγμένη τιμή είναι normal).
- name=fontweight: ορίζει το βάρος της γραμματοσειράς. Οι επιλογές είναι normal και bold (η προεπιλεγμένη τιμή είναι normal).
- name="font-size": ορίζει το μέγεθος των γραμμάτων της γραμματοσειράς σε εικονοστοιχεία (η προεπιλεγμένη τιμή είναι 10).

Ο ορισμός του στοιχείου Font γίνεται ως εξής:

<Font>

<CssParameter name="font-family">Arial</CssParameter>

 <CssParameter name="font-size">10</CssParameter> <CssParameter name="font-style">normal</CssParameter> <CssParameter name="font-weight">bold</CssParameter> </Font>

Το στοιχείο LabelPlacement, στη συνέχεια, χρησιμοποιείται προκειμένου για τον προσδιορισμό της θέσης του τοπωνυμίου σε σχέση με τη γεωμετρία στην οποία αυτό αντιστοιχεί και διαθέτει τα υποστοιχεία PointPlacement και LinePlacement. Το στοιχείο PointPlacement υποδηλώνει ότι το τοπωνύμιο θα τοποθετηθεί σε ένα συγκεκριμένο σημείο (για γραμμικές οντότητες το σημείο αυτό αντιστοιχεί στο μέσο τους, ενώ για επιφανειακές στο κέντρο βάρους τους), σε σχέση με το οποίο δύναται, επίσης, να οριστεί το σημείο αγκίστρωσης του τοπωνυμίου, μια σταθερή μετατόπιση και μια στροφή βάσει των στοιχείων AnchorPoint, Displacement και Rotation αντίστοιχα. Πιο συγκεκριμένα, το στοιχείο AnchorPoint καθορίζει το σημείο αγκίστρωσης του κειμένου ως προς το αντίστοιχο σημείο αναφοράς. Το σημείο αγκίστρωσης ορίζεται με τα υποστοιχεία AnchorPointX και AnchorPointY, τα οποία λαμβάνουν τιμές από 0 έως 1 (Εικόνα 19).

 $(x=0.5, y=0.5)$   $(x=1,$ NY Stock Exchange

Εικόνα 19: Το σημείο αγκίστρωσης περιγράφεται σε σχέση με το περιγεγραμμένο πλαίσιο του κειμένου. Το κάτω αριστερά σημείο έχει συντεταγμένες (0,0), το πάνω δεξιά σημείο (1,1) και το μέσο  $(0.5, 0.5)$ . Πηγή: GeoServer, 2019.

Το στοιχείο Displacement επιτρέπει τη μετάθεση του κειμένου σε σχέση με το σημείο αγκίστρωσης και καθορίζεται με τιμές εκφρασμένες σε εικονοστοιχεία από τα υποστοιχεία DisplacementX και DisplacementY. Το στοιχείο Rotation από την άλλη πλευρά ορίζει σε μοίρες την περιστροφή του κειμένου, η οποία για θετικές τιμές ακολουθεί τη φορά των δεικτών του ρολογιού.

Στο παρακάτω παράδειγμα έχει οριστεί ως σημείο αγκίστρωσης του κειμένου το κέντρο του, μετάθεση του κειμένου κατά 40 εικονοστοιχεία στον άξονα των Y και στροφή 45 μοιρών.

Σημειώνεται ότι η σειρά εφαρμογής αυτών των παραμέτρων είναι: 1) AnchorPoint, 2) Displacement και 3) Rotation.

```
<LabelPlacement>
       <PointPlacement>
        <AnchorPoint>
         <AnchorPointX>0.5</AnchorPointX>
         <AnchorPointY>0.5</AnchorPointY>
        </AnchorPoint>
        <Displacement>
         <DisplacementX>0</DisplacementX>
         <DisplacementY>40</DisplacementY>
        </Displacement>
        <Rotation>45</Rotation>
       </PointPlacement>
</LabelPlacement>
```
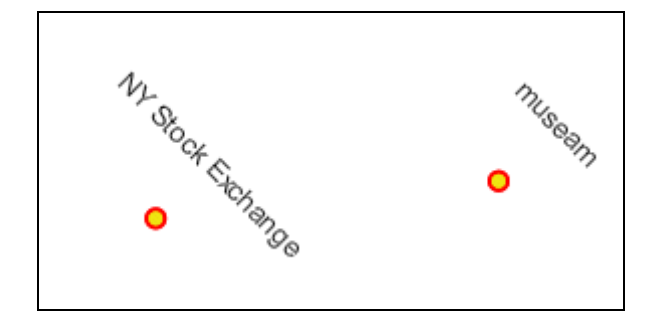

Εικόνα 20: Αγκίστρωση του τοπωνυμίου στο μέσον του, μετάθεση κατά 40 εικονοστοιχεία στον άξονα των Y και στροφή 45 μοιρών ως προς το σημείο αναφοράς. Πηγή: GeoServer, 2019.

Το στοιχείο LinePlacement, από την άλλη πλευρά, υποδηλώνει ότι το τοπωνύμιο θα τοποθετηθεί κατά μήκος ενός γραμμικού στοιχείου και με το υποστοιχείο PerpendicularOffset δίνεται η δυνατότητα να καθοριστεί και μία παράλληλη μετάθεση σε σχέση με αυτό, όπως χαρακτηριστικά φαίνεται στο παρακάτω παράδειγμα.

```
<LabelPlacement>
  <LinePlacement>
   <PerpendicularOffset>
     10
   </PerpendicularOffset>
  </LinePlacement>
</LabelPlacement>
```
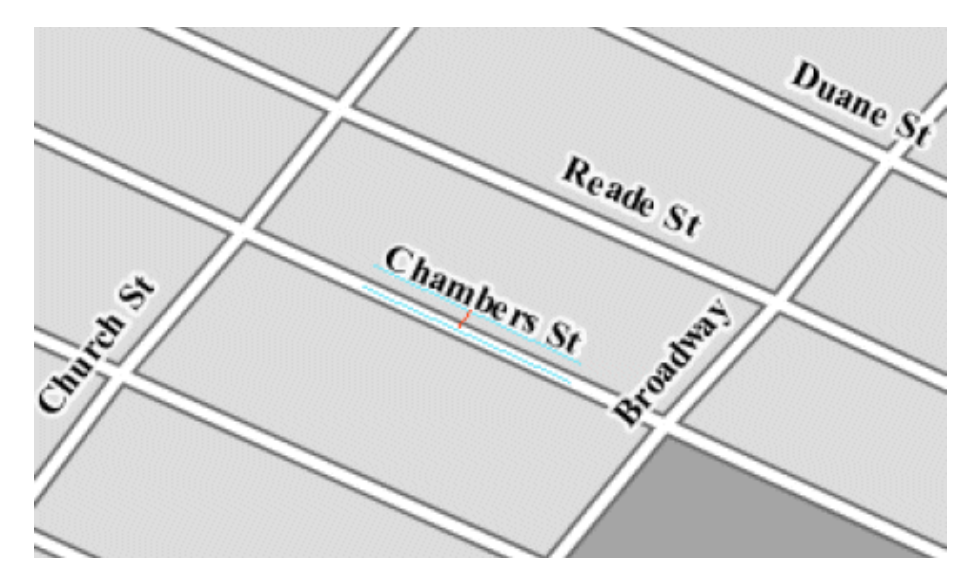

Εικόνα 21: Παράλληλη μετάθεση του ονόματος των οδών σε σχέση με το αντίστοιχο γραμμικό στοιχείο κατά 10 εικονοστοιχεία. Πηγή: GeoServer, 2019.

Τέλος, με τα στοιχεία Fill και Halo ορίζονται η απόχρωση του κειμένου και η μάσκα που θα δημιουργηθεί γύρω από αυτό αντίστοιχα, ενώ με το στοιχείο Graphic δύναται να οριστεί επιπλέον ένα γραφικό σύμβολο, το οποίο θα εμφανίζεται όπισθεν του κειμένου. Ενδεικτικά τα στοιχεία αυτά μπορούν να οριστούν ως ακολούθως:

```
<Fill>
   <CssParameter name="fill">#000000</CssParameter>
</Fill>
<Halo>
    <Radius>2</Radius>
   <Fill>
     <CssParameter name="fill">#ffffff</CssParameter>
    </Fill>
</Halo>
<Graphic>
   <Mark>
     <WellKnownName>square</WellKnownName>
     <Fill>
       <CssParameter name="fill">#339933</CssParameter>
    \langleFill\rangle </Mark>
</Graphic>
```
#### **4.4.2. Ειδικές επιλογές τοποθέτησης της ονοματολογίας στον Geoserver**

Ο GeoServer προκειμένου για την απόδοση της ονοματολογίας προσφέρει ένα σύνολο ειδικών επιλογών, οι οποίες βρίσκουν εφαρμογή μόνο στον GeoServer, επεκτείνουν το πρότυπο SLD και η χρήση τους εξασφαλίζει ένα υψηλότερο επίπεδο ελέγχου αναφορικά με τον τρόπο απόδοσης της ονοματολογίας και κατ' επέκταση την εμφάνιση του χάρτη. Οι εν λόγω επιλογές, οι οποίες περιγράφονται αναλυτικά στη συνέχεια, ορίζονται ως υποστοιχεία του στοιχείου TextSymbolizer, με εξαίρεση την επιλογή labelObstacle, η οποία ορίζεται ως υποστοιχείο του εκάστοτε PointSymbolizer.

#### **Προτεραιότητα απόδοσης τοπωνυμίων (Priority)**

Η συγκεκριμένη προαιρετική επιλογή επιτρέπει τον ορισμό του βαθμού προτεραιότητας που δίνεται στην εμφάνιση των ονομάτων των οντοτήτων ενός layer, στην περίπτωση κατά την οποία δεν είναι εφικτό να αποδοθούν όλα τα ονόματα στο σύνολό τους. Καθορίζει, λοιπόν, ποια τοπωνύμια κρινόμενα ως πιο σημαντικά θα αποδοθούν έναντι άλλων, τα οποία κρινόμενα ως λιγότερο σημαντικά, θα αποκρυφτούν.

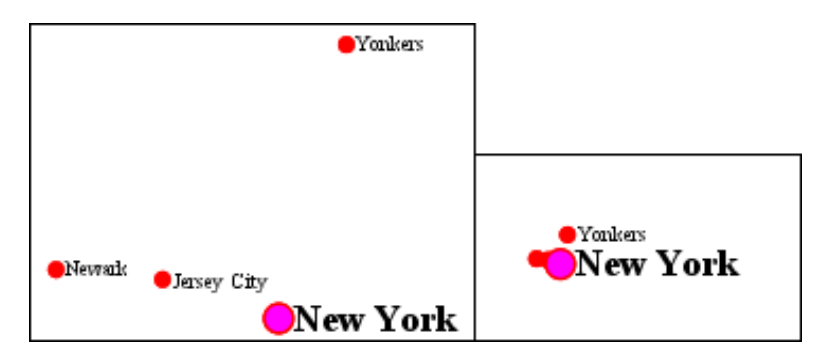

Εικόνα 22: Κατά την ύπαρξη επικαλύψεων μεταξύ των τοπωνυμίων εξασφαλίζεται η εμφάνιση των σημαντικότερων εξ αυτών καθορίζοντας την προτεραιότητα εμφάνισής τους. Πηγή: GeoServer, 2019.

Η τιμή της προτεραιότητας εμφάνισης του κάθε ονόματος δύναται να οριστεί ξεχωριστά για κάθε οντότητα ενός layer βάσει κάποιου πεδίου του (π.χ. πληθυσμός) ή εναλλακτικά να οριστεί μία σταθερή τιμή για όλες τις οντότητες ενός layer, ώστε στη συνέχεια να δοθεί διαφορετική προτεραιότητα στην απόδοση των ονομάτων του καθενός layer. Σημειώνεται ότι η προκαθορισμένη τιμή της προτεραιότητας ισούται με 1000. Όπως συνάγεται από τα ανωτέρω, το στοιχείο της προτεραιότητας δεν είναι αναγκαίο να καθορίζεται εκ των προτέρων, οπότε σε μία τέτοια περίπτωση αφενός, και αφετέρου στην περίπτωση που ορισμένα ονόματα τυγχάνει να έχουν την ίδια τιμή προτεραιότητας, η επιλογή των ονομάτων που θα αποδοθούν γίνεται τυχαία.

Το στοιχείο Priority μπορεί να οριστεί ως εξής: <Priority><ogc:PropertyName>population</ogc:PropertyName></Priority>

#### **Ομαδοποίηση οντοτήτων (group)**

Η επιλογή group ομαδοποιεί τις οντότητες που ανήκουν σε μια ομάδα οντοτήτων ενός layer, αποσκοπώντας στην αποφυγή της πολλαπλής απόδοσης του ίδιου ονόματος και στην απόδοση του κοινού ονόματος μία μοναδική φορά. Επισημαίνεται ότι το αποτέλεσμα της προαναφερθείσας ομαδοποίησης διαφοροποιείται ανάλογα με τον τύπο της γεωμετρίας του εκάστοτε layer, το οποίο μπορεί να αποτελεί σύνολο σημείων, γραμμών ή πολυγώνων. Στην πρώτη περίπτωση το κοινό όνομα της κάθε ομάδας σημείων αποδίδεται στο πρώτο απεικονιζόμενο στο χάρτη σημείο, στην δεύτερη περίπτωση στο μεγαλύτερο εικονιζόμενο τμήμα γραμμής το οποίο προέκυψε από την συνένωση εφαπτόμενων τμημάτων της ίδιας ομάδας γραμμών, ενώ στην τρίτη περίπτωση στο απεικονιζόμενο πολύγωνο με το μεγαλύτερο εμβαδόν.

Η επιλογή group ορίζεται ως ακολούθως:

<VendorOption name="group">yes</VendorOption>

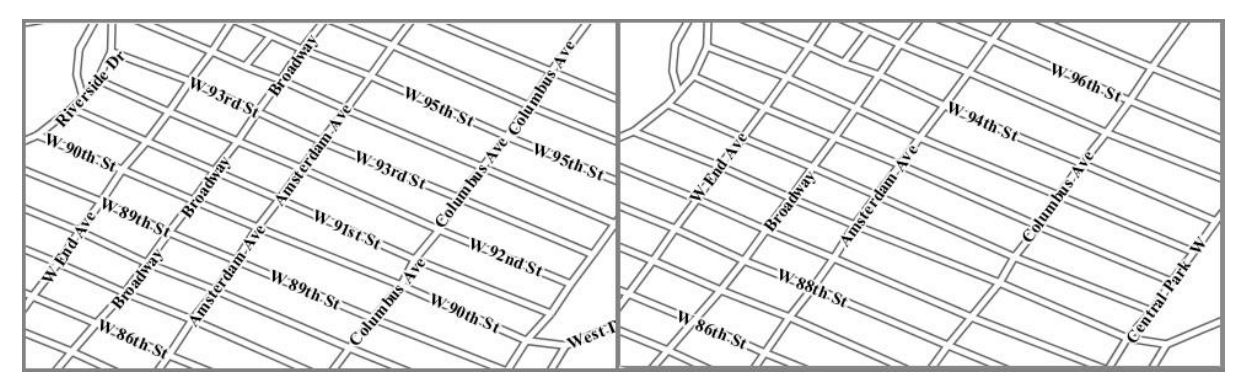

Εικόνα 23: Ομαδοποίηση οδικών τμημάτων με βάση το όνομα ώστε το όνομά τους να εμφανίζεται μόνο μία φορά (και συνεπώς η οδός να αντιμετωπίζεται σαν μία οντότητα). Πηγή: GeoServer, 2019.

Επιπρόσθετα, τονίζεται ότι σε συνδυασμό (και μόνο) με την ομαδοποίηση (group), μπορεί να χρησιμοποιηθεί στα layers γραμμικών στοιχείων και η επιλογή labelAllGroup, προκειμένου να αποδοθεί όνομα και σε κάθε ένα από τα (ασύνδετα μεταξύ τους) γραμμικά τμήματα που προκύπτουν μετά τη συνένωση των εφαπτόμενων γραμμικών τμημάτων της κάθε λογικής ομάδας γραμμών.

Η επιλογή labelAllGroup ορίζεται ως ακολούθως: <VendorOption name="labelAllGroup">true</VendorOption>

#### **Μέγιστη απόσταση μεταξύ των ονομάτων (spaceAround)**

Ο αλγόριθμος που χρησιμοποιεί ο GeoServer για την απόδοση της ονοματολογίας εξ' ορισμού δεν επιτρέπει την επικάλυψη των ονομάτων. Ωστόσο, με την επιλογή spaceAround δίνεται η δυνατότητα ο χώρος μεταξύ των ονομάτων είτε να μειώνεται (δημιουργώντας επικαλύψεις), είτε να αυξάνεται. Χρησιμοποιώντας, λοιπόν, την προεπιλεγμένη τιμή 0, το περιβάλλον πλαίσιο (bounding box) ενός τοπωνυμίου δεν μπορεί να επικαλύπτει το περιβάλλον πλαίσιο ενός άλλου τοπωνυμίου. Δίνοντας όμως μία αρνητική τιμή για την παράμετρο spaceAround, επιτρέπονται οι επικαλύψεις μεταξύ των ονομάτων, ενώ δίνοντας μία θετική τιμή αυξάνεται η ελάχιστη επιτρεπόμενη απόσταση μεταξύ τους. Για παράδειγμα, δίνοντας την τιμή 10 για την παράμετρο spaceAround το αποτέλεσμα θα είναι ότι τα ονόματα θα απέχουν συνολικά τουλάχιστον 20 εικονοστοιχεία (pixels) μεταξύ τους.

Η επιλογή spaceAround ορίζεται όπως παρακάτω:

<VendorOption name="spaceAround">10</VendorOption>

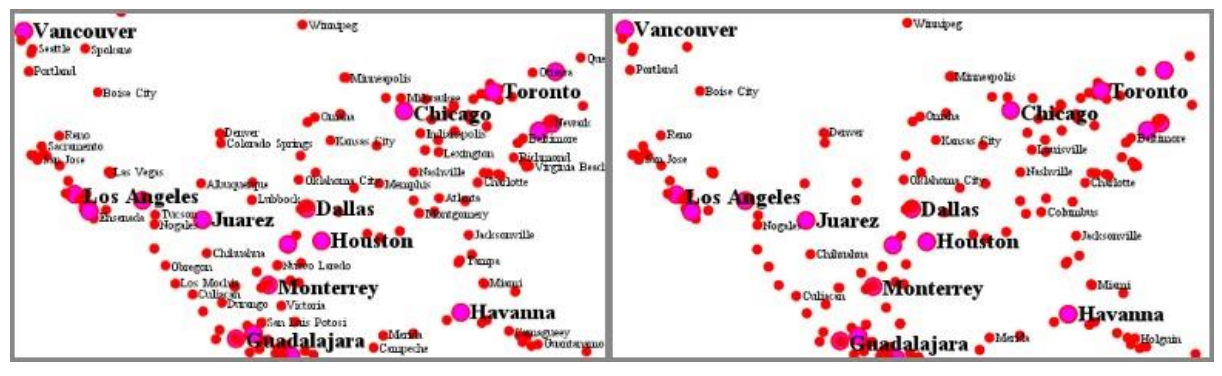

Εικόνα 24: Τα τοπωνύμια απέχουν τουλάχιστον 20 εικονοστοιχεία μεταξύ τους (δεξιά). Πηγή: GeoServer, 2019.

#### **Προσαρμογή στο γραμμικό στοιχείο (followLine)**

Η επιλογή followLine (Εικόνα 25) αναγκάζει ένα όνομα να ακολουθήσει την καμπύλη της γραμμής στην οποία αναφέρεται και έχει ως ακολούθως: <VendorOption name="followLine">true</VendorOption>

Επισημαίνεται ότι προκειμένου να εξασφαλιστεί ότι οι ονομασίες θα τοποθετηθούν κατά μήκος των γραμμικών στοιχείων θα πρέπει εντός του στοιχείου TextSymbolizer να συμπεριληφθεί και το στοιχείο LinePlacement.

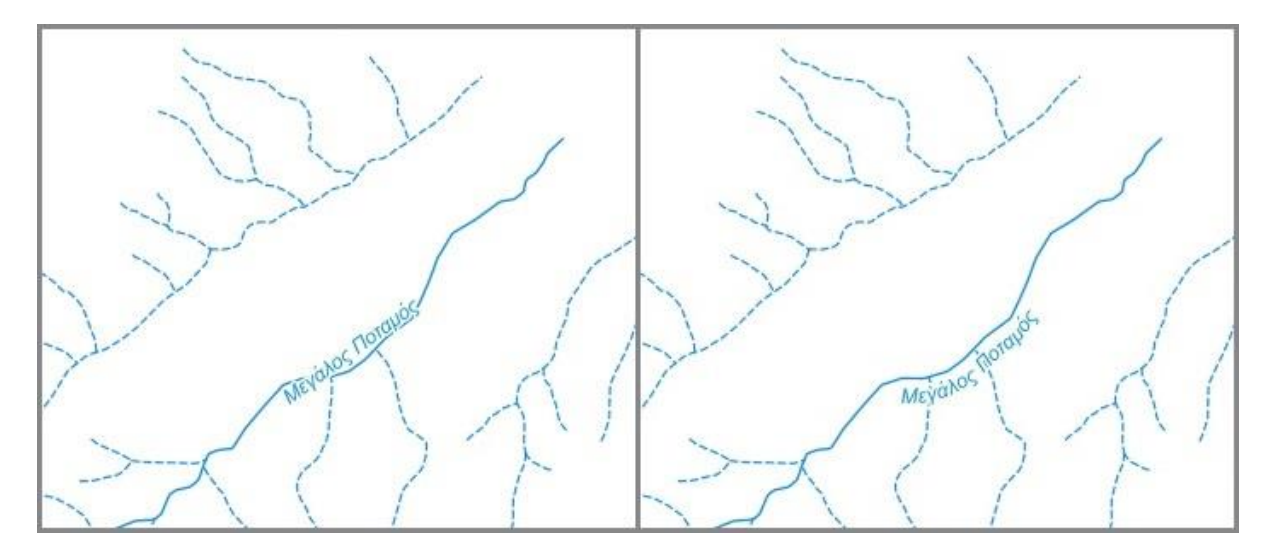

Εικόνα 25: Προσαρμογή του άξονα αναγραφής του τοπωνυμίου στο γραμμικό σύμβολο (δεξιά).

#### **Μέγιστη μετατόπιση (maxDisplacement)**

Η επιλογή maxDisplacement καθορίζει τη μέγιστη μετατόπιση ενός ονόματος από την προκαθορισμένη θέση αναγραφής του, στην προσπάθεια ανεύρεσης μιας κατάλληλης θέσης στην οποία δε θα υφίστανται επικαλύψεις με άλλα ονόματα. Αντίθετα, στην περίπτωση που η εν λόγω επιλογή δεν οριστεί, νοείται ότι η προκαθορισμένη τιμή της είναι μηδέν.

Ο αλγόριθμος τοποθέτησης της ονοματολογίας, όταν πρόκειται για μια σημειακή οντότητα, αρχικά αναζητά ελεύθερο χώρο για την τοποθέτηση ενός ονόματος γύρω από το αντίστοιχο σημείο, αυξάνοντας σταδιακά την ακτίνα αναζήτησης έως ότου προσεγγίσει την προκαθορισμένη μέγιστη επιτρεπτή τιμή. Κατά αντίστοιχο τρόπο επιτυγχάνεται και η τοποθέτηση ενός ονόματος εντός μίας επιφανειακής οντότητας, ενώ για μια γραμμική οντότητα η μετατόπιση του ονόματος συμβαίνει κατά μήκος του γραμμικού άξονα του φαινομένου.

Η επιλογή maxDisplacement έχει ως εξής: <VendorOption name="maxDisplacement">10</VendorOption>

#### **Επανάληψη (repeat)**

Η επιλογή repeat καθορίζει την συχνότητα επανάληψης των ονομάτων κατά μήκος των γραμμικών στοιχείων. Κατά κανόνα, ο GeoServer αναγράφει το όνομα του κάθε γραμμικού στοιχείου, ανεξαρτήτως του μήκους του, μια μόνο φορά. Εντούτοις, ορίζοντας μια θετική τιμή (σε εικονοστοιχεία) για την εν λόγω επιλογή, το όνομα του κάθε γραμμικού στοιχείου θα επαναλαμβάνεται αν και εφόσον αυτό είναι δυνατό.

Η επιλογή repeat έχει ως εξής:

<VendorOption name="repeat">200</VendorOption>

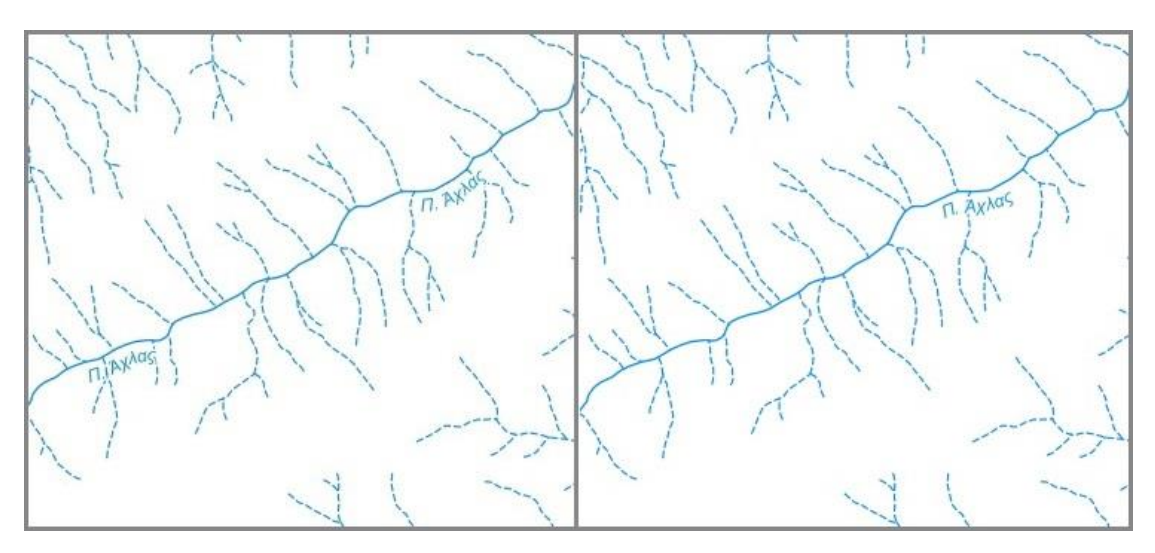

Εικόνα 26: Επανάληψη ονόματος γραμμικού στοιχείου κάθε 200 εικονοστοιχεία (αριστερά).

#### **Μέγιστη γωνία μεταξύ διαδοχικών χαρακτήρων (maxAngleDelta)**

Η επιλογή maxAngleDelta, όταν χρησιμοποιείται σε συνδυασμό με την επιλογή followLine, ορίζει τη μέγιστη επιτρεπτή γωνία (σε μοίρες) που θα σχηματίζεται μεταξύ δύο διαδοχικών χαρακτήρων του τοπωνυμίου. Συνέπεια του σχηματισμού μεγάλων γωνιών είναι η δημιουργία είτε οπτικά ασύνδετων λέξεων είτε αλληλεπικαλυπτόμενων χαρακτήρων. Ως εκ τούτου, δεν συνιστάται η χρήση γωνιών μεγαλύτερων των 30 μοιρών.

Η επιλογή maxAngleDelta έχει ως εξής:

<VendorOption name="maxAngleDelta">30</VendorOption>

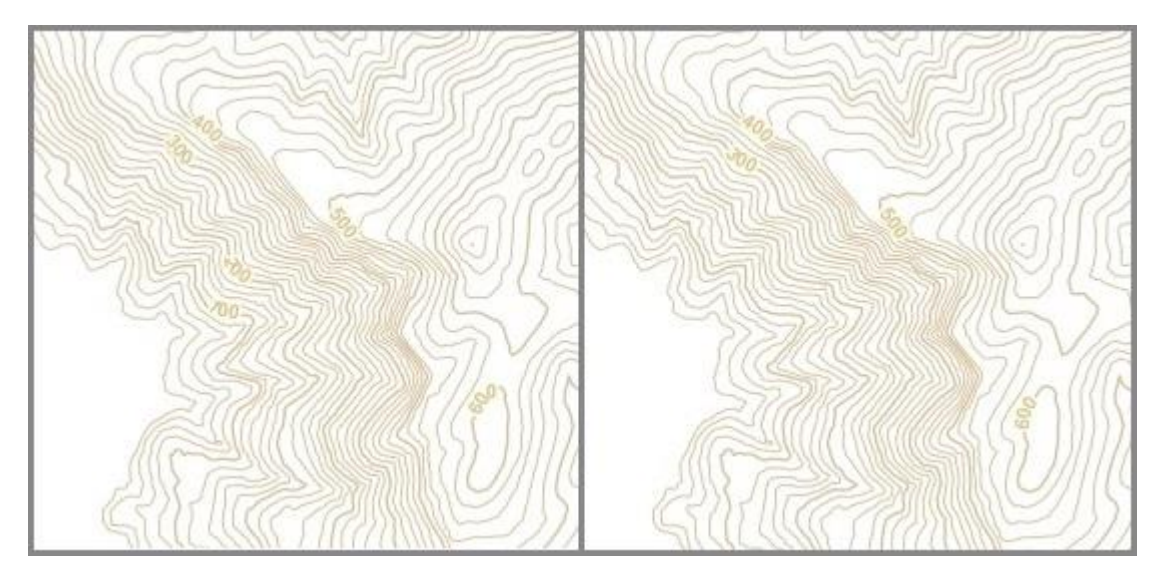

Εικόνα 27: Η επιλογή maxAngleDelta για τιμή 80 (αριστερά) και για τιμή 30 (δεξιά).

#### **Αναδίπλωση ονομάτων (autoWrap)**

Η επιλογή autoWrap αναδιπλώνει τα ονόματα όταν αυτά υπερβαίνουν το καθορισμένο πλάτος (σε εικονοστοιχεία). Σημειώνεται πως το πλάτος θα πρέπει να είναι αρκετά μεγάλο, διαφορετικά οι λέξεις με μεγαλύτερο μήκος αναπόφευκτα θα χωριστούν σε πολλαπλές γραμμές.

Η επιλογή autoWrap έχει ως εξής:

<VendorOption name="autoWrap">50</VendorOption>

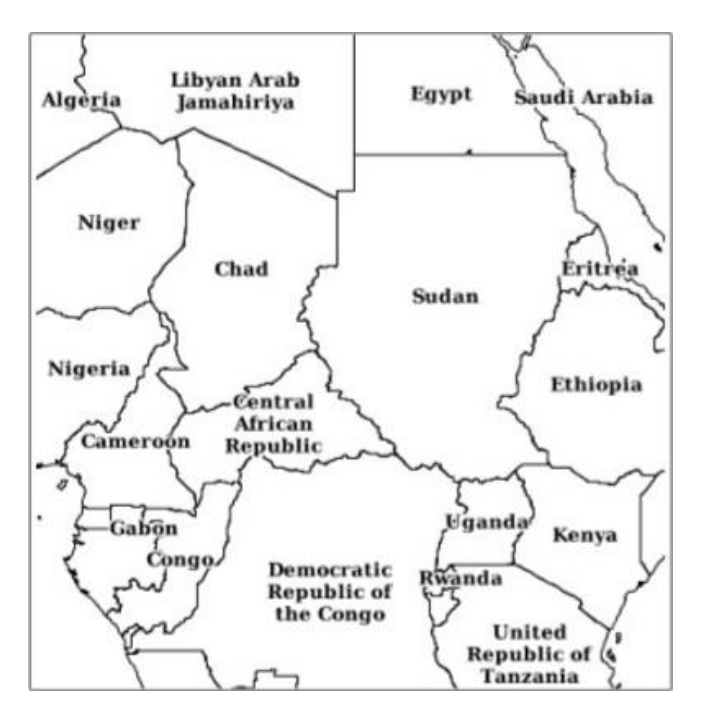

Εικόνα 28: Αναδίπλωση ονομάτων που υπερβαίνουν σε πλάτος τα 50 εικονοστοιχεία. Πηγή: GeoServer, 2019.

#### **Αντεστραμμένα ονόματα (forceLeftToRight)**

Η αναγραφή των τοπωνυμίων πρέπει να πραγματοποιείται κατά τέτοιο τρόπο ώστε αυτά να μην εμφανίζονται ανεστραμμένα και να διευκολύνεται έτσι η ανάγνωσή τους. Χρησιμοποιώντας την επιλογή forceLeftToRight και θέτοντας την τιμή της σε ψευδή (false), τα τοπωνύμια αναγράφονται ακολουθώντας τη φορά των γραμμικών στοιχείων ακόμη και στην περίπτωση που πρόκειται να τοποθετηθούν αντεστραμμένα. Η επιλογή αυτή κρίνεται ιδιαίτερα χρήσιμη όταν στη θέση του ονόματος τοποθετείται κάποιο βέλος το οποίο δηλώνει την κατεύθυνση της γραμμής.

```
Η επιλογή forceLeftToRight έχει ως εξής:
```

```
<VendorOption name="forceLeftToRight">false</VendorOption>
```
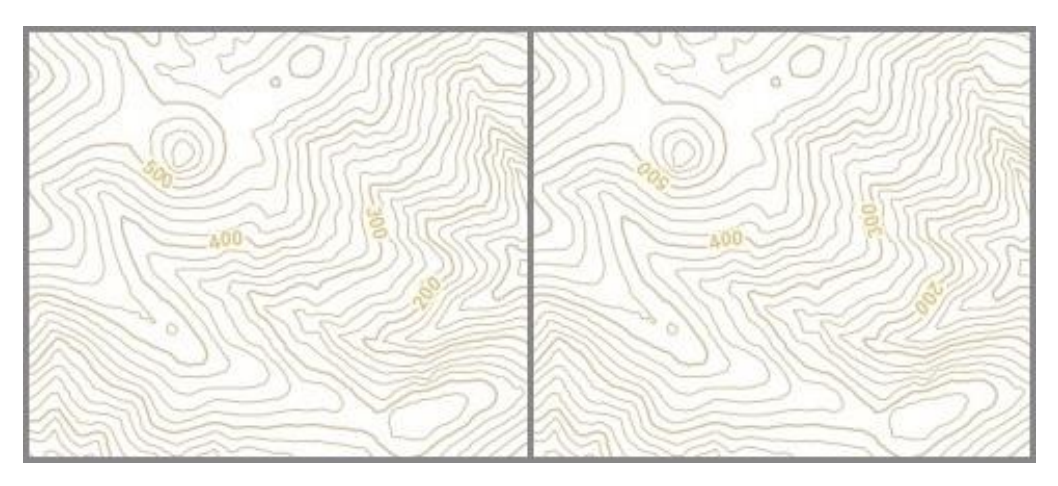

Εικόνα 29: Θέτοντας την τιμή της επιλογής forceLeftToRight σε false (δεξιά) τα τοπωνύμια αναγράφονται ακολουθώντας τη φορά των γραμμικών στοιχείων.

#### **Επικάλυψη μεταξύ των ονομάτων (conflictResolution)**

Ο αλγόριθμος αναγραφής της ονοματολογίας δεν επιτρέπει την ύπαρξη επικαλύψεων μεταξύ των ονομάτων. Ωστόσο, με την επιλογή conflictResolution και θέτοντας την τιμή της σε ψευδή (false), παρακάμπτεται αυτή η λειτουργία με συνέπεια να σχεδιάζονται όλα τα ονόματα ακόμα και αν προκύπτουν επικαλύψεις.

Η επιλογή conflictResolution έχει ως εξής:

<VendorOption name="conflictResolution">false</VendorOption>

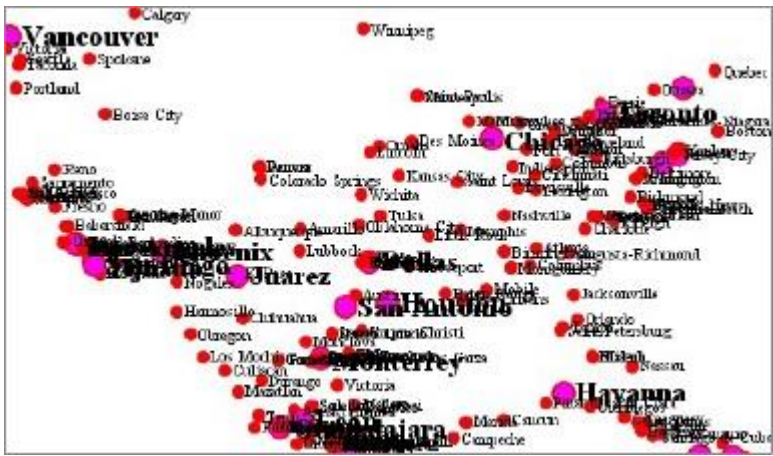

Εικόνα 30: Θέτοντας την τιμή τις επιλογής conflictResolution σε false επιτρέπονται οι επικαλύψεις των ονομάτων.

Πηγή: GeoServer, 2019.

#### **Ποσοστό προσαρμογής (για επιφανειακές οντότητες) (goodnessOfFit)**

Με την επιλογή goodnessOfFit καθορίζεται το ποσοστό του ονόματος το οποίο θα πρέπει να βρίσκεται εντός του πολυγώνου (προκαθορισμένη τιμή 0.5), προκειμένου να επιτραπεί η σχεδίασή του.

Η επιλογή goodnessOfFit έχει ως εξής:

<VendorOption name="goodnessOfFit">0.9</VendorOption>

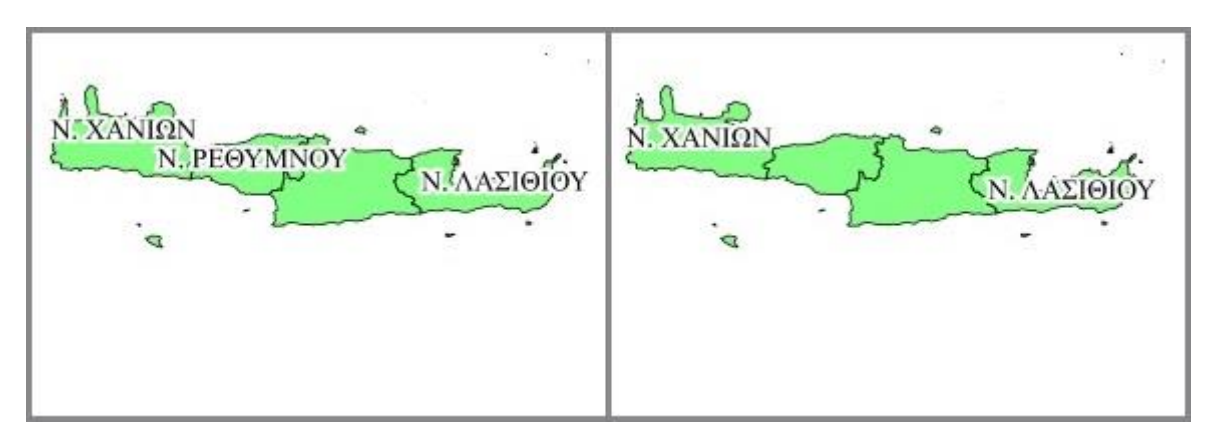

Εικόνα 31: Η επιλογή goodnessOfFit για τιμή 0.5 (αριστερά) και για τιμή 0.9 (δεξιά).

### **Εναλλακτικές διευθύνσεις αναγραφής (για επιφανειακές οντότητες) (polygonAlign)**

Ο αλγόριθμος που χρησιμοποιεί ο GeoServer προσπαθεί κατά κανόνα να τοποθετεί τις ονομασίες οριζόντια (ή στην διεύθυνση που ορίζεται από το στοιχείο Rotation) μέσα σε ένα πολύγωνο και αν ο διαθέσιμος χώρος εντός του πολυγώνου δεν επαρκεί το τοπωνύμιο δεν αναγράφεται. Αντίθετα, με την επιλογή polygonAlign ο αλγόριθμος εξετάζει εναλλακτικές διευθύνσεις τοποθέτησης βάσει των στρατηγικών που περιγράφονται κατωτέρω στον πίνακα 1.

Η επιλογή polygonAlign έχει ως εξής:

<VendorOption name="polygonAlign">mbr</VendorOption>

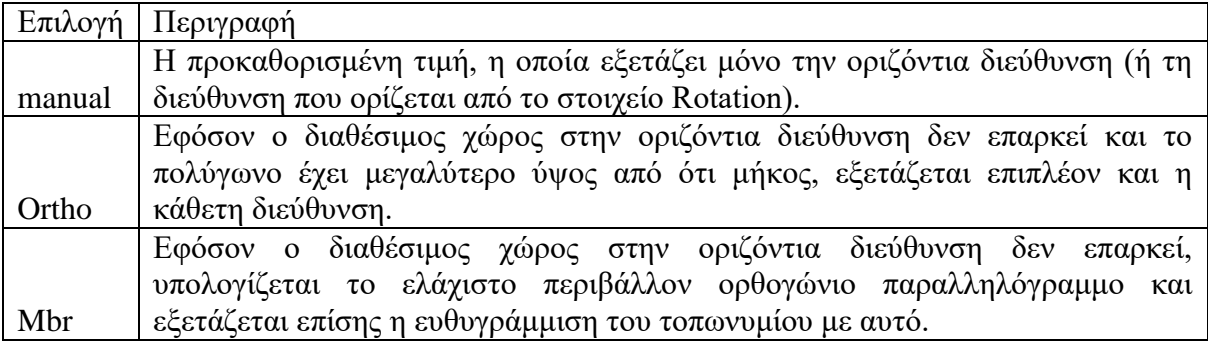

Πίνακας 1: Περιγραφή των εναλλακτικών τιμών της επιλογής polygonAlign.

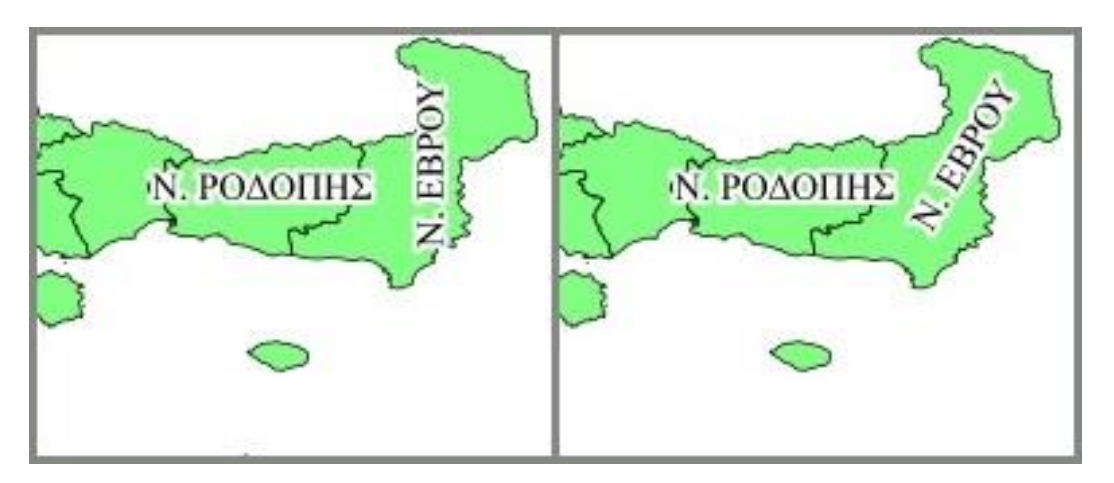

Εικόνα 32: Η επιλογή polygonAlign για τιμές ortho (αριστερά) και mbr(δεξιά).

#### **Προσαρμογή γραφικού συμβόλου στο μήκος του τοπωνύμιου (graphic-resize)**

Στην περίπτωση που έχει οριστεί η εμφάνιση ενός γραφικού σύμβολου όπισθεν του κειμένου του ονόματος, τότε αυτό εμφανίζεται εξ' ορισμού στο πραγματικό του μέγεθος. Η επιλογή graphic-resize είναι αυτή που επιβάλλει την προσαρμογή του γραφικού συμβόλου στο μέγεθος του τοπωνυμίου, η οποία και πραγματοποιείται βάσει των στρατηγικών που περιγράφονται κατωτέρω στον πίνακα 2.

Η επιλογή graphic-resize έχει ως εξής:

<VendorOption name="graphic-resize">stretch</VendorOption>

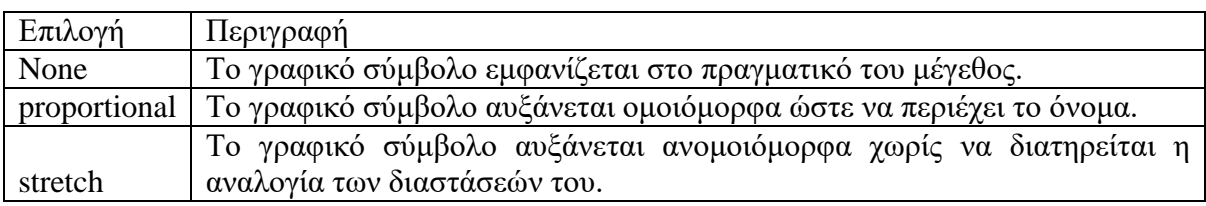

Πίνακας 2: Περιγραφή των εναλλακτικών τιμών της επιλογής graphic-resize.

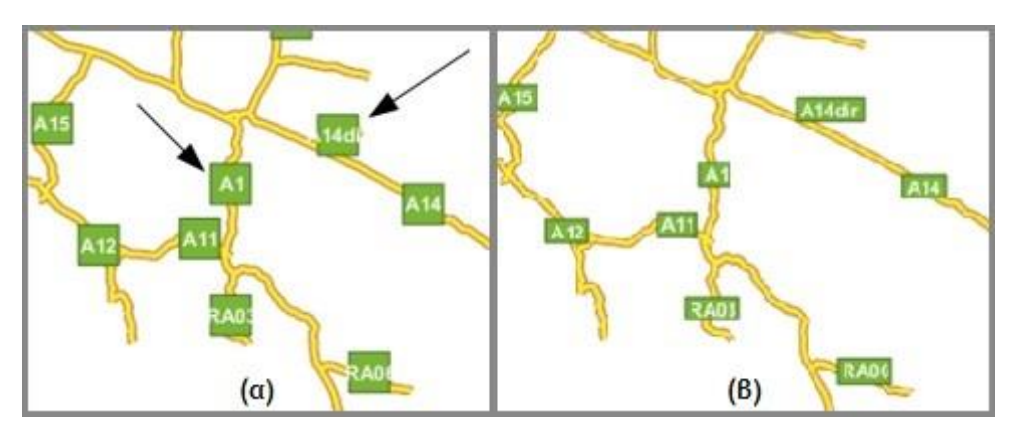

Εικόνα 33: Το γραφικό σύμβολο όπισθεν του κειμένου (α) στο κανονικό του μέγεθος και (β) προσαρμοσμένο στην έκταση που καταλαμβάνει το κείμενο (επιπλέον έχει οριστεί περιθώριο 3 εικονοστοιχείων γύρω από το κείμενο). Πηγή: GeoServer, 2019.

#### **Περιθώριο γραφικού συμβόλου (graphic-margin)**

Σε συνδυασμό (και μόνο) με την επιλογή graphic-resize μπορεί να χρησιμοποιηθεί και η επιλογή graphic-margin, η οποία καθορίζει (σε εικονοστοιχεία) το περιθώριο που θα υπάρχει γύρω από το κείμενο του τοπωνυμίου.

Η επιλογή graphic-margin έχει ως εξής:

<VendorOption name="graphic-margin">3</VendorOption>

#### **Μερικώς εμφανιζόμενα τοπωνύμια (partials)**

Κατά την απόδοση της ονοματολογίας καταβάλλεται ιδιαίτερη μέριμνα ώστε να αποφευχθεί η περικοπή των ονομάτων που βρίσκονται στα όρια της περιοχής προβολής. Ως εκ τούτου, τα ονόματα αυτά είτε αποκρύπτονται εντελώς είτε μετακινούνται κατά τέτοιο τρόπο ώστε να εμφανίζονται πλήρως στην περιοχή της οθόνης. Από την άλλη πλευρά, η επιλογή partials επιτρέπει την ύπαρξη μερικώς εμφανιζόμενων τοπωνυμίων στην οθόνη.

Η επιλογή partials έχει ως εξής:

<VendorOption name="partials">true</VendorOption>

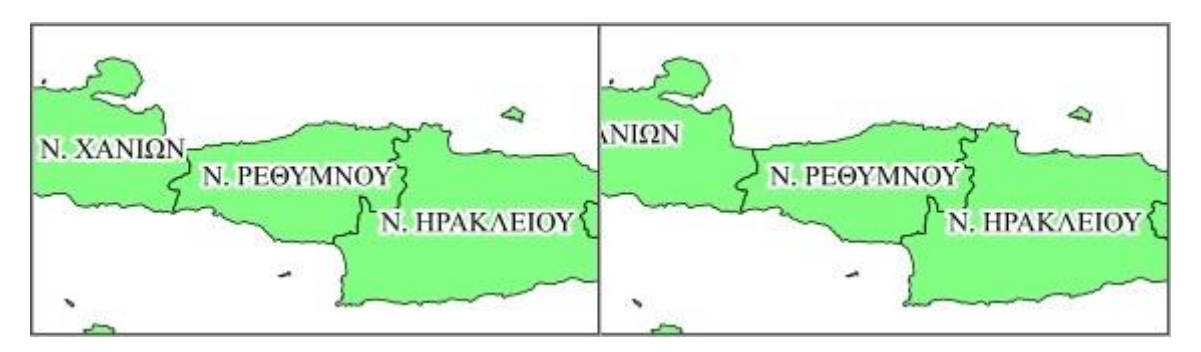

Εικόνα 34: Η επιλογή partials (δεξιά) επιτρέπει την ύπαρξη μερικώς εμφανιζόμενων τοπωνυμίων στην οθόνη.

#### **Υπογράμμιση ονομάτων (underlineText)**

Η επιλογή underlineText χρησιμεύει για την υπογράμμιση των ονομάτων. Το πάχος και η θέση της υπογράμμισης καθορίζεται από τη γραμματοσειρά και το χρώμα του κειμένου.

Η επιλογή underlineText έχει ως εξής:

<VendorOption name="underlineText">true</VendorOption>

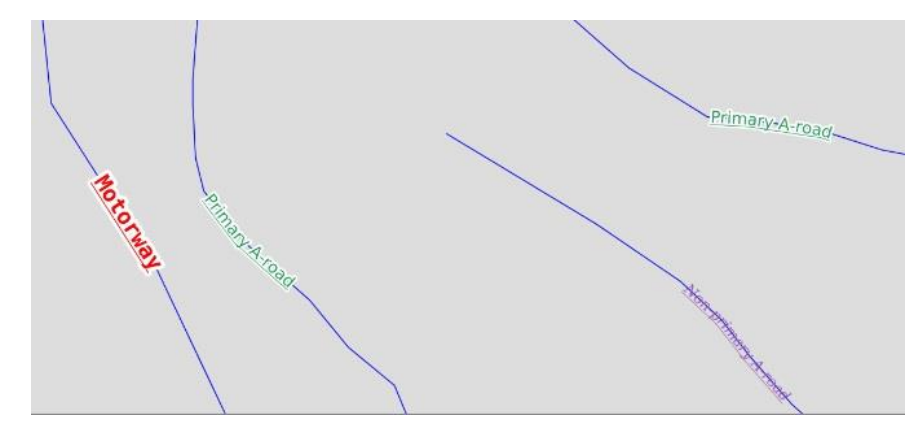

Εικόνα 35: Υπογράμμιση ονομάτων. Πηγή: GeoServer, 2019.

#### **Επιγράμμιση ονομάτων (trikethroughText)**

Η επιλογή strikethroughText χρησιμεύει για την επιγράμμιση των ονομάτων και ορίζεται ως εξής:

<VendorOption name="strikethroughText">true</VendorOption>

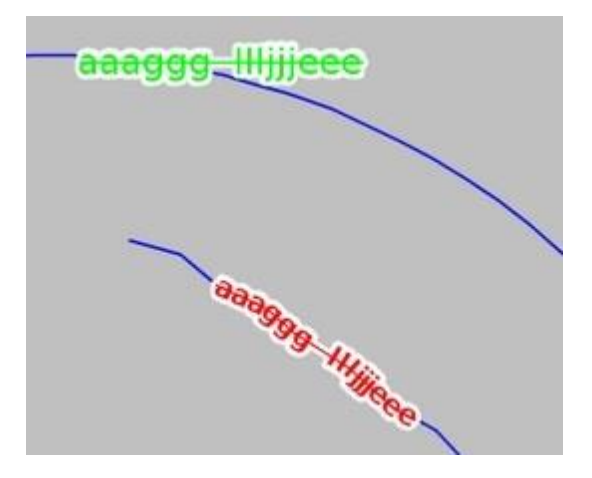

Εικόνα 36: Επιγράμμιση ονομάτων. Πηγή: GeoServer, 2019.

#### **Απόσταση χαρακτήρων (charSpacing)**

Η επιλογή charSpacing καθορίζει το επιπλέον επιθυμητό διάστημα που θα μεσολαβεί μεταξύ των χαρακτήρων ενός ονόματος εκφρασμένο σε εικονοστοιχεία. Μπορεί να λάβει τόσο θετικές όσο και αρνητικές τιμές, γεγονός που στην τελευταία περίπτωση ενδεχομένως να οδηγήσει στην αλληλοεπικάλυψη των χαρακτήρων.

Η επιλογή charSpacing έχει ως εξής: <VendorOption name="charSpacing">3</VendorOption>

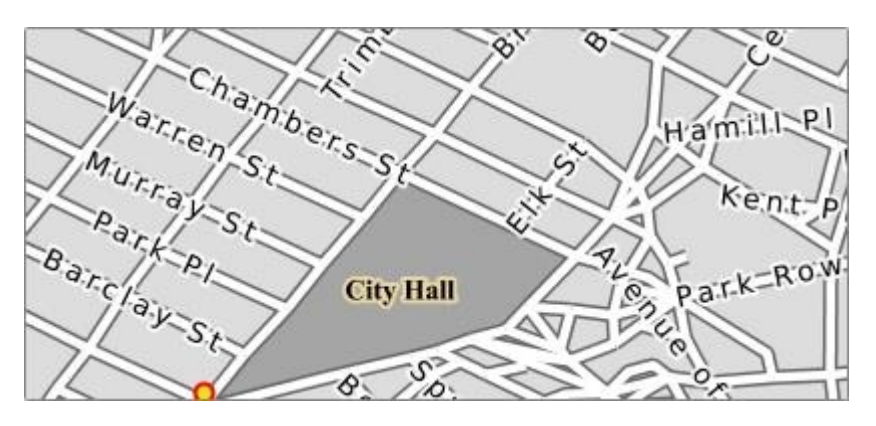

Εικόνα 37: Αύξηση του διαστήματος μεταξύ των χαρακτήρων των ονομάτων των οδών κατά 3 εικονοστοιχεία.

Πηγή: GeoServer, 2019.

#### **Απόσταση λέξεων (wordSpacing)**

Η επιλογή wordSpacing καθορίζει (σε εικονοστοιχεία) το επιπλέον διάστημα που θα παρεμβάλλεται μεταξύ δύο λέξεων και σημειώνεται ότι δεν μπορεί να λάβει αρνητικές τιμές.

Η επιλογή wordSpacing έχει ως εξής:

<VendorOption name="wordSpacing">5</VendorOption>

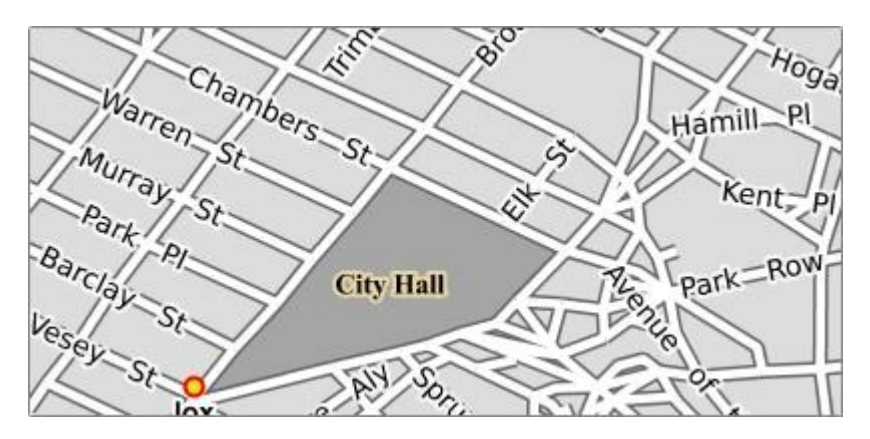

Εικόνα 38: Αύξηση του διαστήματος μεταξύ των λέξεων των ονομάτων των οδών κατά 5 εικονοστοιχεία. Πηγή: GeoServer, 2019.

#### **Διευθύνσεις μετατόπισης (displacementMode)**

Σε συνδυασμό (και μόνο) με την επιλογή maxDisplacement μπορεί να χρησιμοποιηθεί η επιλογή displacementMode, η οποία καθορίζει τις επιτρεπτές κατευθύνσεις προς τις οποίες μπορούν να μετατοπιστούν τα τοπωνύμια σημειακών ή επιφανειακών οντοτήτων ώστε να ανευρεθεί ελεύθερος χώρος για την αναγραφή τους. Οι εν λόγω κατευθύνσεις θα εξετάζονται με τη σειρά με την οποία αναγράφονται και οι επιτρεπτές τιμές είναι συντομογραφίες των βασικών κατευθύνσεων, ήτοι: N, W, E, S, NW, NE, SW, SE.

Η επιλογή displacementMode έχει ως εξής:

<VendorOption name="displacementMode">NE, NW, SW, SE</VendorOption>

#### **Αποφυγή επικάλυψης σημειακών συμβόλων από την ονοματολογία (labelObstacle)**

Προκειμένου να αποφευχθεί η επικάλυψη με συγκεκριμένα σύμβολα, ο GeoServer μέσω της επιλογής labelObstacle επιτρέπει στον χρήστη την επισήμανση ενός συμβόλου ως εμπόδιο πάνω από το οποίο δεν επιτρέπεται η αναγραφή της ονοματολογίας. Αυτό μπορεί να επιτευχθεί με την χρήση του παρακάτω κανόνα:

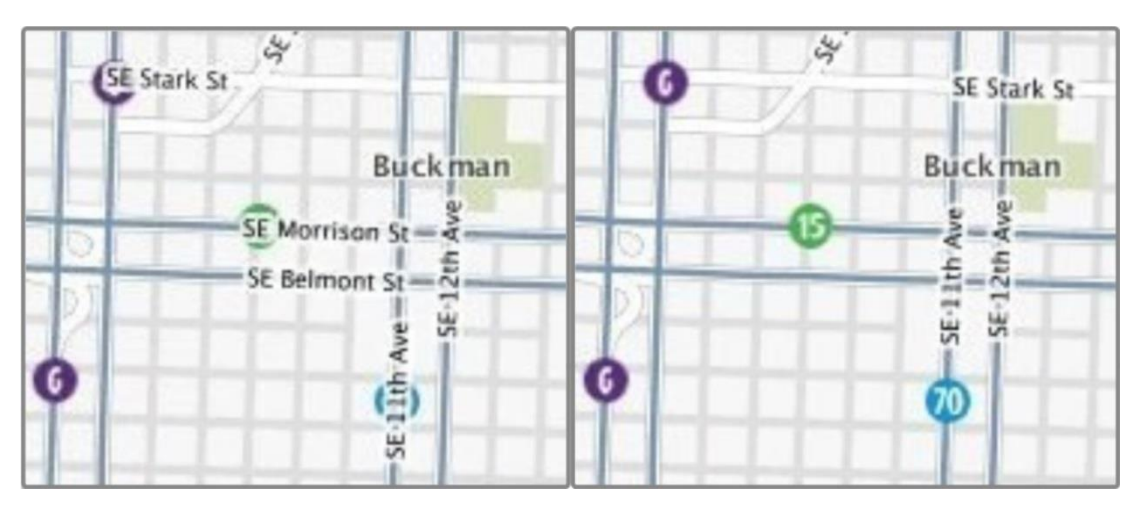

<VendorOption name="labelObstacle">true</VendorOption>.

Εικόνα 39: Η επιλογή labelObstacle (δεξιά) δεν επιτρέπει την επικάλυψη σημειακών συμβόλων από την ονοματολογία. Πηγή: GeoServer, 2019.

Σημειώνεται ότι αρκετές από τις παραπάνω δυνατότητες θα αξιοποιηθούν στο κεφάλαιο που ακολουθεί, όπου δίνονται συγκεκριμένες κατευθύνσεις αναφορικά με τη σύνθεση των αρχείων περιγραφής του συμβολισμού και αναγραφής της ονοματολογίας (SLD). Οι εν λόγω δυνατότητες συμβάλουν σε μεγάλο βαθμό στην αρτιότερη απόδοση της ονοματολογίας και επεκτείνουν σημαντικά τις δυνατότητες του προτύπου SLD, όπως μπορεί να διαπιστωθεί και στο επόμενο κεφάλαιο. Εν τούτοις δεν καλύπτουν όλες τις περιπτώσεις που τυχόν θα κληθεί να αντιμετωπίσει ένας χαρτογράφος, γεγονός που δικαιολογείται από την πολυπλοκότητα του προβλήματος αυτοματοποίησης της διαδικασίας αναγραφής της ονοματολογίας.

# **5**

#### **Μεθοδολογία αναγραφής της ονοματολογίας στον χάρτη με τον Geoserver**

Στο παρόν κεφάλαιο περιγράφεται η μεθοδολογία που ακολουθήθηκε για τη σύνθεση ενός ποιοτικού χάρτη που προορίζεται για προβολή στο διαδίκτυο και βασίζεται στη χρήση λογισμικού ανοιχτού κώδικα (GeoServer). Αρχικά, πραγματοποιείται μια σύντομη αναφορά στην προέλευση των δεδομένων και στην ακολουθητέα διαδικασία για τη δημοσιοποίησή τους μέσω του GeoServer. Στη συνέχεια, γίνεται αναφορά στον τρόπο απόδοσης του συμβολισμού με ιδιαίτερη έμφαση στον τρόπο απόδοσης της ονοματολογίας. Ακολούθως, περιγράφεται η διαδικασία που πρέπει να ακολουθηθεί για την απόδοση του διαδικτυακού χάρτη σε συγκεκριμένες κλίμακες σχεδίασης και για τη δημιουργία ενός δυναμικού υπομνήματος, αξιοποιώντας τις δυνατότητες της βιβλιοθήκης OpenLayers. Τέλος, περιγράφεται η μεθοδολογία επέκτασης των δυνατοτήτων του GeoServer με τη σύνθεση συναρτήσεων (filter functions).

#### **5.1. Προετοιμασία των δεδομένων και εισαγωγή τους στον GeoServer**

Για την πρακτική εφαρμογή των ζητημάτων που αναλύθηκαν στα ανωτέρω κεφάλαια, κρίθηκε σκόπιμη η σύνθεση ενός δυναμικού χάρτη πολλαπλών κλιμάκων της νήσου Άνδρου, τα χωρικά δεδομένα του οποίου θα βρίσκονταν αποθηκευμένα στον εξυπηρετητή σε τρεις κλίμακες αναφοράς. Τα αρχικά γεωγραφικά δεδομένα που χρησιμοποιήθηκαν στη συγκεκριμένη εφαρμογή διατέθηκαν στα πλαίσια του μαθήματος «Επεξεργασία, Ανάλυση και Απόδοση Χωρικών Δεδομένων» του εν λόγω μεταπτυχιακού προγράμματος σπουδών και είχαν προέλθει από ψηφιοποίηση του φ.χ. Άνδρος κλίμακας 1:50.000 της Γεωγραφικής Υπηρεσίας Στρατού (ΓΥΣ). Στα πλαίσια του ίδιου μαθήματος, είχε, επίσης, εφαρμοστεί η διαδικασία της χαρτογραφικής γενίκευσης, και ως εκ τούτου τα δεδομένα βρίσκονταν ήδη αποθηκευμένα στη βάση χωρικών δεδομένων (File Geodatabase) του Συστήματος Γεωγραφικών Πληροφοριών (ΣΓΠ) ArcGIS σε δύο κλίμακες αναφοράς. Συνεπώς, για τις ανάγκες της παρούσας και για την σύνθεση του ανωτέρω αναφερθέντος δυναμικού χάρτη πολλαπλών κλιμάκων, εφαρμόστηκε εκ νέου η διαδικασία της χαρτογραφικής γενίκευσης προκειμένου να δημιουργηθεί και μία τρίτη κλίμακα αναφοράς των δεδομένων.

Στη συνέχεια, τα θεματικά επίπεδα και των τριών κλιμάκων αναφοράς εξήχθησαν σε διαχειρίσιμους από τον GeoServer μορφοτύπους αρχείων. Στη βάση δεδομένων, πέραν των υφιστάμενων διανυσματικών δεδομένων τα οποία εξήχθησαν σε μορφή shapefile, είχαν δημιουργηθεί, επίσης, το σκιασμένο ανάγλυφο και το ψηφιακό μοντέλο εδάφους δομής κανάβου, τα οποία εξήχθησαν σε μορφή GeoTiff. Τέλος, αναγκαία ήταν η εξαγωγή των τοπωνυμίων, τα οποία βρίσκονταν αποθηκευμένα στη βάση ως Annotation, σε μορφή επίσης διαχειρίσιμη από τον GeoServer. Ως εκ τούτου, τα ονόματα ακρωτηρίων καταχωρήθηκαν σε σημειακά shapefiles, ενώ τα υπόλοιπα τοπωνύμια (ονόματα νήσων, κόλπων, όρμων, βουνών/οροσειρών κ.λ.π.) καταχωρήθηκαν σε γραμμικά GeoPackage, όπου η κάθε γραμμή αποτελεί τον οδηγό αναγραφής του εκάστοτε τοπωνυμίου.

Σημειώνεται ότι στο παρόν στάδιο της προετοιμασίας των δεδομένων χρησιμοποιήθηκε κυρίως το ΣΓΠ ArcGIS, καθώς το σύνολο των δεδομένων αντλήθηκε από την υπάρχουσα βάση χωρικών δεδομένων την οποία διαχειρίζεται το συγκεκριμένο λογισμικό. Επιπλέον, για τη δημιουργία των αρχείων GeoPackage χρησιμοποιήθηκε το ΣΓΠ QGIS καθώς το ΣΓΠ ArcGIS δεν υποστηρίζει τον συγκεκριμένο μορφότυπο αρχείου. Η χρήση αρχείων GeoPackage κρίθηκε αναγκαία στη συγκεκριμένη περίπτωση καθώς τα αρχεία shapefile παρουσιάζουν δυσλειτουργία στην επεξεργασία μέσω του προτύπου WFS-T.

Επιπρόσθετα και αναφορικά με την επιλογή των κατάλληλων κλιμάκων απόδοσης των χωρικών δεδομένων, πρέπει να σημειωθεί ότι, λόγω των περιορισμών που θέτει η οθόνη ως μέσο απόδοσης, η πυκνότητα της χωρικής πληροφορίας του ψηφιακού διαδικτυακού χάρτη θα πρέπει να είναι 2-3 φορές μικρότερη συγκριτικά με αυτήν του αντίστοιχου έντυπου. Αυτό επιβάλλεται λόγω της χαμηλής ανάλυσης της οθόνης των συσκευών (π.χ. ηλεκτρονικός υπολογιστής, laptop, tablet, smartphone κ.ά.), της τεχνικής εξομάλυνσης (anti-aliasing) που χρησιμοποιείται στις οθόνες, αλλά και της αυξημένης απόστασης ανάγνωσης. Φυσικά, λόγω της διαφορετικής ανάλυσης και του διαφορετικού μεγέθους της κάθε οθόνης, δεν είναι δυνατό να προβλεφθεί η τελική κλίμακα στην οποία θα προβληθεί ένας χάρτης, αντίθετα υπάρχει μία ιδεατή κλίμακα ή ένα εύρος κλιμάκων. Έτσι κατά το στάδιο της προετοιμασίας των δεδομένων, κρίθηκε σκόπιμο τα γεωγραφικά δεδομένα της νήσου Άνδρου, τα οποία ήταν διαθέσιμα πλέον σε τρεις διαφορετικές κλίμακες αναφοράς, να απεικονιστούν από τον GeoServer στις κλίμακες 25.000, 50.000-75.000 και 100.000-150.000 αντίστοιχα, δηλαδή συνολικά σε πέντε κλίμακες σχεδίασης. Τα θεματικά επίπεδα τα οποία απεικονίζονται από τον GeoServer στην κάθε κλίμακα σχεδίασης παρουσιάζονται αναλυτικά στην ενότητα 5.2. του συμβολισμού (Πίνακας 3).

Στην συνέχεια και αφού έχει προηγηθεί η προετοιμασία των απαραίτητων αρχείων αυτά αποθηκεύονται εντός του φακέλου "data\_dir" του συστήματος αρχείων του GeoServer προκειμένου να ακολουθήσει η διαδικασία δημοσιοποίησής τους. Για τη δημοσιοποίηση των χαρτογραφικών δεδομένων απαιτείται, αρχικά, η δημιουργία ενός Workspace, το οποίο αποτελεί έναν εικονικό χώρο στον οποίο περιέχονται και ομαδοποιούνται τα δεδομένα. Έπειτα, γίνεται ο ορισμός των πηγών δεδομένων (Stores). Πηγή δεδομένων μπορεί να αποτελεί ένα μεμονωμένο αρχείο shapefile, ένας κατάλογος αρχείων shapefiles, μια βάση δεδομένων PostGIS, ένα κανονικοποιημένο αρχείο, μία υπηρεσία WMS κ.α. Στη συνέχεια, δημιουργούνται τα αντίστοιχα Layers που πρόκειται να δημοσιευτούν και σημειώνεται ότι κάθε Layer μπορεί να προέρχεται από κάποιο υφιστάμενο Store που ανήκει σε ένα Workspace του GeoServer. Εν προκειμένω, αφού πραγματοποιήθηκε η δημιουργία των αντίστοιχων Stores για τους καταλόγους των αρχείων shapefiles, τα αρχεία GeoPackage και τα δύο κανονικοποιημένα αρχεία μορφής GeoTiff, ακολούθησε η δημιουργία των θεματικών επιπέδων (Layers) που επρόκειτο να δημοσιοποιηθούν. Πρέπει, επίσης, να σημειωθεί ότι όλα τα διαθέσιμα δεδομένα, τα οποία δημοσιοποιήθηκαν, είχαν ως σύστημα αναφοράς το ΕΓΣΑ '87, το οποίο ορίστηκε ως το Σύστημα Αναφοράς Συντεταγμένων που θα χρησιμοποιήσει ο GeoServer για τη δημοσιοποίηση αυτών των δεδομένων. Ακόμη, τα δεδομένα μπορούν να ομαδοποιηθούν σε Layer Groups, όπου το καθένα Layer Group μπορεί να περιλαμβάνει Layers ή ακόμη και Layer Groups τα οποία μπορεί να προέρχονται από διάφορα Workspaces. Σε κάθε Layer Group μπορούμε να ιεραρχήσουμε τον τρόπο οπτικοποίησης των διαφόρων Layers, πρακτική που ακολουθήθηκε και στη συγκεκριμένη περίπτωση.

#### **5.2. Δημιουργία του συμβολισμού**

Η διαδικασία του συμβολισμού προϋποθέτει, καταρχάς, την επιλογή των κατάλληλων συμβόλων για την απεικόνιση των δεδομένων και των φαινομένων που αναπαριστούν, η οποία επιτυγχάνεται κατόπιν αρκετών δοκιμών. Το αυτό συμβαίνει και για την επιλογή του κατάλληλου μεγέθους και της κατάλληλης απόχρωσης των συμβόλων που επιλέγονται. Σημειώνεται ότι λόγω των περιορισμών που θέτει η ανάλυση της εικόνας και η τεχνική εξομάλυνσης, τα πάχη των γραμμών, τα ελάχιστα μεγέθη των σημειακών συμβόλων και οι ελάχιστες αποστάσεις ανάμεσα στα γραφικά στοιχεία πρέπει να είναι μεγαλύτερα από αυτά που εφαρμόζονται στους έντυπους χάρτες. Ειδικότερα, ο χαρτογραφικός συμβολισμός στον GeoServer επιτυγχάνεται με τη χρήση του προτύπου Styled Layer Descriptor (SLD). Κάθε δημοσιευμένο Layer στον Geoserver συσχετίζεται με ένα αρχείο SLD που περιγράφει τον συμβολισμό του.

Η σύνταξη των αρχείων SLD πραγματοποιείται από το περιβάλλον του επεξεργαστή αρχείων SLD του Geoserver, ο οποίος επιτρέπει και τον εντοπισμό συντακτικών σφαλμάτων. Βοηθητικά, επίσης, μπορεί να χρησιμοποιηθεί το ΣΓΠ QGIS, το οποίο παρέχει τη δυνατότητα αποθήκευσης του συμβολισμού σε αυτό το μορφότυπο, συχνά, ωστόσο, παρατηρούνται ορισμένες ασυμβατότητες. Ο συμβολισμός που χρησιμοποιήθηκε σε κάθε θεματικό επίπεδο παρουσιάζεται στον πίνακα που ακολουθεί (Πίνακας 3).

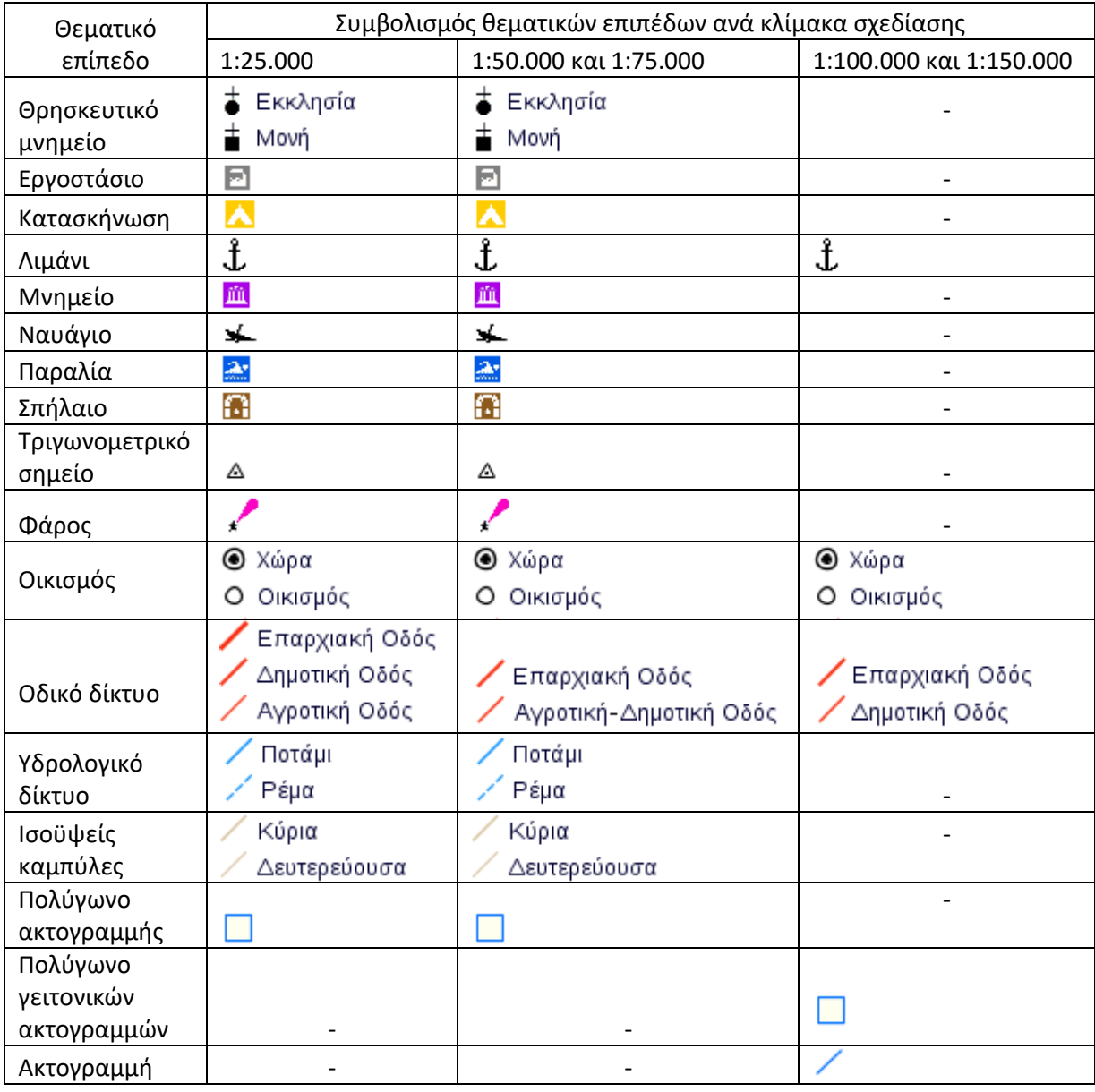

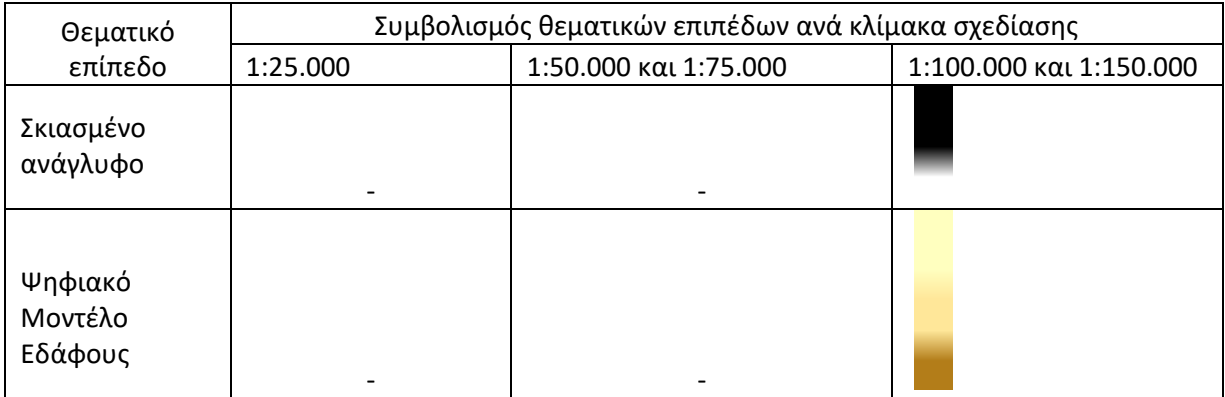

Πίνακας 3: Συμβολισμός θεματικών επιπέδων ανά κλίμακα σχεδίασης.

#### **5.3. Καθορισμός των κλιμάκων σχεδίασης του χάρτη**

Η έκδοση 2 της βιβλιοθήκης Openlayers επέτρεπε τον ορισμό συγκεκριμένων κλιμάκων σχεδίασης του χάρτη. Ωστόσο, η εν λόγω δυνατότητα έπαυσε να υποστηρίζεται από την έκδοση 3 και εφεξής και πλέον είναι εφικτή μόνο με τον ορισμό των αντίστοιχων αναλύσεων σχεδίασης (resolutions). Συνεπώς, για κάθε κλίμακα σχεδίασης, στην οποία θα αποδοθούν τα δεδομένα, πρέπει πρώτα να υπολογιστεί η αντίστοιχη ανάλυση σχεδίασης (resolution). Η ανάλυση (resolution), η οποία εκφράζει σε πόσες μονάδες μήκους του χάρτη αντιστοιχεί ένα εικονοστοιχείο (map units per pixel), μπορεί να υπολογιστεί από την κλίμακα (scale) με βάση τον παρακάτω τύπο:

resolution=scale/mpu/inchesPerMeter/dpi

Όπου:

- resolution η ανάλυση σχεδίασης.
- scale ο παρονομαστής της κλίμακας σχεδίασης.
- mpu συντομογραφία του meters per unit, δηλαδή μέτρα ανά τη μονάδα μήκους την οποία χρησιμοποιεί ο χάρτης.
- dpi συντομογραφία του dot per inch, δηλαδή στιγμές ανά ίντσα.
- $\bullet$  inchesPerMeter (ίντσες ανά μέτρο) = 39.37.

Στη συγκεκριμένη περίπτωση, βάσει του κώδικα που χρησιμοποιήθηκε στην εφαρμογή και μετά από σχετική ενδελεχή έρευνα στο διαδίκτυο, βρέθηκε ότι η τιμή της παραμέτρου dpi ισούται με 25.4/0.28≈90.7142857. Ακόμη, δεδομένου ότι μονάδα μήκους στο σύστημα αναφοράς συντεταγμένων ΕΓΣΑ '87 είναι το μέτρο, ισχύει mpu=1. Επομένως, οι αναλύσεις σχεδίασης υπολογίστηκαν με βάση τη σχέση resolution=scale/39.37/90.7142857 και παρουσιάζονται στον παρακάτω πίνακα.

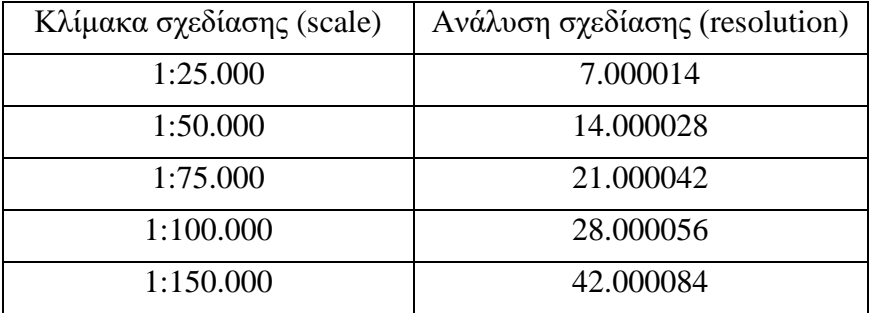

Πίνακας 4: Υπολογισμός των αναλύσεων σχεδίασης με βάση την κλίμακα.

#### **5.4. Δημιουργία δυναμικού υπομνήματος**

Στην ιστοσελίδα της εφαρμογής παράλληλα με τον χάρτη θα πρέπει να εμφανίζεται και το υπόμνημά του, καθώς αυτό κρίνεται απαραίτητο για την επεξήγηση της χαρτογραφικής πληροφορίας. Ωστόσο, δεδομένου ότι η χαρτογραφική πληροφορία ενδέχεται να μεταβάλλεται ανά κλίμακα σχεδίασης, θα πρέπει να μεταβάλλεται αντίστοιχα και το υπόμνημα του χάρτη. Η εν λόγω δυνατότητα της δυναμικής μεταβολής του υπομνήματος κατά τη μεταβολή της κλίμακας σχεδίασης επιτυγχάνεται προγραμματιστικά με τη χρήση γεγονότων (events). Κάθε φορά που εκτελείται το συγκεκριμένο event, εκτελείται ταυτόχρονα και η αντίστοιχη συνάρτηση που περιλαμβάνει τον κώδικα που υπολογίζει την νέα κλίμακα του χάρτη και μεταβάλει το υπόμνημα.

Το υπόμνημα ενός χάρτη μπορεί να ληφθεί με το αίτημα GetLegendGraphic. Πρόκειται ουσιαστικά για ένα γενικό μηχανισμό απόκτησης του υπομνήματος για ένα συγκεκριμένο Layer ή LayerGroup. Επίσης, κατά την υποβολή του εν λόγω αιτήματος μπορούν να οριστούν επιπλέον παράμετροι, μέσω των οποίων μπορεί, για παράδειγμα, να καθοριστεί η γραμματοσειρά που θα χρησιμοποιηθεί κατά την προβολή του υπομνήματος ή ακόμη και να καθοριστεί η κλίμακα σχεδίασης για την οποία θα ζητηθεί το υπόμνημα. Ωστόσο, η χρήση των εν λόγω υπομνημάτων δεν κρίθηκε ικανοποιητική ως προς τη δομή των συμβόλων και των επεξηγήσεών τους, επειδή με αυτόν τον τρόπο εμφανίζονταν στο υπόμνημα τα σύμβολα όλων των θεματικών επίπεδων, ακόμη και αυτά που δε θα έπρεπε να εμφανίζονται, είτε επειδή θεωρούνται αυτονόητα είτε επειδή αφορούν τα Layers των τοπωνυμίων. Εντούτοις, χρησιμοποιήθηκαν ως βάση για τη σύνθεση των τελικών υπομνημάτων προκειμένου να εξασφαλιστεί ότι τα σύμβολα στο υπόμνημα και στον χάρτη θα είναι πανομοιότυπα. Έτσι, για κάθε κλίμακα σχεδίασης συντέθηκε ένα νέο υπόμνημα, το οποίο αποθηκεύτηκε με τη μορφή εικόνας στον εξυπηρετητή, από όπου και ανακαλείται κάθε φορά από την εφαρμογή.

#### **5.5. Απόδοση της ονοματολογίας**

Όπως προαναφέρθηκε, κάθε δημοσιευμένο Layer στον Geoserver συσχετίζεται με ένα αρχείο SLD. Το αρχείο αυτό περιγράφει τόσο τον συμβολισμό του όσο και την ονοματολογία που πιθανόν του αποδοθεί.

Για την απόδοση της ονοματολογίας των θεματικών επιπέδων θα πρέπει η σχετική πληροφορία να βρίσκεται αποθηκευμένη στα αντίστοιχα πεδία του πίνακα περιγραφικών χαρακτηριστικών των επιπέδων αυτών. Η περιγραφή του τρόπου απόδοσης της ονοματολογίας για το εκάστοτε θεματικό επίπεδο μπορεί στη συνέχεια να καθοριστεί με βάση το αντίστοιχο αρχείο SLD το οποίο έχει συντεθεί με τη χρήση κατάλληλης κωδικοποίησης. Για τη διαχείριση του τρόπου απόδοσης της ονοματολογίας αλλά και τη διαχείριση των επικαλύψεων μεταξύ των τοπωνυμίων του χάρτη, ο GeoServer χρησιμοποιεί κατάλληλο αλγόριθμο που παραμετροποιείται με βάση τις αντίστοιχες πληροφορίες των αρχείων SLD.

Παρακάτω περιγράφονται αναλυτικά οι επιλογές που έγιναν σχετικά με τον τρόπο απόδοσης της ονοματολογίας στο εκάστοτε θεματικό επίπεδο, οι οποίες αποσκοπούν στην επίτευξη του καλύτερου δυνατού τρόπου απόδοσης και κατ' επέκταση στην αρτιότερη εμφάνιση του χάρτη. Επιπλέον, στον συγκεντρωτικό πίνακα της ενότητας 5.3.9. παρουσιάζεται το τμήμα του κώδικα XML των αντίστοιχων αρχείων SLD το οποίο αποσκοπεί στην απόδοση της ονοματολογίας.

#### **5.5.1. Αποφυγή επικαλύψεων σημειακών συμβόλων από την ονοματολογία**

Γενικότερα, τα τοπωνύμια πρέπει να αναγράφονται κατά τέτοιο τρόπο ώστε να μην συγχέονται με τα σημειακά σύμβολα στα οποία αντιστοιχούν. Αυτό μπορεί να επιτευχθεί με την ειδική επιλογή labelObstacle που προσφέρει ο GeoServer (βλ. ενότητα 4.4.2.).

Η εν λόγω επιλογή εφαρμόστηκε για καθένα από τα σημειακά σύμβολα που εμφανίζονται στο χάρτη και πιο συγκεκριμένα για τα σημειακά σύμβολα των θεματικών επιπέδων:

- Οικισμός
- Τριγωνομετρικό σημείο
- Θρησκευτικό μνημείο
- Εργοστάσιο
- Κατασκήνωση
- Λιμάνι
- Μνημείο
- Παραλία
- Σπήλαιο
- Φάρος

Ενεργοποιώντας την επιλογή labelObstacle, λοιπόν, τα σημειακά σύμβολα αντιμετωπίζονται από τον αλγόριθμο που χρησιμοποιεί ο GeoServer για την αναγραφή της ονοματολογίας ως εμπόδια, πάνω από τα οποία δεν επιτρέπεται η αναγραφή της ονοματολογίας, όπως φαίνεται και στην εικόνα που ακολουθεί.

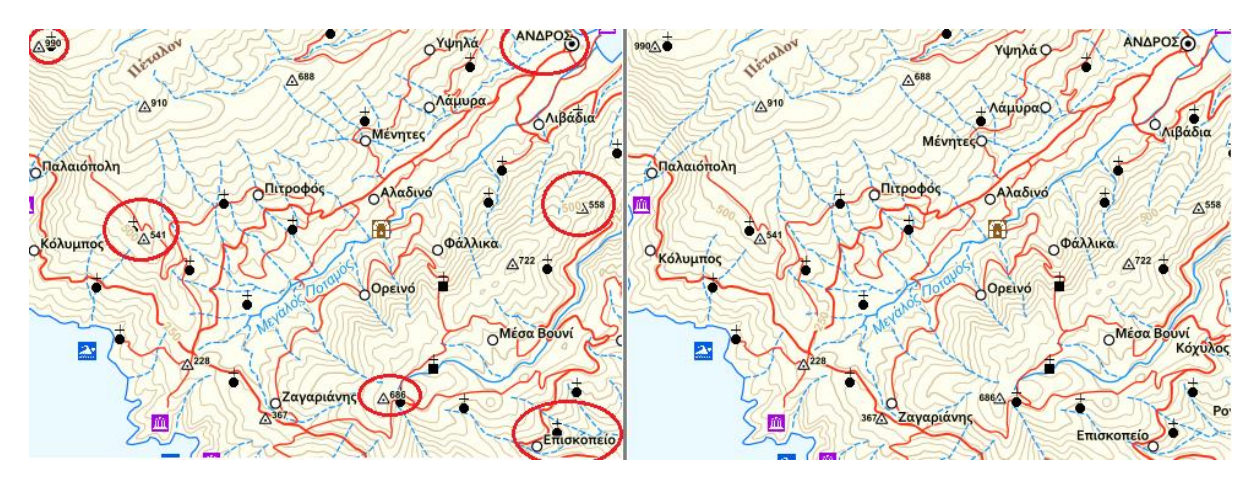

Εικόνα 40: Η επιλογή labelObstacle (δεξιά) δεν επιτρέπει την επικάλυψη σημειακών συμβόλων από την ονοματολογία.

## **5.5.2. Αναγραφή τοπωνυμίων οικισμών**

Για την αναγραφή των τοπωνυμίων και για την απόδοση του συμβολισμού του θεματικού επιπέδου των οικισμών δημιουργήθηκαν δύο κανόνες, ένας που αφορά τη χώρα του νησιού, δηλαδή την Άνδρο, και ένας για τους υπόλοιπους οικισμούς του νησιού.

Για την απόδοση της σπουδαιότητας της χώρας έναντι των υπόλοιπων οικισμών του νησιού χρησιμοποιήθηκαν κεφαλαία γράμματα, ενώ κατά τα λοιπά εφαρμόστηκαν εν γένει για όλους τους οικισμούς οι ίδιες επιλογές απόδοσης της ονοματολογίας. Για την ανωτέρω απόδοση του ονόματος της χώρας της Άνδρου με κεφαλαία γράμματα χρησιμοποιήθηκε η δημιουργηθείσα συνάρτηση (filter function) strToUpperC\_Gr (βλ. ενότητα 5.6.1). Σημειώνεται ότι ο GeoServer περιλαμβάνει ενσωματωμένη τη συνάρτηση strToUpperCase, η οποία μετατρέπει μεν ένα κείμενο σε κεφαλαία, ωστόσο δεν αφαιρεί τους τυχόν τόνους των ελληνικών χαρακτήρων. Έτσι, βάσει του κώδικα της υφιστάμενης συνάρτησης δημιουργήθηκε η νέα συνάρτηση η οποία επιτρέπει την αφαίρεση των τόνων και την εισαγωγή διαλυτικών όπου απαιτείται.

Για την αναγραφή των ονομάτων των οικισμών στις κλίμακες 1:100.000 και 1:150.000 χρησιμοποιήθηκαν έντονοι χαρακτήρες γραμματοσειράς Arial, μεγέθους 11 εικονοστοιχείων και μαύρης απόχρωσης. Επίσης, εφαρμόστηκε μάσκα πάχους 1 εικονοστοιχείου, η οποία καθιστά τα ονόματα πιο ευανάγνωστα. Αντίθετα, για τις κλίμακες 1:25.000, 1:50.000 και 1:75.000 χρησιμοποιήθηκαν έντονοι χαρακτήρες γραμματοσειράς Trebuchet MS, μεγέθους 11.3 εικονοστοιχείων και μαύρης απόχρωσης με μάσκα.

Επιπρόσθετα, η προεπιλεγμένη θέση αναγραφής των ονομάτων ορίστηκε άνωθεν και δεξιά του συμβόλου, ενώ η μέγιστη μετατόπιση του ονόματος από το αντίστοιχο σημείο, η οποία μπορεί να προκύψει κατά την επίλυση των επικαλύψεων με άλλα ονόματα, ορίστηκε μέσω της επιλογής maxDisplacement στα 15 εικονοστοιχεία.

### **5.5.3. Αναγραφή ονομασιών ποταμών**

Αναφορικά με το υδρολογικό δίκτυο της νήσου Άνδρου, σημειώνεται ότι ονοματολογία αποδόθηκε μόνο στους ποταμούς της. Για την αναγραφή των ονομασιών των ποταμών χρησιμοποιήθηκαν πλάγιοι χαρακτήρες γραμματοσειράς Arial, μεγέθους 12 εικονοστοιχείων και μπλε απόχρωσης, ενώ ακόμη εφαρμόστηκε μάσκα πάχους 1.5 εικονοστοιχείου στην απόχρωση της ξηράς.

Τα τοπωνύμια τοποθετήθηκαν παραπλεύρως των γραμμικών αξόνων των ποταμών και σε απόσταση 10 εικονοστοιχείων και επιπλέον χρησιμοποιήθηκε η ειδική επιλογή followLine, προκειμένου τα ονόματα να ακολουθούν την μορφή του γραμμικού στοιχείου στο οποίο αντιστοιχούν.

Επίσης, καθώς τα τοπωνύμια θα πρέπει περιστασιακά να επαναλαμβάνονται, χρησιμοποιήθηκε η επιλογή repeat, μέσω της οποίας ορίστηκε επανάληψη ανά 300 εικονοστοιχεία.

Από την άλλη πλευρά, με την επιλογή maxAngleDelta ορίστηκε στις 30 μοίρες η μέγιστη επιτρεπτή γωνία που θα σχηματίζεται μεταξύ δύο διαδοχικών χαρακτήρων του τοπωνυμίου. Η εν λόγω επιλογή θα αποτρέψει την τοποθέτηση ενός τοπωνυμίου σε θέσεις όπου δύο διαδοχικοί χαρακτήρες του θα σχημάτιζαν μεγάλη γωνία (δηλαδή σε θέσεις όπου ο ποταμός παρουσιάζει απότομες αλλαγές διεύθυνσης), με αποτέλεσμα τη δημιουργία είτε οπτικά ασύνδετων λέξεων είτε αλληλεπικαλυπτόμενων χαρακτήρων.

Ακόμη, για την περίπτωση που δεν είναι εφικτή η αναγραφή του ονόματος στην προκαθορισμένη θέση αναγραφής του και κατ' ανάγκη θα πρέπει να μετατοπίζεται κατά μήκος του γραμμικού άξονα του φαινομένου ώστε να ανευρεθεί ελεύθερος χώρος, εφαρμόστηκε η επιλογή maxDisplacement, με την οποία η μέγιστη μετατόπιση που τυχόν πραγματοποιηθεί ορίστηκε στα 200 εικονοστοιχεία.

Τέλος, η επιλογή Group αποσκοπεί στην αντιμετώπιση των ποταμών που αποτελούνται από περισσότερα του ενός γραμμικά τμήματα ως μία οντότητα κατά την απόδοση της ονοματολογίας και χρησιμοποιήθηκε συνδυαστικά με την επιλογή labelAllGroup.

## **5.5.4. Αναγραφή υψομέτρου τριγωνομετρικών σημείων**

Για την αναγραφή του υψομέτρου των τριγωνομετρικών σημείων χρησιμοποιήθηκαν έντονοι χαρακτήρες γραμματοσειράς Arial, μεγέθους 8 εικονοστοιχείων και μαύρης απόχρωσης. Επίσης, εφαρμόστηκε μάσκα πάχους 1 εικονοστοιχείου, η οποία καθιστά τους αριθμούς πιο ευανάγνωστους.

Για την αναγραφή του υψομέτρου των τριγωνομετρικών σημείων χρησιμοποιήθηκε η συνάρτηση "numberFormat", με την οποία πραγματοποιήθηκε στρογγυλοποίηση των τιμών τους.

Επιπρόσθετα, η προεπιλεγμένη θέση αναγραφής των υψομέτρων ορίστηκε επάνω και δεξιά του συμβόλου, ενώ η μέγιστη απόσταση του υψομέτρου από το αντίστοιχο σημείο, η οποία μπορεί να προκύψει κατά την επίλυση των επικαλύψεων με άλλα ονόματα, ορίστηκε στα 15 εικονοστοιχεία.

## **5.5.5. Αναγραφή υψομέτρου κύριων ισοϋψών καμπυλών**

Για την αναγραφή του υψομέτρου των κύριων ισοϋψών καμπυλών χρησιμοποιήθηκαν πλάγιοι χαρακτήρες γραμματοσειράς Arial, μεγέθους 10 εικονοστοιχείων και καφέ απόχρωσης, ενώ ακόμη εφαρμόστηκε μάσκα πάχους 1.5 εικονοστοιχείου στην απόχρωση της ξηράς.

Για την μορφοποίηση των τιμών των υψομέτρων χρησιμοποιήθηκε η συνάρτηση "numberFormat" προκειμένου να αποκοπούν τα δεκαδικά ψηφία, τα οποία στην αντίθετη περίπτωση εμφανίζονταν.

Οι τιμές των υψομέτρων τοποθετήθηκαν κατά μήκος των ισοϋψών (απόσταση 0 εικονοστοιχείων) και προκειμένου οι αναγραφές να ακολουθούν την μορφή των αντίστοιχων ισοϋψών καμπυλών χρησιμοποιήθηκε η ειδική επιλογή followLine.

Επίσης, εφαρμόστηκε η επιλογή maxAngleDelta προκειμένου να αποτραπεί η αναγραφή των υψομέτρων σε θέσεις όπου θα μπορούσε να σχηματιστεί μεγάλη γωνία από δύο διαδοχικούς αριθμούς του, δημιουργώντας έτσι δυσανάγνωστες αναγραφές.

Μέσω της επιλογής repeat ορίστηκε η επανάληψη της αναγραφής των υψομέτρων ανά 800 εικονοστοιχεία και επιπλέον ορίστηκε η επιλογή maxDisplacement στα 100 εικονοστοιχεία.

Τέλος, μπορεί προαιρετικά να οριστεί το στοιχείο Priority με τιμή μικρότερη του 1000 (π.χ. 900) προκειμένου να δοθεί προτεραιότητα στην τοποθέτηση των υπολοίπων τοπωνυμίων του χάρτη και η αναγραφή των υψομέτρων των κύριων ισοϋψών να προσαρμόζεται δευτερευόντως.

## **5.5.6. Αναγραφή ονομασιών ακρωτηρίων**

Οι ονομασίες των ακρωτηρίων αποδόθηκαν με τη βοήθεια σημειακών οντοτήτων, η θέση των οποίων ορίστηκε εν προκειμένω ελαφρώς εκτός του πολυγώνου της ακτογραμμής. Η λύση αυτή προκρίθηκε έναντι της χρήσης γραμμικών οντοτήτων - οδηγών αναγραφής, διότι αφενός οι εν λόγω οδηγοί δεν είναι απαραίτητοι αφού πρόκειται για προσανατολισμένες με τον χάρτη αναγραφές και αφετέρου η ονομασία των ακρωτηρίων πρέπει να ξεκινάει ακριβώς δίπλα από το ακρωτήριο και να εκτείνεται προς τη μεριά της θάλασσας, κάτι που επιτυγχάνεται δύσκολα με τους εν λόγω οδηγούς ιδίως όταν μεταβάλλεται η κλίμακα σχεδίασης.

Αρχικά, αναφέρεται ότι η αναγραφή των ονομάτων έγινε με έντονους χαρακτήρες γραμματοσειράς Arial, μεγέθους 9 εικονοστοιχείων και μαύρης απόχρωσης.

Τα ονόματα των ακρωτηρίων διακρίθηκαν σε δύο κατηγορίες, τα τοπωνύμια που πρέπει να τοποθετηθούν προς τα ανατολικά των ακρωτηρίων και τα τοπωνύμια των που πρέπει να τοποθετηθούν προς τα δυτικά των ακρωτηρίων αντίστοιχα. Η επιλογή αυτή έγινε προκειμένου να διασφαλιστεί ότι το τοπωνύμιο θα τοποθετηθεί από την πλευρά της θάλασσας και σε εύλογη απόσταση από το ακρωτήριο.

Για τα τοπωνύμια που τοποθετούνται ανατολικά των ακρωτηρίων ορίστηκαν οι εξής επιλογές:

 Το όνομα του τοπωνυμίου θα πρέπει να αναγράφεται στα ανατολικά του ακρωτηρίου, οπότε και ορίστηκε για την παράμετρο AnchorPointX η τιμή 0.

75

- Προκειμένου να υπάρχει μια επιπρόσθετη σταθερή μικρή μετατόπιση των τοπωνυμίων προς τα ανατολικά ορίστηκε για την παράμετρο DisplacementX η τιμή 1.
- Χρησιμοποιήθηκε η επιλογή maxDisplacement με τιμή 20 σε συνδυασμό με την επιλογή displacementMode με τιμή E,NE,SE ώστε να επιτρέπεται μεν η μετατόπιση των τοπωνυμίων κατά την επίλυση επικαλύψεων με άλλα τοπωνύμια αλλά μόνο προς την ανατολική, την βορειοανατολική και την νοτιοανατολική κατεύθυνση.

Για τα τοπωνύμια που τοποθετούνται δυτικά των ακρωτηρίων ορίστηκαν οι εξής επιλογές:

- Το όνομα του τοπωνυμίου θα πρέπει να αναγράφεται στα δυτικά του ακρωτηρίου, οπότε και ορίστηκε για την παράμετρο AnchorPointX η τιμή 1.
- Προκειμένου να υπάρχει μια επιπρόσθετη σταθερή μικρή μετατόπιση των τοπωνυμίων προς τα δυτικά ορίστηκε για την παράμετρο DisplacementX η τιμή -1.
- Χρησιμοποιήθηκε η επιλογή maxDisplacement με τιμή 20 σε συνδυασμό με την επιλογή displacementMode με τιμή W,NW,SW ώστε να επιτρέπεται μεν η μετατόπιση των τοπωνυμίων κατά την επίλυση επικαλύψεων με άλλα τοπωνύμια αλλά μόνο προς την δυτική, την βορειοδυτική και την νοτιοδυτική κατεύθυνση.

## **5.5.7. Αναγραφή λοιπών τοπωνυμίων με τη χρήση οδηγών αναγραφής**

Όπως προαναφέρθηκε, η απόδοση τοπωνυμίων τα οποία δεν συνδέονται με γεωγραφικές οντότητες, όπως τα ονόματα νήσων, κόλπων, όρμων, βουνών/οροσειρών, πραγματοποιήθηκε με τη βοήθεια οδηγών αναγραφής.

Αρχικά, για την εξομάλυνση των οδηγών αναγραφής και προκειμένου να απαιτούνται λιγότερες κορυφές κατά τη σχεδίασή τους, καθώς η σχεδίαση ομαλών καμπυλών αποτελεί επίπονη διαδικασία, χρησιμοποιήθηκε η δημιουργηθείσα συνάρτηση (filter function) smooth (βλ. ενότητα 5.6.2).

Επιπρόσθετα, δεδομένου ότι κάθε κατηγορία των εν λόγω τοπωνυμίων θα αποδιδόταν με διαφορετικά χαρακτηριστικά τυπογραφικών στοιχείων αλλά και προκειμένου να αποφευχθεί η δημιουργία πολλών κανόνων στα αρχεία SLD, προτιμήθηκε η σχετική πληροφορία (γραμματοσειρά, μέγεθος, κλίση, βάρος, απόχρωση τυπογραφικών στοιχείων) να βρίσκεται αποθηκευμένη σε κατάλληλα πεδία του πίνακα περιγραφικών χαρακτηριστικών των επιπέδων αυτών. Επιπλέον σημειώνεται ότι για την αναγραφή της πλειοψηφίας των εν λόγω τοπωνυμίων προτιμήθηκε κυρίως η γραμματοσειρά Georgia.

Ακόμη, κρίθηκε σκόπιμος ο διαχωρισμός των τοπωνυμίων σε δύο κατηγορίες, στις ονομασίες των βουνών για τις οποίες χρησιμοποιείται επιπλέον μάσκα πάχους 1 εικονοστοιχείου στην απόχρωση της ξηράς και στις ονομασίες των υπολοίπων τοπωνυμιών που τοποθετούνται στη θάλασσα χωρίς μάσκα.

Τέλος, χρησιμοποιήθηκε η επιλογή followLine για την προσαρμογή των τοπωνυμίων στον οδηγό αναγραφής τους και προαιρετικά η επιλογή maxDisplacement με τιμή 200.

## **5.5.8. Αναγραφή τοπωνυμίων εξ' ολοκλήρου είτε στην ξηρά είτε στη θάλασσα**

Για την εξ ολοκλήρου αναγραφή της ονοματολογίας είτε στην ξηρά είτε στη θάλασσα, αρκεί, μέσω κατάλληλου κανόνα στο αρχείο SLD, να εμποδιστεί η επικάλυψη της ακτογραμμής από την ονοματολογία. Η επιλογή labelObstacle, ωστόσο, με την οποία επισημαίνονται οι οντότητες τις οποίες δεν επιθυμούμε να επικαλύπτει η ονοματολογία, λαμβάνει υπόψη το περιβάλλον παραλληλόγραμμο (bounding box) των οντοτήτων και όχι την ίδια την γεωμετρία τους (τουλάχιστον μέχρι την έκδοση 2.15). Λύση, εντούτοις, μπορεί να δοθεί εφαρμόζοντας την επιλογή labelObstacle όχι στην ίδια τη γεωμετρία, αλλά στο σύνολο των κορυφών από τις οποίες απαρτίζεται. Η εφαρμογή της επιλογής labelObstacle μόνο στις κορυφές μίας μη σημειακής γεωμετρίας μπορεί να γίνει με την αξιοποίηση της συνάρτησης vertices, την οποία ενσωματώνει ο GeoServer, ως εξής:

> <PointSymbolizer> <Geometry> <ogc:Function name="vertices"> <ogc:PropertyName>the\_geom</ogc:PropertyName> </ogc:Function> </Geometry> <Graphic> <Mark> <WellKnownName>circle</WellKnownName> <Fill> <CssParameter name="fill">#0070ff</CssParameter> </Fill> </Mark>  $<$ Size $>$ 0.0001 $<$ /Size $>$  </Graphic> <VendorOption name="labelObstacle">true</VendorOption> </PointSymbolizer>

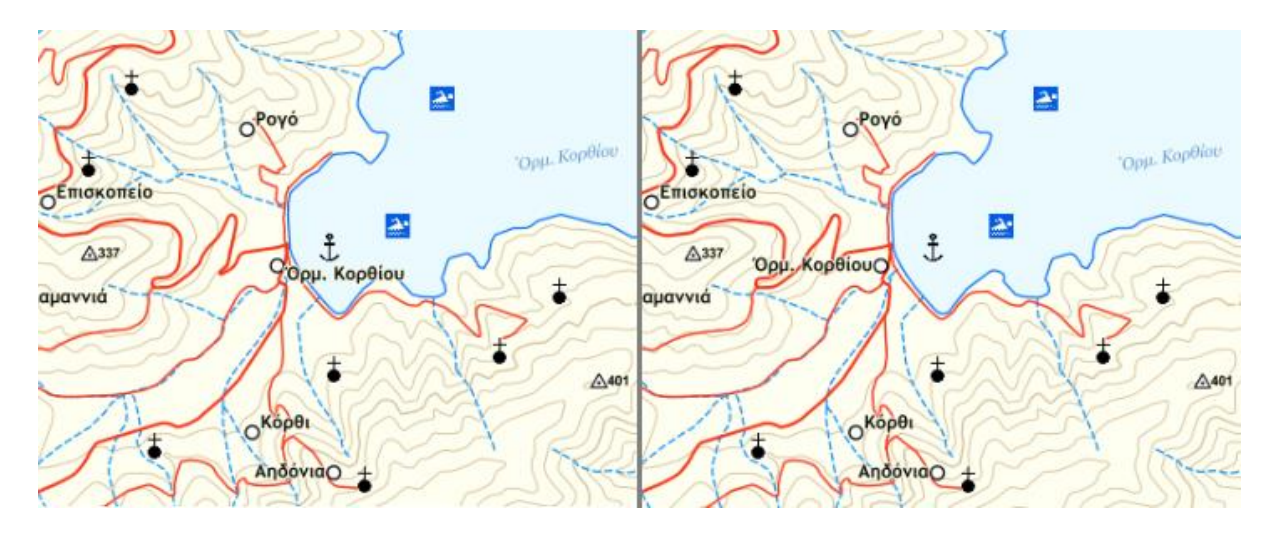

Εικόνα 41: Αποφυγή επικαλύψεων ακτογραμμής από την ονοματολογία (δεξιά)

Ωστόσο, η συγκεκριμένη προσέγγιση ενδεχομένως να αποτρέπει την αναγραφή ορισμένων τοπωνυμίων (πχ. οικισμών που βρίσκονται σε μικρά νησιά ή στενά ακρωτήρια) με αποτέλεσμα να τοποθετείται στον χάρτη μόνο το σύμβολο των τοπωνυμίων αυτών. Σημειώνεται ότι η διαδικασία του συμβολισμού προηγείται της τοποθέτησης της ονοματολογίας και επιπλέον από το λογισμικό δεν παρέχεται η δυνατότητα ανάκλησης της τοποθέτησης ενός συμβόλου σε περίπτωση αδυναμίας τοποθέτησης του αντίστοιχου τοπωνυμίου. Προκειμένου να αναγραφεί ο μέγιστος αριθμός τοπωνυμίων μαζί με τα αντίστοιχα σύμβολα, χωρίς όμως να προκύπτει πρόβλημα αναντιστοιχίας μεταξύ συμβόλου και ονόματος, πρέπει να οριστεί κατάλληλα η παράμετρος "maxDisplacement". Η παράμετρος αυτή ορίζει την μέγιστη επιτρεπόμενη απόσταση αναγραφής ενός τοπωνυμίου από την γεωμετρία στην οποία αντιστοιχεί. Ακόμη, χρήσιμη είναι η επιλογή "autoWrap", η οποία χρησιμοποιείται προκειμένου να αναγραφεί ένα τοπωνύμιο σε πολλαπλές γραμμές, εφόσον το μήκος του ξεπερνάει μία καθορισμένη τιμή σε εικονοστοιχεία.

### **5.5.9. Αναγραφή ονομάτων λιμνών**

Δεδομένου ότι ένας χάρτης γενικής χρήσης ενδέχεται να περιλαμβάνει και επιφανειακές οντότητες, κρίθηκε αναγκαία η αναφορά του τρόπου απόδοσης της ονοματολογίας και των επιφανειακών δεδομένων.

Στη συνέχεια παρουσιάζεται ο τρόπος αναγραφής των τοπωνυμίων που αντιστοιχούν σε επιφανειακές οντότητες και συγκεκριμένα σε λίμνες, ο οποίος μπορεί να εφαρμοστεί διαφοροποιούμενος και σε άλλες οντότητες που εντάσσονται στο ίδιο γεωμετρικό αρχέτυπο.

Για την αναγραφή, λοιπόν, των ονομασιών των λιμνών όπως παρουσιάζεται στο παρακάτω παράδειγμα (Εικόνα 42) χρησιμοποιήθηκαν πλάγιοι χαρακτήρες γραμματοσειράς Georgia, μεγέθους 15 εικονοστοιχείων και μπλε απόχρωσης.

Επίσης για τη διατήρηση μιας ελάχιστης απόστασης από τα όρια της επιφάνειας, μπορούν να τοποθετηθούν κενά πριν και μετά τα τοπωνύμια με τη χρήση της έκφρασης <![CDATA[ ]]> ως εξής:

<Label>

 <![CDATA[ ]]><ogc:PropertyName>NAME</ogc:PropertyName><![CDATA[ ]]> </Label>

Στη συνέχεια, χρησιμοποιήθηκε η ειδική επιλογή goodnessOfFit με τιμή 1 προκειμένου να εξασφαλιστεί ότι το τοπωνύμιο θα τοποθετηθεί εξ ολοκλήρου εντός της αντίστοιχης επιφανειακής οντότητας.

Επίσης χρησιμοποιήθηκε η ειδική επιλογή maxDisplacement η οποία ορίστηκε στα 500 εικονοστοιχεία και η επιλογή polygonAlign με τιμή mbr προκειμένου να επιτραπεί η αναγραφή των τοπωνυμίων και σε άλλες διευθύνσεις πέραν της οριζόντιας, σε περίπτωση που ο διαθέσιμος χώρος σε αυτήν τη διεύθυνση δεν επαρκεί.

Τέλος, κρίθηκε σκόπιμη η αύξηση του διαστήματος μεταξύ των χαρακτήρων των τοπωνυμίων, η οποία πραγματοποιήθηκε με την ειδική επιλογή charSpacing και για τιμή 4 εικονοστοιχεία, ώστε τα τοπωνύμια να εκτείνονται κατά μήκος των αντίστοιχων επιφανειών και να καταλαμβάνουν μεγαλύτερη επιφάνεια.

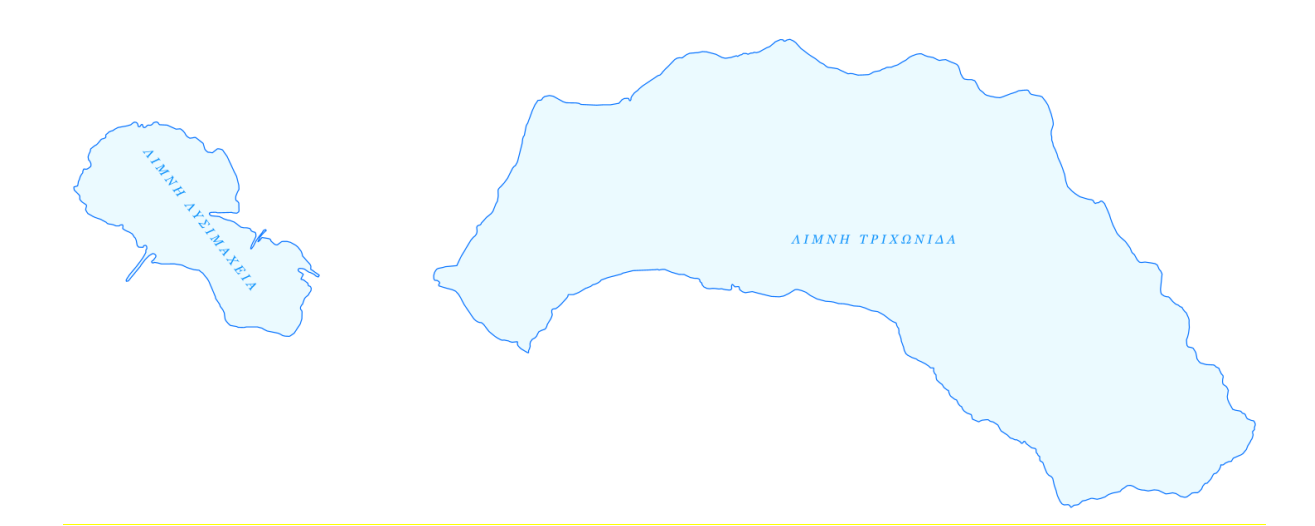

Εικόνα 42: Αναγραφή τοπωνυμίων επιφανειακών οντοτήτων.

Η παραπάνω λύση η οποία μπορεί που μπορεί να επιτευχθεί με τη χρήση του GeoServer αποτελεί μια ενδεικτική αλλά όχι την βέλτιστη λύση την οποία θα επέλεγε ένας χαρτογράφος για την αναγραφή τοπωνυμίων επιφανειακών δεδομένων (βλ. ενότητα 3.3.3.).

Σημειώνεται ότι ο GeoServer δεν παρέχει αρκετή ευελιξία αναφορικά με την αναγραφή τοπωνυμίων επιφανειακών οντοτήτων, ωστόσο στο μέλλον αυτό μπορεί να αλλάξει καθώς το λογισμικό αναπτύσσεται και βελτιώνεται συνεχώς.

## **5.5.10. Συγκεντρωτικός πίνακας**

Στο σημείο αυτό παρατίθεται συγκεντρωτικός πίνακας που περιλαμβάνει τον κώδικα SLD που χρησιμοποιήθηκε για την απόδοση της ονοματολογίας για βασικά θεματικά επίπεδα ενός χάρτη γενικής χρήσης στην κλίμακα 1:25.000, βάσει των όσων αναφέρθηκαν στις ενότητες 5.3.2., 5.3.3., 5.3.4., 5.3.5., 5.3.6. και 5.3.7. Η απόδοση της ονοματολογίας στις υπόλοιπες κλίμακες σχεδίασης πραγματοποιήθηκε στα αντίστοιχα θεματικά επίπεδα κατά τον ίδιο τρόπο ή με μικρές τροποποιήσεις οπότε και παραλείπεται.

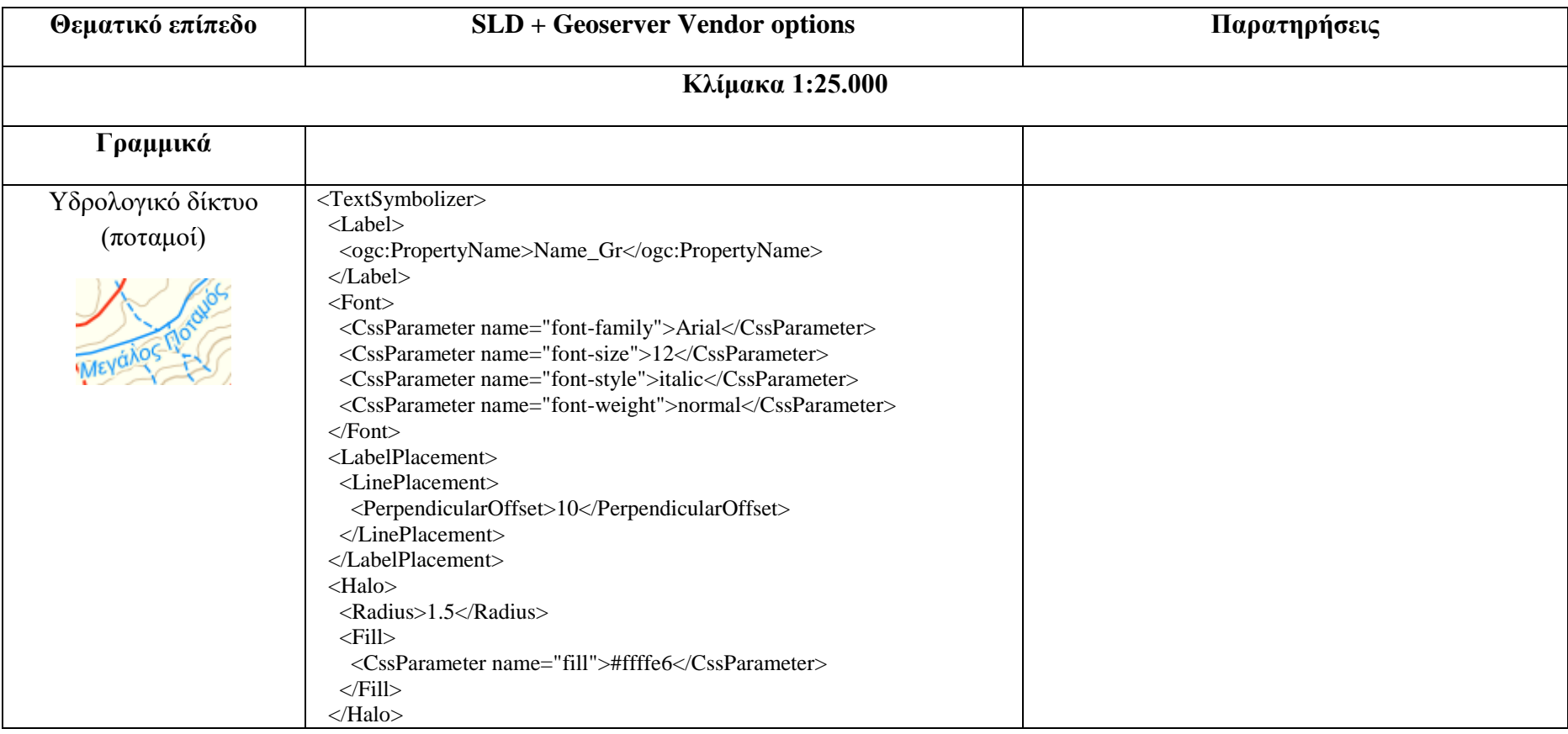

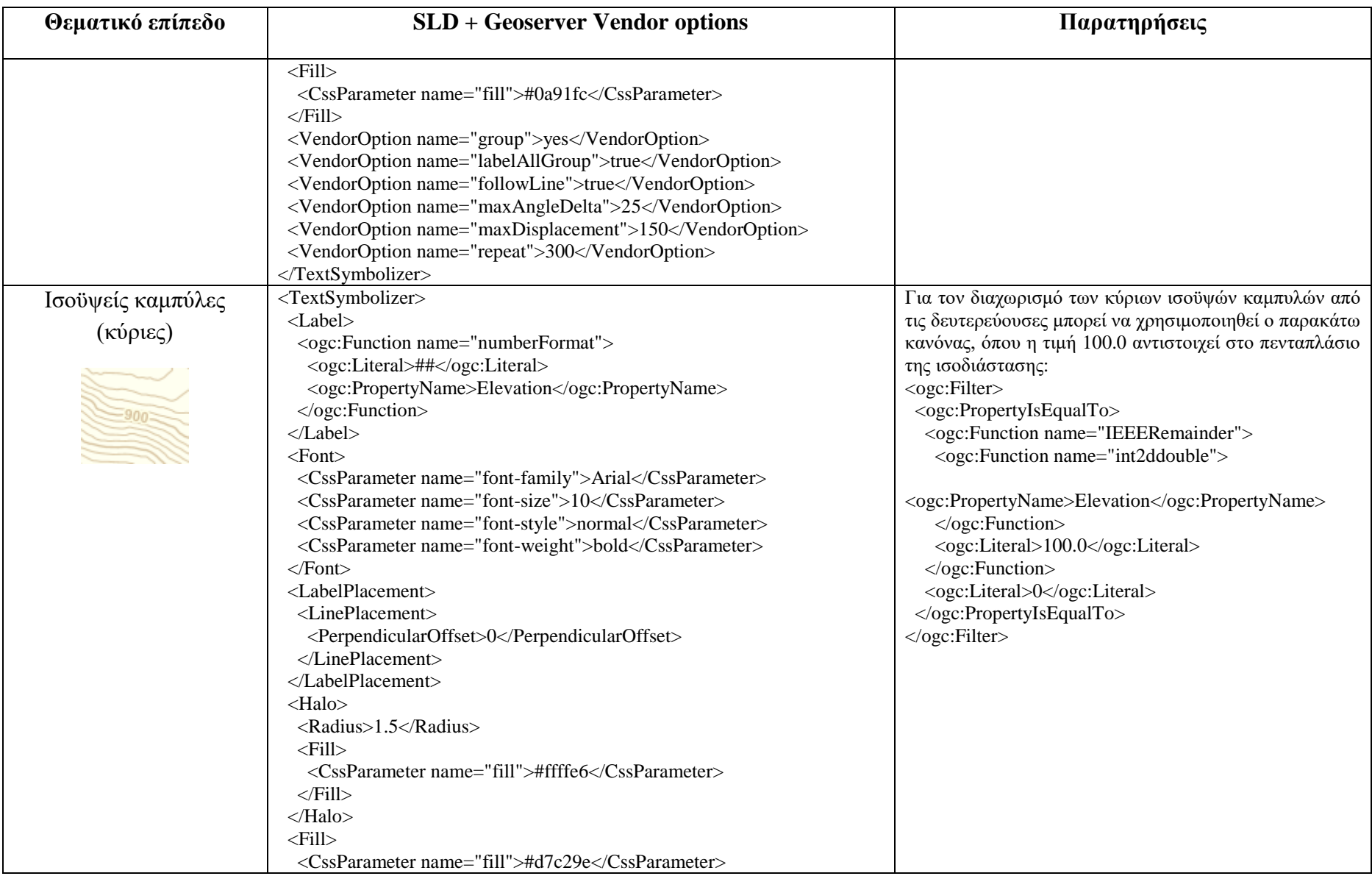

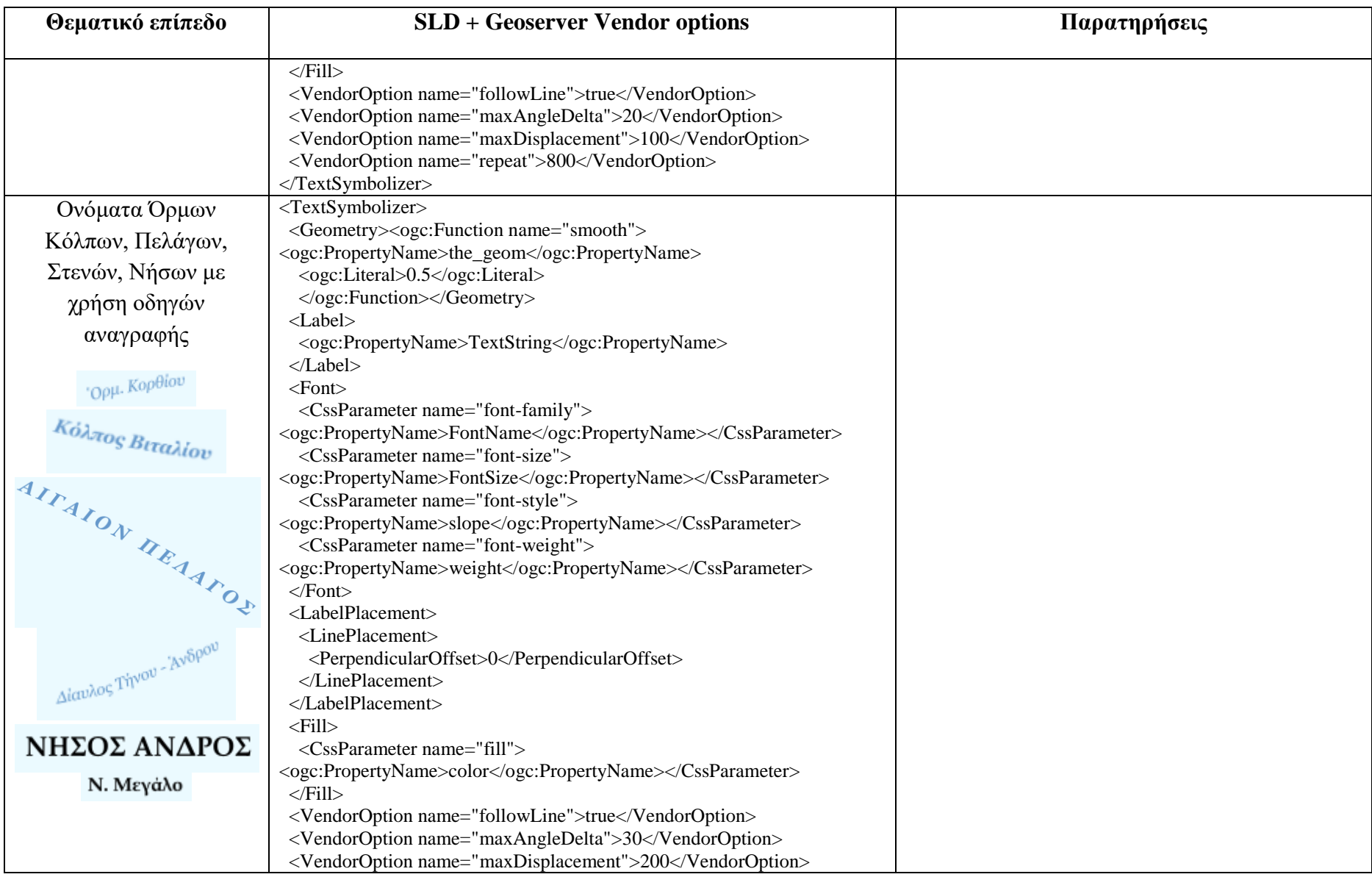

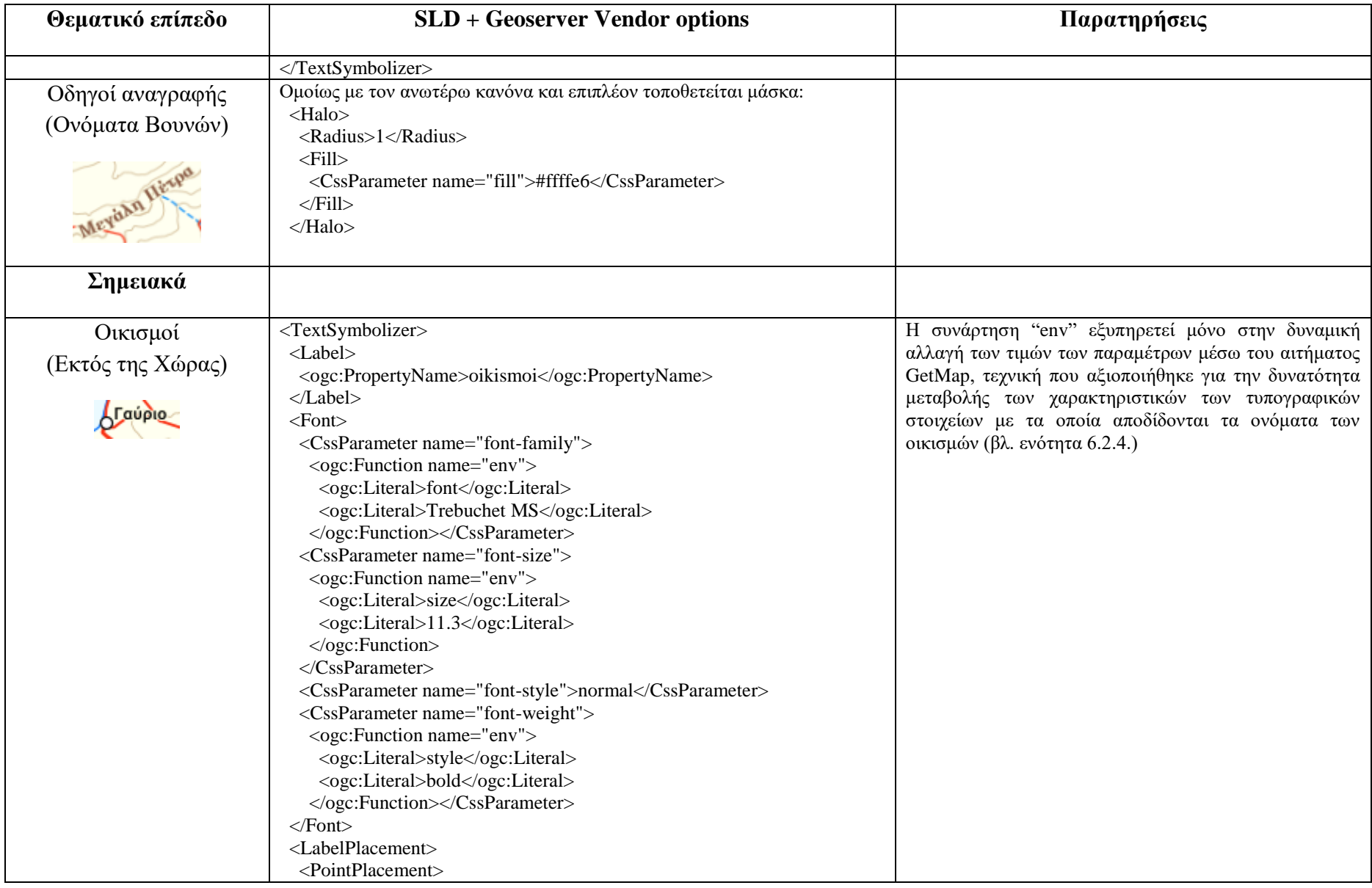

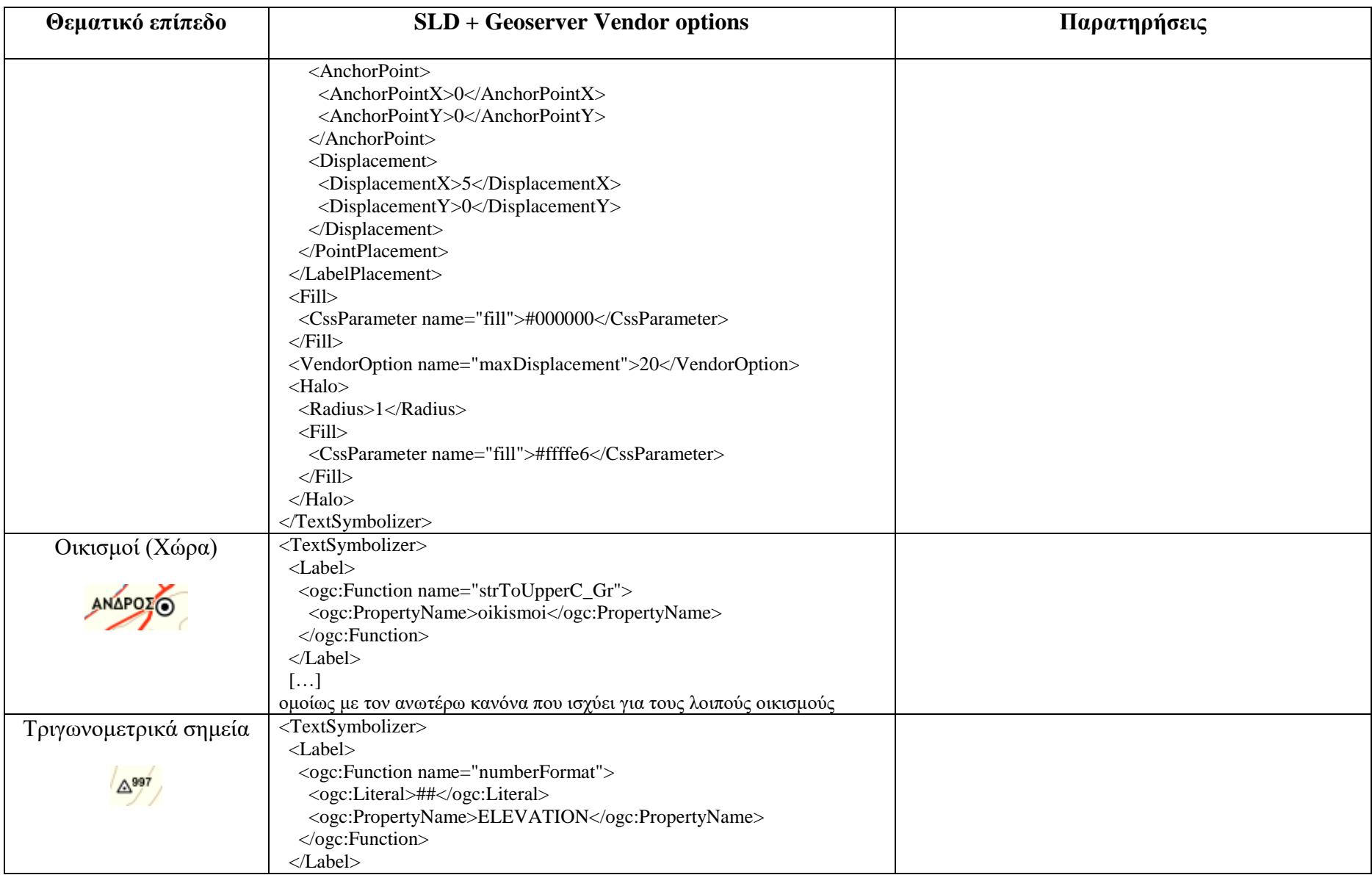

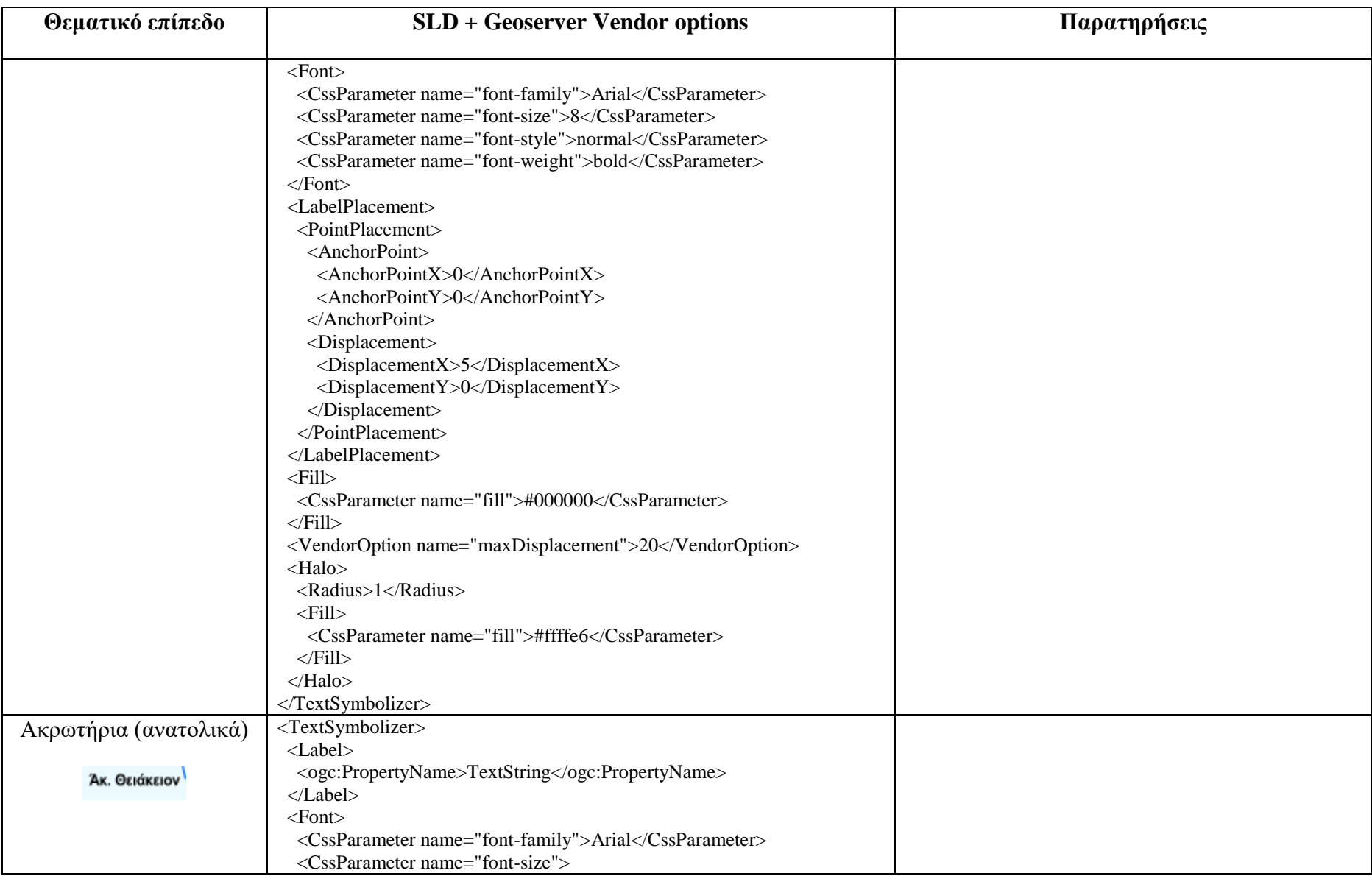

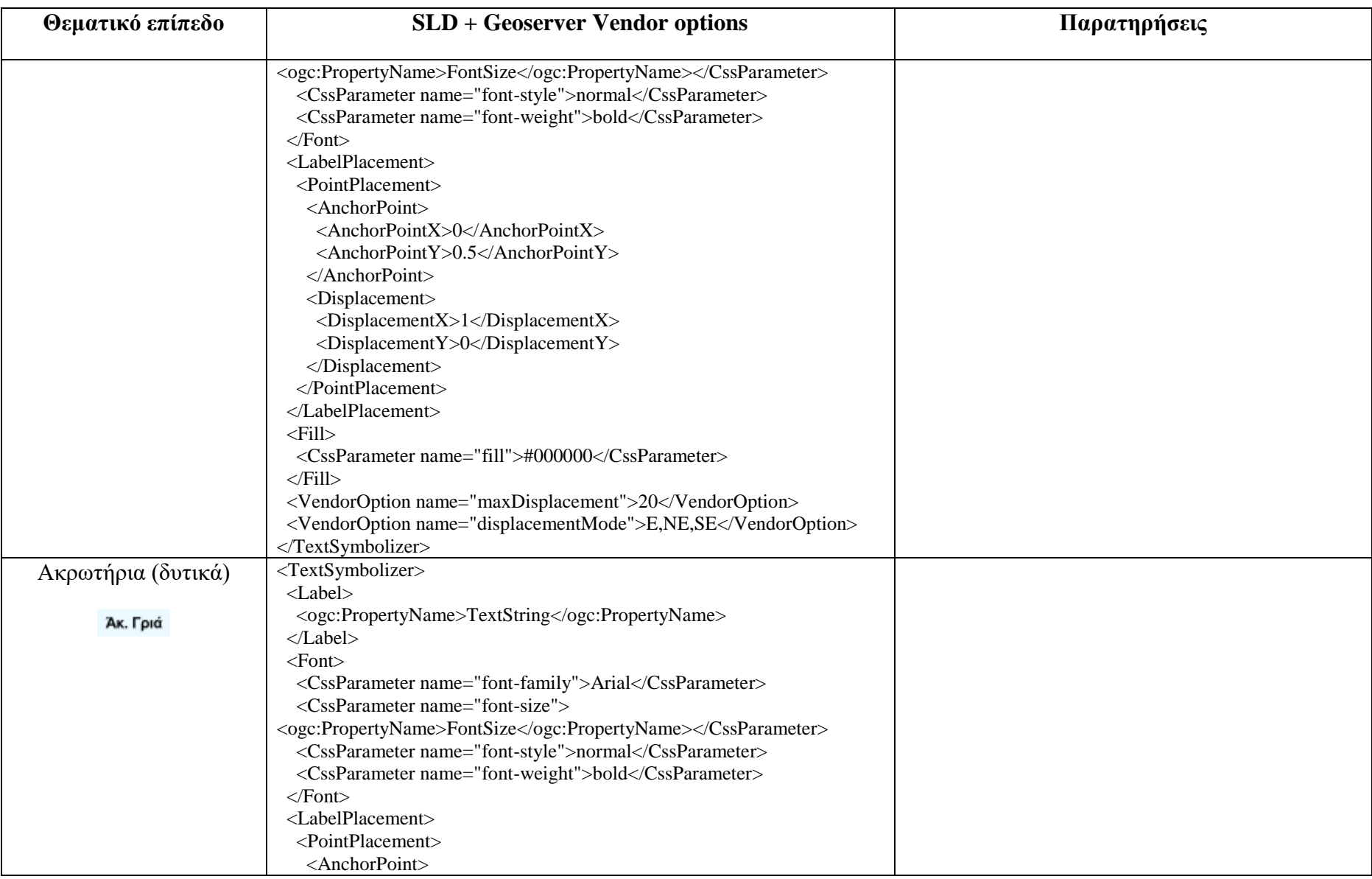

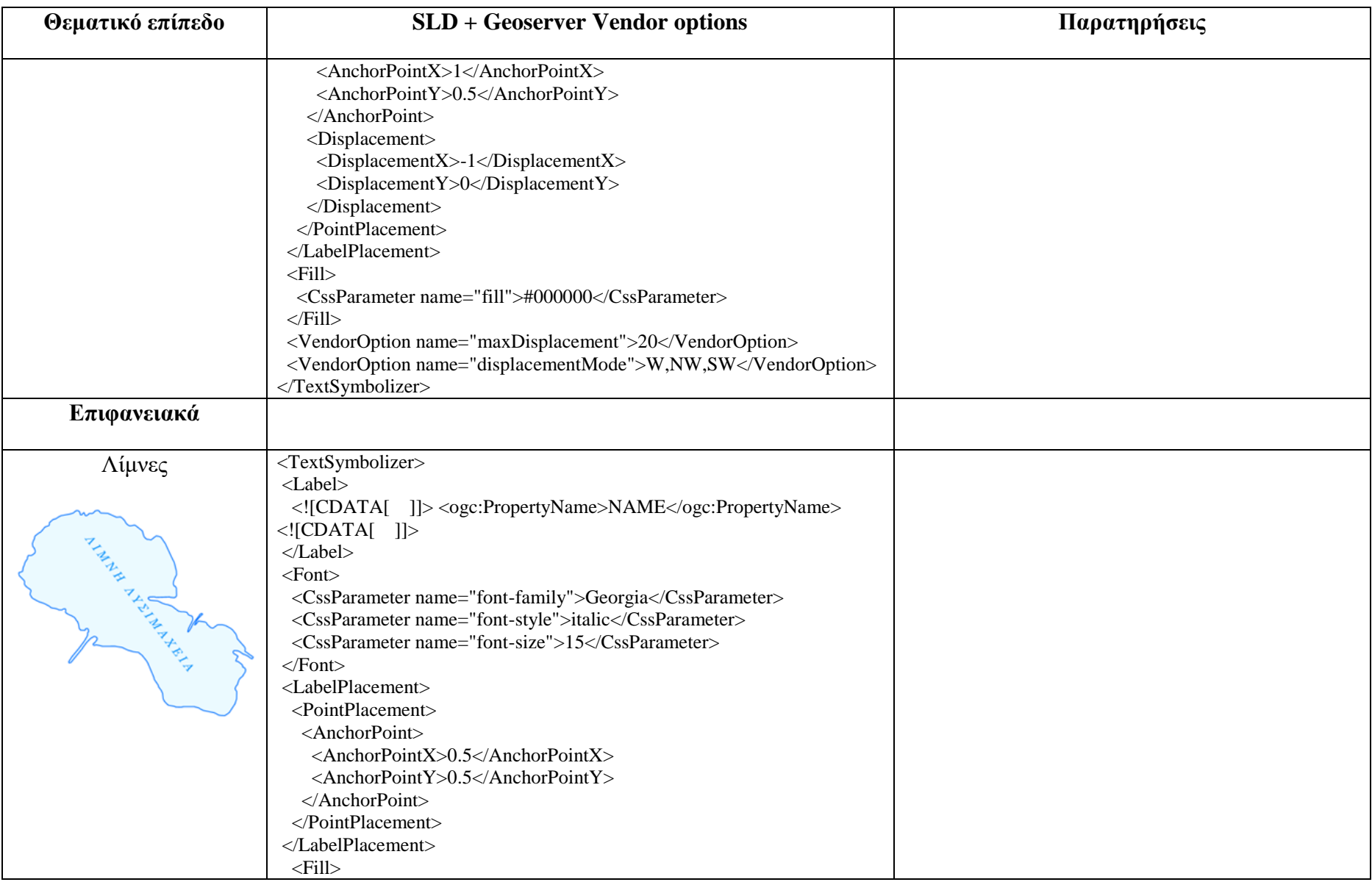

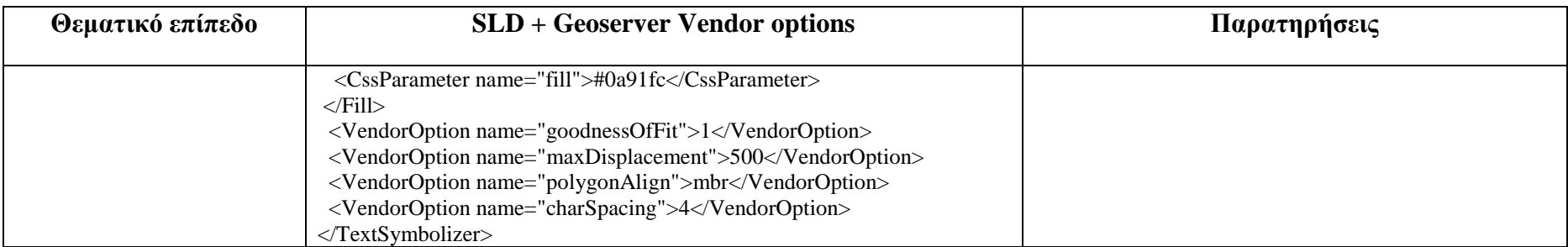

Πίνακας 5: Συγκεντρωτικός πίνακας του κώδικα SLD για την απόδοση της ονοματολογίας.

## **5.6. Επέκταση των δυνατοτήτων του GeoServer με τη δημιουργία filter functions**

Στον GeoServer ένα αρχείο SLD μπορεί να περιέχει filter functions για την εκτέλεση υπολογισμών επί των τιμών των δεδομένων.

Με τον όρο filter function νοείται η συνάρτηση που δέχεται έναν καθορισμένο αριθμό παραμέτρων και, εκτελώντας συγκεκριμένους υπολογισμούς, έχει τη δυνατότητα επιστροφής του επιθυμητού αποτελέσματος. Δεδομένου του περιορισμένου αριθμού filter functions που παρέχει ο GeoServer, αναντίρρητα η προσθήκη μιας νέας θα μπορούσε να φανεί ιδιαίτερα χρήσιμη για την επέκταση των δυνατοτήτων του.

Στο σημείο αυτό, παρουσιάζεται η διαδικασία δημιουργίας και εγκατάστασης συναρτήσεων, η οποία μπορεί να αποτελέσει και έναν γενικότερο οδηγό για την επέκταση του GeoServer μέσω filter functions.

## **5.6.1. Δημιουργία της συνάρτησης strToUpperC\_Gr**

Ο GeoServer ενσωματώνει τη συνάρτηση strToUpperCase, η οποία μετατρέπει μεν ένα κείμενο σε κεφαλαία, ωστόσο δεν αφαιρεί τους τυχόν τόνους των ελληνικών χαρακτήρων. Για να καταστεί εφικτή η αυτόματη μετατροπή του κειμένου που περιέχει ελληνικούς χαρακτήρες σε κεφαλαία γράμματα κατά τον ορθό τρόπο, δημιουργήθηκε η συνάρτηση strToUpperC\_Gr. Στη συνέχεια παρουσιάζεται βήμα προς βήμα η διαδικασία που ακολουθήθηκε για τη δημιουργία και εγκατάσταση της εν λόγω συνάρτησης.

Αρχικά, δημιουργείται ένας φάκελος, εντός του οποίου δημιουργείται το απαραίτητο σύστημα φακέλων και υποφακέλων για την ανάπτυξη της συνάρτησης (Εικόνα 43).

$$
\left\{\left|\begin{array}{c}\n\rightarrow \text{ src}\rightarrow \text{ main} \\
\rightarrow \text{ resources}\rightarrow \text{ META-INF}\rightarrow \text{ services}\n\end{array}\right.\right\}
$$
\n
$$
\left\{\left|\begin{array}{c}\n\rightarrow \text{ src}\rightarrow \text{ main} \\
\rightarrow \text{ resources}\rightarrow \text{ META-INF}\rightarrow \text{ services}\n\end{array}\right.\right\}
$$
\n
$$
\left\{\left|\begin{array}{c}\n\rightarrow \text{ src}\rightarrow \text{ main} \\
\rightarrow \text{ resources}\rightarrow \text{ META-INF}\rightarrow \text{ services}\n\end{array}\right.\right\}
$$
\n
$$
\left\{\left|\begin{array}{c}\n\rightarrow \text{ src}\rightarrow \text{ in the image}\n\end{array}\right.\right\}
$$

Εικόνα 43: Η δομή των απαραίτητων αρχείων για την δημιουργία της συνάρτησης strToUpperC\_Gr.

Ο κώδικας της συνάρτησης (Εικόνα 44) βρίσκεται στο αρχείο FilterFunction\_strToUpperC\_Gr.java. Ο εν λόγω κώδικας βασίστηκε στον κώδικα της συνάρτησης strToUpperCase και στη συνέχεια προστέθηκε κατάλληλος κώδικας για την αφαίρεση των τόνων από τα τονισμένα φωνήεντα και την εισαγωγή διαλυτικών όπου απαιτείται.

package org.geotools.filter.function;

```
import static org.geotools.filter.capability.FunctionNameImpl.parameter;
import org.geotools.filter.FunctionExpressionImpl;
import org.geotools.filter.capability.FunctionNameImpl;
import org.opengis.filter.capability.FunctionName;
public class FilterFunction strToUpperC Gr extends FunctionExpressionImpl {
    public static FunctionName NAME =
              new FunctionNameImpl(
                        "strToUpperC_Gr"
                        parameter("uppercase", String.class),<br>parameter("string", String.class));
    public FilterFunction_strToUpperC_Gr() {
         super(NAME):
    \overline{\mathbf{r}}public Object evaluate(Object feature) {
         String arg0:
         String str;
         try {\frac{7}{4} attempt to get value and perform conversion<br>arg0 = (String) getExpression(0).evaluate(feature, String.class);
         } catch (Exception e) // probably a type error
              throw new IllegalArgumentException(
                        "Filter Function problem for function strToUpperC Gr argument #0 - expected type String");
         .<br>str= StaticGeometry.strToUpperCase(arg0);
         String[][] arr= { {"AI","AÏ"}, {"OI","OÏ"}, {"EI","EÏ"}, {"Î","Ï"}};
         for (int i = 0; i < \arctan 1 arriversity, +i) {
         str=str.replace(arr[i][0], arr[i][1]);
         \ddot{\ }:
         String[][] arr2 = {{"A","A"}, {"E","E"}, {"H","H"}, {"I","I"}, {"O","O"}, {"Y","Y"}, {"Q","Q"}};<br>for (int i = 0; i < arr2.length; ++i) {
         str=str.replace(arr2[i][0], arr2[i][1];
         \cdotreturn stri
    \overline{\mathbf{r}}\overline{\mathbf{1}}
```
Εικόνα 44: το αρχείο FilterFunction\_strToUpperC\_Gr.java

Έπειτα, στο αρχείο org.opengis.filter.expression.Function ενσωματώνεται το όνομα της συνάρτησης, δηλαδή το κείμενο:

«org.geotools.filter.function.FilterFunction\_strToUpperC\_Gr» (χωρίς τα εισαγωγικά).

Η σύνθεση της συνάρτησης ολοκληρώνεται με τη δημιουργία του αρχείου pom.xml., το οποίο πληροφορεί το πρόγραμμα το οποίο χρησιμοποιείται κατά τη μεταγλώττιση από πού θα αντλήσει τις κλάσεις που χρησιμοποιήθηκαν στον κώδικα. Για τη μεταγλώττιση του κώδικα χρησιμοποιήθηκε το Apache Maven, το οποίο αποσκοπεί στην ενσωμάτωση όλων των τμημάτων κώδικα που χρησιμοποιήθηκαν σε ένα ενιαίο αρχείο jar.

Η μεταγλώττιση του κώδικα της συνάρτησης πραγματοποιείται με την εκτέλεση της εντολής «mvn clean install» (χωρίς τα εισαγωγικά) στη γραμμή εντολών. Εφόσον δεν υπάρχει κάποιο σφάλμα στη σύνθεση της συνάρτησης, θα εμφανιστεί το μήνυμα "BUILD SUCCESS", οπότε και δημιουργείται επιτυχώς ο φάκελος "target" που περιέχει το αρχείο jar.

Τέλος, η εγκατάσταση της συνάρτησης πραγματοποιείται με την τοποθέτηση του αρχείου jar στον φάκελο ~/geoserver/webapps/geoserver/WEB-INF/lib και την επανεκκίνηση του GeoServer. Στο σημείο αυτό, πρέπει, επίσης, να τονιστεί ότι η συνάρτηση έχει συντεθεί για την έκδοση 2.15.1 του GeoServer. Σε περίπτωση που προορίζεται για κάποια άλλη έκδοση του GeoServer, θα πρέπει να τροποποιηθεί ανάλογα το αρχείο pom.xml ως προς τις εκδόσεις των κλάσεων που θα χρησιμοποιηθούν κατά τον εγκιβωτισμό.

## **5.6.2. Δημιουργία της συνάρτησης smooth**

Ακολουθώντας την παραπάνω μεθοδολογία δημιουργήθηκε και η συνάρτηση smooth η οποία χρησιμοποιήθηκε για τη δημιουργία ομαλών οδηγών αναγραφής (των αντίστοιχων τοπωνυμίων) και προκειμένου να απαιτούνται λιγότερες κορυφές κατά τη σχεδίαση των οδηγών αυτών.

Η δημιουργηθείσα συνάρτηση μπορεί να αξιοποιηθεί για την εξομάλυνση γραμμικών στοιχείων. Συγκεκριμένα αξιοποιεί την μέθοδο «smooth» της βιβλιοθήκης GeoTools η οποία σύμφωνα με το documentation της βιβλιοθήκης δημιουργεί μια καμπύλη Bezier προσθέτοντας κορυφές στην αρχική γεωμετρία.

Ακολουθεί ο κώδικας της συνάρτησης ο οποίος βρίσκεται στο αρχείο FilterFunction\_smooth.java.

```
package org.geotools.filter.function;
import static org.geotools.filter.capability.FunctionNameImpl.parameter;
import org.geotools.filter.FunctionExpressionImpl;
import org.geotools.filter.capability.FunctionNameImpl;
thport org.geotoots.rttter.capabitticy.runctionName<br>import org.locationtech.jts.geom.Geometry;<br>import org.opengis.filter.capability.FunctionName;
import org.geotools.geometry.jts.JTS;
public class FilterFunction_smooth extends FunctionExpressionImpl {
    public static FunctionName NAME =
             new FunctionNameImpl(
                      "smooth",
                      public FilterFunction_smooth() {
         super(NAME);
    \mathcal{F}public Object evaluate(Object feature, Class context) {
         Geometry arg0;
        double fit; //fit - tightness of fit from 0 (loose) to 1 (tight)
         try { // attempt to get value and perform conversion
             \frac{1}{2} = getExpression(0).evaluate(feature, Geometry.class);
         } catch (Exception e) // probably a type error
         \{throw new IllegalArgumentException(
                      "Filter Function problem for function smooth argument #0 - expected type Geometry");
\mathcal{F}try { // attempt to get value and perform conversion
             fit = (getExpression(1).evaluate(feature, Double.class)).doubleValue();
         } catch (Exception e) // probably a type error
         \{throw new IllegalArgumentException(
                      "Filter Function problem for function smooth argument #1 - expected type double");
\mathcal{F}if (arg0 == null) return null;
         return JTS.smooth(arg0, fit);
    \mathcal{F}-7
```
Εικόνα 45: Το αρχείο FilterFunction\_smooth.java

# **6**

# **Ανάπτυξη εργαλείων δυναμικής επεξεργασίας της ονοματολογίας του χάρτη – Παρουσίαση της Εφαρμογής**

Στα πλαίσια της παρούσας εργασίας και για την καλύτερη παρουσίαση και κατανόηση των ζητημάτων που αυτή πραγματεύεται, αναπτύχθηκε, σύμφωνα με τη μεθοδολογία που αναλύθηκε στο κεφάλαιο 5, μια διαδικτυακή χαρτογραφική εφαρμογή για τη νήσο Άνδρο, η οποία αποτελεί μια ολοκληρωμένη χαρτογραφική εφαρμογή που περιλαμβάνει πέραν των βασικών χαρακτηριστικών της και εργαλεία για τη δυναμική επεξεργασία της ονοματολογίας του χάρτη καθιστώντας την έτσι πρωτότυπη. Η σύνθεση της ιστοσελίδας που αποτελεί το περιβάλλον της εν λόγω διαδικτυακής χαρτογραφικής εφαρμογής αποτελείται από δύο βασικά επίπεδα. Η πρώτη βασική υπο-περιοχή της ιστοσελίδας περιλαμβάνει τον χάρτη και τα διαδραστικά αντικείμενα που τον συμπληρώνουν και η δεύτερη τις πληροφορίες και τα στοιχεία υποβάθρου του (Εικόνα 46).

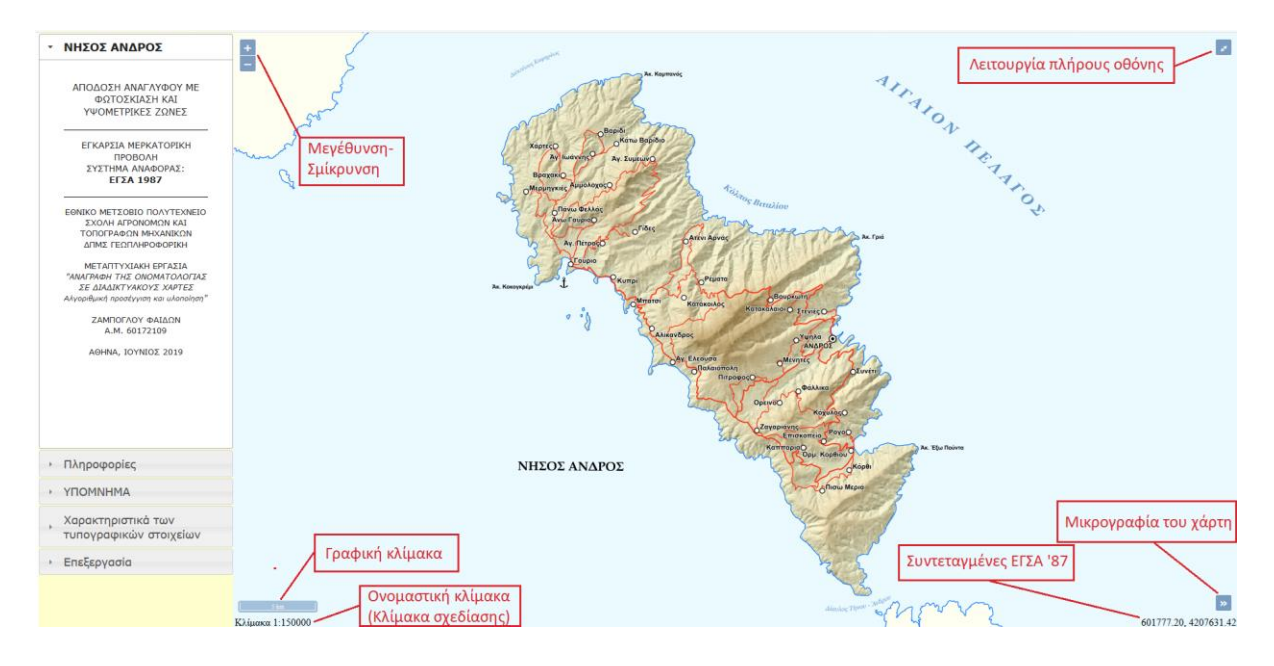

Εικόνα 46: Διεπαφή εφαρμογής.

## **6.1. Η περιοχή του χάρτη**

Η περιοχή του χάρτη αποτελεί το βασικότερο μέρος της χαρτογραφικής εφαρμογής. Ταυτόχρονα, επιτρέπει την αλληλεπίδραση του χρήστη με το χάρτη και συμπεριλαμβάνει πέραν του χάρτη διαδραστικά εργαλεία που αυξάνουν τη λειτουργικότητά του.

Όσον αφορά τα διαδραστικά εργαλεία τα οποία ορίστηκαν στην επιφάνεια του χάρτη, αυτά είναι τα εξής (Εικόνα 46):

- Μεγέθυνση-Σμίκρυνση: Επιτρέπει την εναλλαγή μεταξύ των κλιμάκων σχεδίασης.
- Προβολή πλήρους οθόνης: Επιτρέπει την μετάβαση του χάρτη σε προβολή πλήρους οθόνης.
- Μικρογραφία χάρτη: Λειτουργεί ως χάρτης προεπισκόπησης της ευρύτερης περιοχής του χάρτη.
- Συντεταγμένες ΕΓΣΑ '87: Εμφανίζει τη συντεταγμένη του χάρτη στην οποία βρίσκεται το ποντίκι με ακρίβεια δύο δεκαδικών.
- Γραφική κλίμακα: Η γραφική κλίμακα του χάρτη.
- Ονομαστική κλίμακα: Η ονομαστική κλίμακα του χάρτη.

Επιπρόσθετα, σημειώνεται ότι τα παραπάνω εργαλεία παρέχονται από τη βιβλιοθήκη OpenLayers 4, εκτός από το εργαλείο της ονομαστικής κλίμακας, το οποίο δημιουργήθηκε ως custom control για τους σκοπούς της εφαρμογής.

Τέλος, αναφορικά με τον τρόπο αλληλεπίδρασης του χρήστη με το χάρτη, επισημαίνεται ότι η πλοήγηση σε αυτόν μπορεί να πραγματοποιηθεί σύροντας την περιοχή του χάρτη με το ποντίκι, ενώ για την εναλλαγή μεταξύ των κλιμάκων σχεδίασης μπορεί να χρησιμοποιηθεί πέρα από το εργαλείο της μεγέθυνσης-σμίκρυνσης και η ροδέλα του ποντικιού.

## **6.2. Πληροφορίες και στοιχεία υποβάθρου**

Οι πληροφορίες και τα λοιπά στοιχεία της χαρτοσύνθεσης εμφανίζονται αριστερά του χάρτη και έχουν οργανωθεί μέσω του εργαλείου accordion και με τη βοήθεια της βιβλιοθήκης jQuery σε πέντε πτυσσόμενες καρτέλες αποσκοπώντας στην εξοικονόμηση χώρου στην ιστοσελίδα. Λαμβάνοντας υπ' όψιν ότι αντικείμενο της συγκεκριμένης εργασίας αποτελεί η απόδοση της ονοματολογίας, αρχικά γίνεται αναφορά στα εργαλεία που αναπτύχθηκαν με σκοπό τη δυναμική επεξεργασία της ονοματολογίας του χάρτη και τη μεταβολή των χαρακτηριστικών των τυπογραφικών στοιχείων με τα οποία αποδίδεται, ενώ στη συνέχεια και προκειμένου για τη συνολική παρουσίαση της εφαρμογής που αναπτύχθηκε γίνεται μια συνοπτική αναφορά και στα υπόλοιπα στοιχεία υποβάθρου του χάρτη.

## **6.2.1. Δυναμική αλλαγή των χαρακτηριστικών των τυπογραφικών στοιχείων**

Από την καρτέλα «Χαρακτηριστικά των τυπογραφικών στοιχείων» δίνεται η δυνατότητα μεταβολής των χαρακτηριστικών των τυπογραφικών στοιχείων με τα οποία αποδίδονται τα ονόματα σημειακών στοιχείων π.χ. των οικισμών, επιτρέποντας στον χρήστη της χαρτογραφικής εφαρμογής να καθορίσει ο ίδιος τον τρόπο που αυτά θα παρουσιάζονται στο χάρτη.

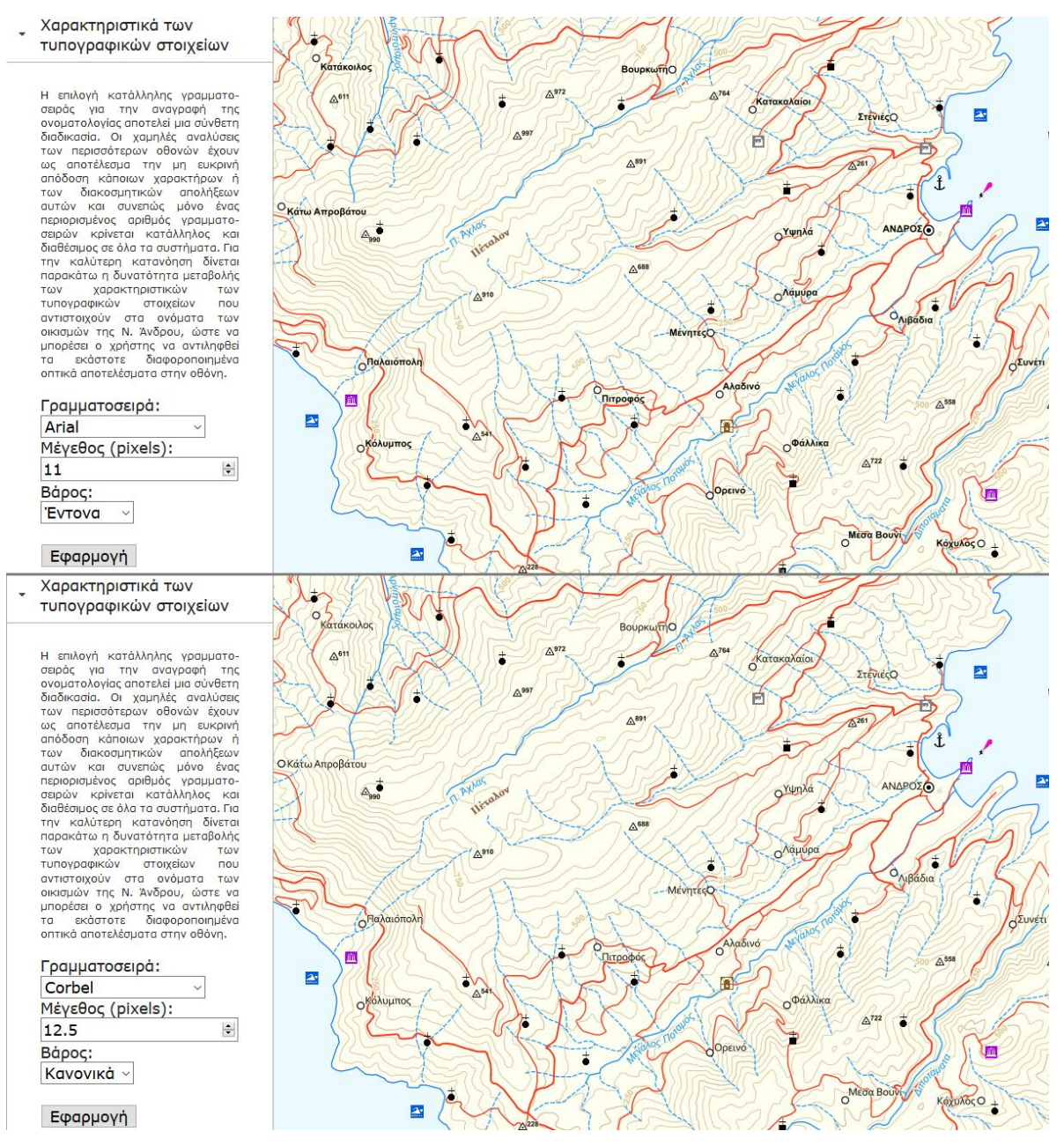

Εικόνα 47: Επιλογή των χαρακτηριστικών των τυπογραφικών στοιχείων με τα οποία θα αποδίδονται τα ονόματα των οικισμών.

Η δημιουργία της συγκεκριμένης καρτέλας κρίθηκε απαραίτητη προκειμένου να γίνει αντιληπτός ο τρόπος με τον οποίο τα χαρακτηριστικά των τυπογραφικών στοιχείων επηρεάζουν την γραφική ποιότητα του χάρτη αλλά και για την καλύτερη κατανόηση των όσων αναφέρθηκαν στις ενότητες 3.1. και 3.2.

## **6.2.2. Δυναμική επεξεργασία της ονοματολογίας επί του χάρτη**

Όπως ήδη αναφέρθηκε, τοπωνύμια τα οποία δεν συνοδεύονται από κάποια γεωγραφική οντότητα, όπως ονόματα νήσων, κόλπων, όρμων, βουνών/οροσειρών αποθηκεύτηκαν σε γραμμικά αρχεία GeoPackage, όπου το μήκος της κάθε γραμμής αποτελεί τον οδηγό αναγραφής του εκάστοτε τοπωνυμίου. Η χρήση αρχείων GeoPackage κρίθηκε αναγκαία στη συγκεκριμένη περίπτωση καθώς τα αρχεία shapefile παρουσιάζουν δυσλειτουργία στην επεξεργασία μέσω του προτύπου WFS-T.

Στην καρτέλα «Επεξεργασία» δίνεται η δυνατότητα επεξεργασίας των οδηγών αναγραφής αλλά και των χαρακτηριστικών των τυπογραφικών στοιχείων βάσει των οποίων γίνεται η απόδοση των τοπωνυμίων αυτών στο χάρτη.

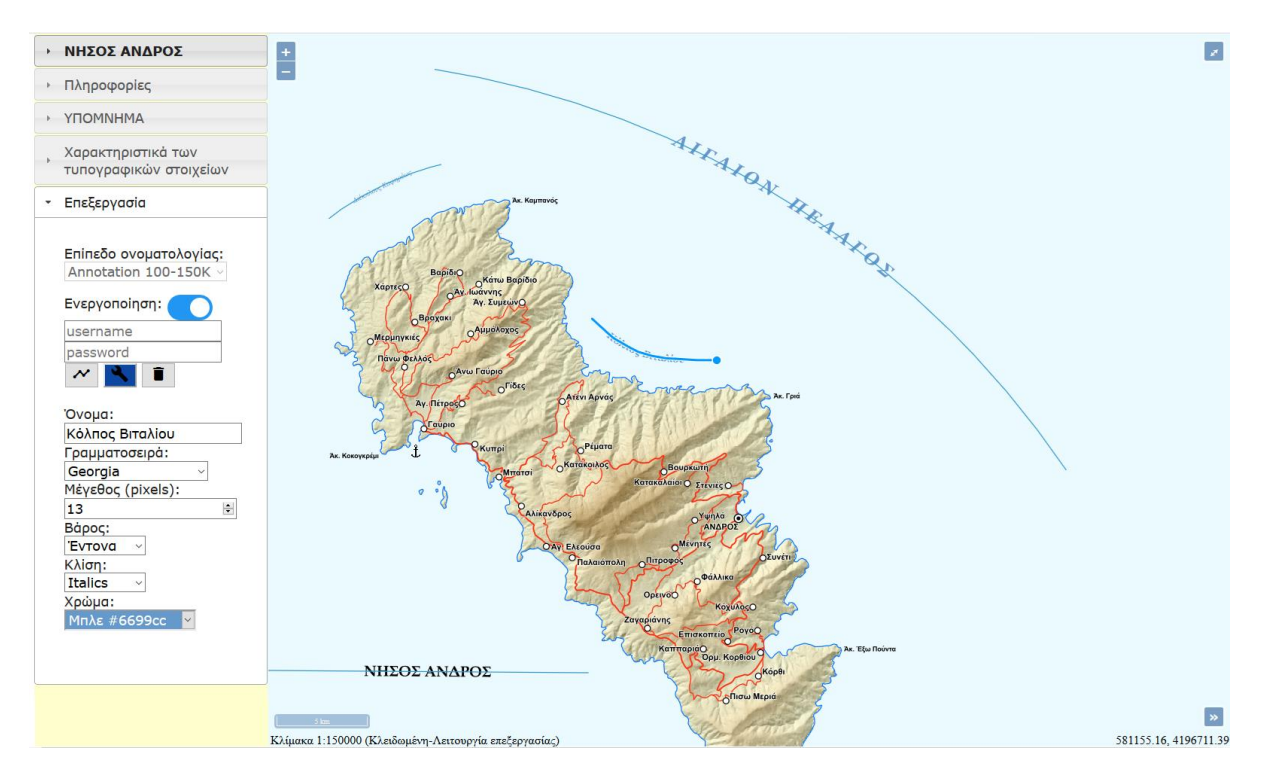

Εικόνα 48: Καρτέλα «Επεξεργασία», Κλίμακα σχεδίασης 1:150.000.

Η επεξεργασία λειτουργεί ως εξής:

 Ο χρήστης αρχικά επιλέγει το επίπεδο της ονοματολογίας στο οποίο θα επιφέρει αλλαγές και ενεργοποιεί την επεξεργασία του. Τα τοπωνύμια είναι οργανωμένα σε τρία επίπεδα, καθένα από τα οποία αντιστοιχεί σε μια ξεχωριστή κλίμακα αναφοράς. Με την ενεργοποίηση της επεξεργασίας εμφανίζεται ταυτόχρονα δίπλα στην ονομαστική κλίμακα το μήνυμα «Κλειδωμένη-Λειτουργία επεξεργασίας» υποδηλώνοντας ότι η πλοήγηση είναι πλέον εφικτή μόνο στην κλίμακα ή στις κλίμακες σχεδίασης στις οποίες αποδίδεται το επίπεδο της ονοματολογίας για το οποίο έχει ενεργοποιηθεί η επεξεργασία του.

- Στη συνέχεια υπάρχουν τρεις επιλογές: προσθήκη νέου τοπωνυμίου, επεξεργασία τοπωνυμίου και διαγραφή τοπωνυμίου.
- Επιλέγοντας προσθήκη νέου τοπωνυμίου, ο χρήστης θα πρέπει αρχικά να συμπληρώσει τη φόρμα που εμφανίζεται και στη συνέχεια να σχεδιάσει τον οδηγό αναγραφής στο χάρτη. Σχεδιάζοντας με διπλό κλικ του ποντικιού και το τελευταίο σημείο του οδηγού αναγραφής, καταχωρείται το τοπωνύμιο στο επιλεγμένο επίπεδο.
- Επιλέγοντας επεξεργασία, δίνεται η δυνατότητα επεξεργασίας των χαρακτηριστικών των υφιστάμενων τοπωνυμίων, ενώ επισημαίνεται ότι οι αλλαγές καταχωρούνται αμέσως μετά την αποεπιλογή του εκάστοτε οδηγού αναγραφής. Ακόμη, η αφαίρεση κορυφής από τον οδηγό αναγραφής μπορεί να πραγματοποιηθεί κρατώντας πατημένο το πλήκτρο ALT και επιλέγοντας την κορυφή.
- Τέλος επιλέγοντας διαγραφή, δίνεται η δυνατότητα διαγραφής τοπωνυμίων αμέσως μόλις επιλεγεί ο εκάστοτε οδηγός αναγραφής.

Όπως συνάγεται εκ των ανωτέρω, η αναγραφή τοπωνυμίων με τη χρήση οδηγών αναγραφής αποτελεί μονόδρομο στις περιπτώσεις όπου τα τοπωνύμια δεν συνοδεύονται από κάποια γεωγραφική οντότητα της βάσης δεδομένων ή η διαδικασία αυτοματοποίησης της αναγραφής τους δεν είναι εφικτή. Ωστόσο, η σχεδίαση των αντίστοιχων οδηγών αναγραφής αποτελεί επίπονη και χρονοβόρα διαδικασία, η οποία μάλιστα πρέπει να προσαρμόζεται στην εκάστοτε κλίμακα σχεδίασης. Η σημασία του συγκεκριμένου εργαλείου, επομένως, έγκειται στην αποτελεσματικότερη και ταχύτερη σχεδίαση των οδηγών αναγραφής. Το σημαντικότερο πλεονέκτημα του εν λόγω εργαλείου είναι η απευθείας καταχώρηση των αλλαγών στον εξυπηρετητή και η δυναμική μεταβολή της σχεδίασης του χάρτη, δίνοντας έτσι στον χρήστη τη δυνατότητα της άμεσης εποπτείας του αποτελέσματος.

## **6.2.3. Το δυναμικό υπόμνημα του χάρτη**

Στην καρτέλα «ΥΠΟΜΝΗΜΑ» εμφανίζεται το υπόμνημα του χάρτη. Αξιοσημείωτο είναι το γεγονός ότι πρόκειται για ένα δυναμικό υπόμνημα, το οποίο μεταβάλλεται δυναμικά κατά την μεταβολή της κλίμακας σχεδίασης.

Συγκεκριμένα, οι τρεις διαφορετικές εκφάνσεις που μπορεί να λάβει το υπόμνημα παρουσιάζονται παρακάτω στις εικόνες 49 και 50.

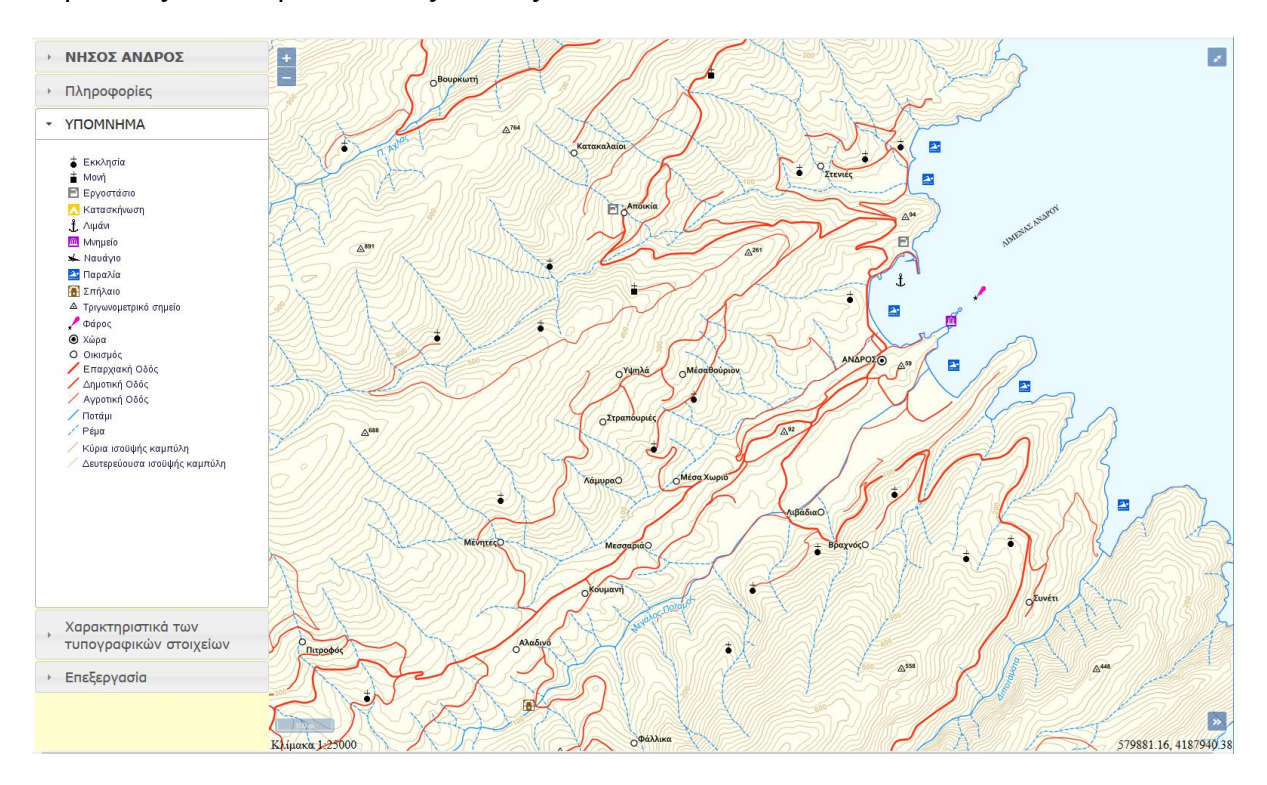

Εικόνα 49: Καρτέλα «ΥΠΟΜΝΗΜΑ», κλίμακα σχεδίασης 1:25.000.

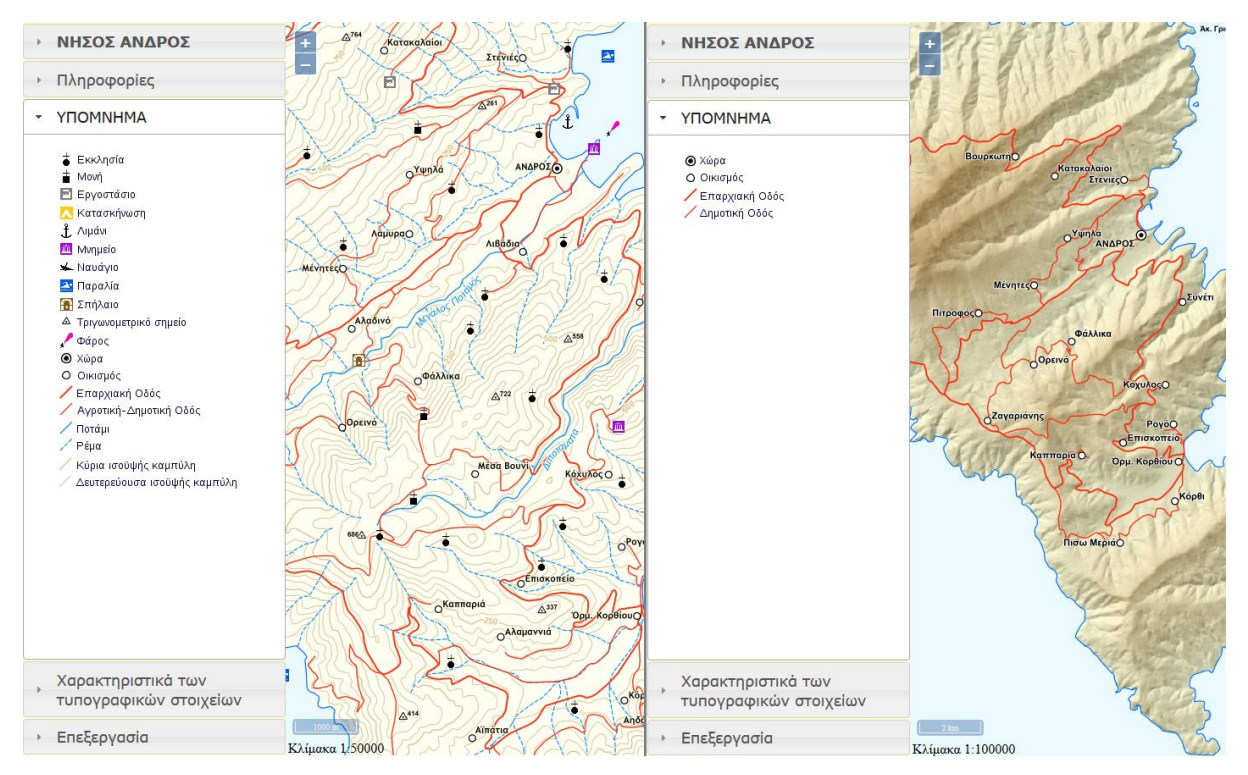

Εικόνα 50: Εκφάνσεις του υπομνήματος για τις κλίμακες σχεδίασης 1:50.000 (αριστερά) και 1:100.000 (δεξιά).

## **6.2.4. Πληροφορίες σχετικά με τη χαρτοσύνθεση**

Αναμφίβολα, οι πληροφορίες που συνοδεύουν και τεκμηριώνουν μια χαρτοσύνθεση αποτελούν απαραίτητα και αναπόσπαστα στοιχεία της. Οι εν λόγω πληροφορίες της συγκεκριμένης εφαρμογής οργανώθηκαν σε δύο καρτέλες. Στην πρώτη καρτέλα εμφανίζονται γενικές πληροφορίες που αφορούν την χαρτοσύνθεση, όπως ο τίτλος και ο υπότιτλος του χάρτη, το σύστημα αναφοράς και τα στοιχεία έκδοσής του (φορέας, χρονολογία κλπ.). Αξίζει ακόμη να αναφερθεί ότι ο υπότιτλος του χάρτη μεταβάλλεται δυναμικά ανάλογα με την κλίμακα σχεδίασης και τον τρόπο απόδοσης του αναγλύφου στην εκάστοτε κλίμακα (Εικόνες 46 και 51).

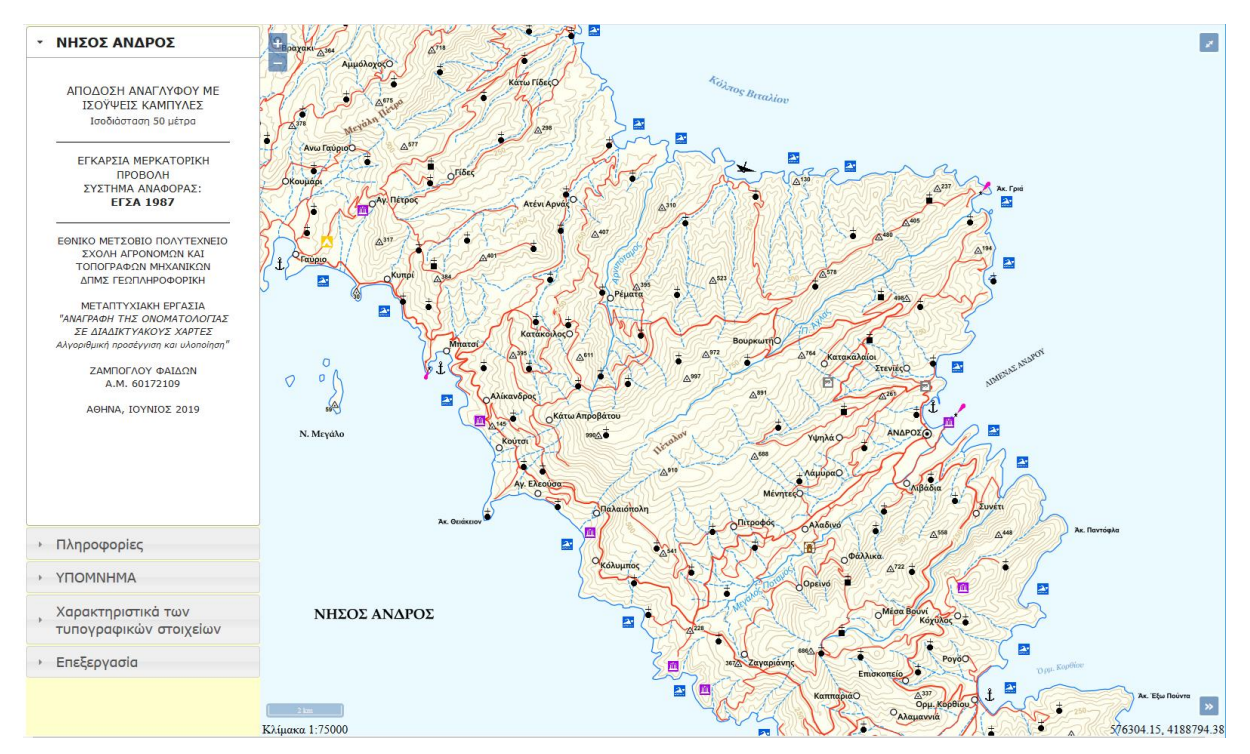

Εικόνα 51: Καρτέλα «ΝΗΣΟΣ ΑΝΔΡΟΣ», κλίμακα σχεδίασης 1:75.000.

Τέλος, η καρτέλα πληροφορίες περιλαμβάνει γενικές πληροφορίες για το νησί της Άνδρου και στο κάτω μέρος της εμφανίζονται εναλλασσόμενες εικόνες οι οποίες απεικονίζουν διάφορα πλάνα της Χώρας της Άνδρου (Εικόνα 52).

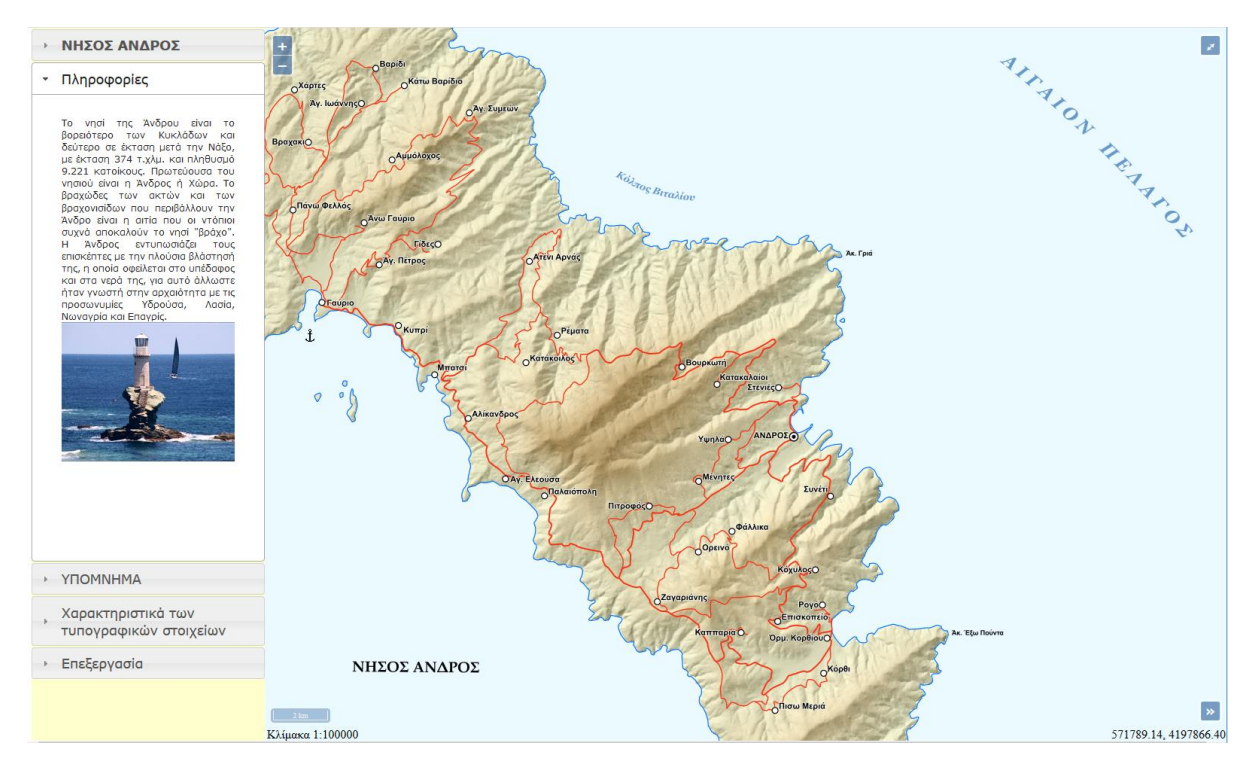

Εικόνα 52: Καρτέλα «Πληροφορίες», κλίμακα σχεδίασης 1:100.000.

# **7**

## **Συμπεράσματα – Προτάσεις**

Η παρούσα εργασία αποτέλεσε το έναυσμα για την ενασχόληση και την εμβάθυνση στο πολύ ενδιαφέρον ζήτημα της αξιοποίησης των τεχνολογιών ανοικτού κώδικα στη διαδικτυακή χαρτογραφία με έμφαση στην αναγραφή της ονοματολογίας στους διαδικτυακούς χάρτες. Από την έρευνα και την επισκόπηση της σχετικής βιβλιογραφίας, διαπιστώθηκε έντονο ενδιαφέρον για τις διαδικτυακές εφαρμογές και ιδίως για τη διαδικτυακή χαρτογραφία, το οποίο πυροδοτείται αν μη τι άλλο από τη ραγδαία ανάπτυξη και τη συνεχή εξέλιξη της τεχνολογίας, η οποία προσφέρει σήμερα πληθώρα εργαλείων και λογισμικού για τη δημιουργία χαρτογραφικών εφαρμογών στο διαδίκτυο.

Αναμφίβολα, στην πλειοψηφία των χαρτογραφικών εφαρμογών που συναντώνται στο διαδίκτυο εκλείπει η χαρτογραφική ποιότητα και πληρότητα με αποτέλεσμα οι περισσότερες από τις εν λόγω εφαρμογές να καταλήγουν στο να αποτελούν απλά και μόνον παραδείγματα οπτικοποίησης γεωχωρικών δεδομένων. Στα αίτια δεν συγκαταλέγονται μόνο οι τεχνικοί περιορισμοί που σχετίζονται με το υφιστάμενο τεχνολογικό πλαίσιο δημιουργίας και δημοσίευσης χαρτών στο διαδίκτυο και τη φύση του Διαδικτύου ως μέσου μετάδοσης (π.χ. ανάλυση οθόνης, ταχύτητες μετάδοσης κ.λπ.), αλλά και η μη τήρηση των βασικών χαρτογραφικών αρχών και ορθών πρακτικών. Επισημαίνεται, ακόμη, ότι η διαδικτυακή χαρτογραφία δεν διαφέρει από την κλασσική χαρτογραφία ως προς τις βασικές αρχές σχεδίασης των χαρτών, αλλά η διαφορά τους έγκειται στους περιορισμούς που τίθενται στη διαδικτυακή χαρτογραφία από τα λογισμικά και τα μέσα απεικόνισης του διαδικτύου.

Η παρούσα εργασία, ειδικότερα, εστιάζει στην αξιοποίηση των τεχνολογιών ανοικτών συστημάτων στη δημοσίευση χαρτογραφικών δεδομένων με απώτατο στόχο τον προσδιορισμό λύσεων που βασίζονται στις εν λόγω τεχνολογίες και μπορούν να συμβάλλουν στην επίτευξη του βέλτιστου δυνατού αποτελέσματος αναφορικά με την τήρηση των αρχών της χαρτογραφίας κατά τη δημιουργία ενός διαδικτυακού χάρτη. Μολονότι προσφέρονται αρκετά λογισμικά ανοικτού κώδικα για την δημοσιοποίηση χαρτών, στα πλαίσια της παρούσας επιλέχθηκε η χρήση του Geoserver, ο οποίος αποτελεί ένα από τα ισχυρότερα και δημοφιλέστερα λογισμικά διάθεσης χαρτογραφικών δεδομένων στο διαδίκτυο. Στο πλαίσιο αυτό, διερευνήθηκαν πλήρως οι δυνατότητες του εν λόγω λογισμικού και εξετάστηκε η μεθοδολογία επέκτασης των δυνατοτήτων του με την δημιουργία συναρτήσεων (filter fumctions) για την εκτέλεση συγκεκριμένων διεργασιών επί των δεδομένων και επιστροφής του επιθυμητού αποτελέσματος. Για την υλοποίηση της παρούσας εργασίας, αρχικά πραγματοποιήθηκε καταγραφή των βασικότερων χαρακτηριστικών των τυπογραφικών στοιχείων, των βασικών αρχών και στόχων του χαρτογράφου κατά την τοποθέτηση της ονοματολογίας και των κανόνων που θα πρέπει να ακολουθούνται για την τοποθέτηση των τοπωνυμίων στον χάρτη. Στη συνέχεια παρουσιάστηκε η μεθοδολογία που μπορεί να ακολουθηθεί, για την απόδοση της ονοματολογίας βασικών θεματικών επιπέδων ενός χάρτη γενικής χρήσης όπως η απόδοση τοπωνυμίων οικισμών, ποταμών, όρμων, πελάγων, οροσειρών, ακρωτηρίων, λιμνών, η απόδοση υψομέτρων ισοϋψών, τριγωνομετρικών σημείων κ.α.

Ακόμα αντιμετωπίστηκαν συγκεκριμένα προβλήματα που αφορούν τη σύνθεση ενός χάρτη που προορίζεται για δημοσίευση στο διαδίκτυο όπως ο καθορισμός των κλιμάκων απόδοσης του χάρτη και η δημιουργία υπομνήματος που έχει τη δυνατότητα να προσαρμόζεται δυναμικά ανάλογα με την κλίμακα του χάρτη.

Τέλος, δημιουργήθηκε μια χαρτογραφική εφαρμογή που περιλαμβάνει εργαλεία για τη δυναμική επεξεργασία της ονοματολογίας του χάρτη όπως η δυνατότητα δυναμικής μεταβολής ορισμένων χαρακτηριστικών των τυπογραφικών στοιχείων με τα οποία αποδίδονται τα ονόματα των οικισμών της νήσου καθώς και η δυνατότητα επεξεργασίας, μέσω του προτύπου WFS-T, των θεματικών επιπέδων που εξυπηρετούν στην απόδοση των τοπωνυμίων με τη χρήση οδηγών αναγραφής.

Ο στόχος της εν λόγω εφαρμογής ήταν διττός, αφενός η πρακτική τεκμηρίωση των όσων αναλύθηκαν εκτενώς στα επιμέρους κεφάλαια της εργασίας, ώστε ο χρήστης να κατανοήσει πλήρως τη χρησιμότητα εφαρμογής έκαστης επιλογής, και αφετέρου η έμπρακτη επιβεβαίωση ότι με την πλήρη αξιοποίηση των λογισμικών ανοικτού κώδικα αλλά και την εφαρμογή των, κατόπιν μελέτης και αρκετών δοκιμών, κατάλληλων επιλογών μπορεί να επιτευχθεί η δημιουργία ενός χαρτογραφικού αποτελέσματος υψηλού επιπέδου.

Συνοψίζοντας τις δυνατότητες που παρέχουν σήμερα οι εν λόγω τεχνολογίες για την αναγραφή της ονοματολογίας στους διαδικτυακούς χάρτες και λαμβάνοντας υπ' όψιν ότι στην πράξη παρατηρείται συχνά το φαινόμενο να μην καταβάλλεται η αρμόζουσα επιμέλεια κατά τη διαδικασία της δημιουργίας της ονοματολογίας, προκύπτει το συμπέρασμα ότι η πλήρης αξιοποίηση των εν λόγω τεχνολογιών και των αντίστοιχων λογισμικών, μπορεί να αποτελέσει λύση στο πρόβλημα της μη ορθής απόδοσης της ονοματολογίας στους διαδικτυακούς χάρτες. Επιπλέον, αναντίρρητα, η εφαρμογή διάφορων τεχνικών που αφορούν τα δεδομένα και το λογισμικό, συντελεί στην ορθή και προσεκτική παραμετροποίηση του προβλήματος στο στάδιο αυτό της απόδοσης της ονοματολογίας, επιτυγχάνοντας ένα αρκετά αξιόλογο χαρτογραφικό αποτέλεσμα.

Η εφαρμογή που δημιουργήθηκε για τους σκοπούς της παρούσας εργασίας στο επίπεδο που υλοποιήθηκε, μπορεί να αποτελέσει την αφετηρία για την αξιοποίηση των ελεύθερων συστημάτων και των τεχνολογιών ανοιχτού κώδικα στην υλοποίηση μίας αντίστοιχης εφαρμογής εναρμονισμένης στις ανάγκες, τις απαιτήσεις και τις προδιαγραφές που θεσπίζει ο εκάστοτε οργανισμός.

**Από τη γνώση και την εμπειρία που αποκτήθηκαν κατά την εκπόνηση της συγκεκριμένης εργασίας, προκύπτει ένας αριθμός προτάσεων για μελλοντική συζήτηση και έρευνα:**

- Δημιουργία χαρτογραφικού αποτελέσματος υψηλού επιπέδου σε επίπεδο χώρας από δεδομένα του Open Street Map και πρόταση λύσεων αναφορικά με την ονοματολογία που θα καλύπτουν το σύνολο των θεματικών επιπέδων.
- Επέκταση των δυνατοτήτων του GeoServer με την υλοποίηση αλγορίθμων που θα καλύπτουν και ταυτόχρονα θα αντιμετωπίζουν αποτελεσματικότερα τα παρακάτω θέματα σχετικά με την ονοματολογία:
	- Τοποθέτηση τοπωνυμίου έξω από το πολύγωνο (π.χ. αναγραφή ονομάτων νήσων).
	- Τοποθέτηση τοπωνυμίου εντός επιφανειακών στοιχείων (π.χ. αναγραφή ονομάτων λιμνών) με προσαρμογή του τοπωνυμίου στο σχήμα και στην έκταση των επιφανειακών οντοτήτων. Σημειώνεται ότι μία λύση έχει ήδη προταθεί στην ενότητα 5.5.9, ωστόσο δεν είναι η βέλτιστη καθώς ο GeoServer δεν παρέχει αρκετή ευελιξία αναφορικά με την αναγραφή τοπωνυμιών επιφανειακών οντοτήτων. Συγκεκριμένα, τα τοπωνύμια θα πρέπει να προσαρμόζονται ανάλογα με την κλίμακα του χάρτη στο σχήμα και στην έκταση της εππιφανειακής οντότητας καθώς επίσης να αναγράφονται με καμπυλότητα όταν δεν ακολουθούν την οριζόντια διεύθυνση.
	- Τοποθέτηση τοπωνυμίων στα σύνορα περιοχών και κατά ζεύγη.

## **ΒΙΒΛΙΟΓΡΑΦΙΑ**

GeoServer (2019). Ανακτήθηκε 5 Μαρτίου, 2019 από https://docs.geoserver.org/

GeoTools (2019). Ανακτήθηκε 5 Μαρτίου, 2019 από http://docs.geotools.org/latest/userguide/welcome/architecture.html

Heda, M.R., Chikurde, S.V. (March 2016), A Review: Geo-Information Technology for Web-Mapping Application, International Journal of Advanced Research in Computer and Communication Engineering Vol. 5, Issue 3.

Imhof, E. (1975). Positioning names on maps. The American Cartographer, Vol. 2, No. 2, 128-144.

Muehlenhaus, I. (2013). Web Cartography: Map Design for Interactive and Mobile Devices, CRC Press.

Neumann, A. (2008). Web Mapping and Web Cartography, In Encyclopedia of GIS, 1261- 1269. Berlin: Springer.

Neumann A. (2012) Web Mapping and Web Cartography. In: Kresse W., Danko D. (eds) Springer Handbook of Geographic Information, 273-277. Springer, Berlin, Heidelberg.

PennState (2019). Ανακτήθηκε 5 Φεβρουαρίου, 2019, από https://www.eeducation.psu.edu/geog585/node/684

Robinson, A., Morrison, J., Muehrcke, P., Kimerling, A., Guptill, S. (2002). Στοιχεία Χαρτογραφίας, Αθήνα, Πανεπιστημιακές Εκδόσεις ΕΜΠ.

Yoeli, P. (1972). The logic of automated map lettering, Cartographic Journal 9, 99-108.

Κλάδης Δ. (2016). CARTO TOOLS – ΔΙΑΔΙΚΤΥΑΚΗ ΕΦΑΡΜΟΓΗ ΠΑΡΟΧΗΣ ΧΑΡΤΟΓΡΑΦΙΚΩΝ ΥΠΗΡΕΣΙΩΝ (Μεταπτυχιακή Εργασία), ΕΜΠ, ΔΠΜΣ Γεωπληροφορική, Αθήνα.

Κολοκυθάς, Κ. (2015). ΨΗΦΙΑΚΟ ΚΕΙΜΕΝΟ ΚΑΙ ΤΥΠΟΓΡΑΦΙΑ. [Κεφάλαιο Συγγράμματος]. Στο Κολοκυθάς, Κ. 2015. Ψηφιακά μέσα στις οπτικοακουστικές τέχνες. [ηλεκτρ. βιβλ.] Αθήνα:Σύνδεσμος Ελληνικών Ακαδημαϊκών Βιβλιοθηκών. κεφ 8. Διαθέσιμο στο: http://hdl.handle.net/11419/3488

105

Παπαδοπούλου Μ. (2011). Εισαγωγή στη χαρτογραφία, ΑΠΘ, Τμήμα εκδόσεων, Θεσσαλονίκη.

Τσούλος, Λ., Σκοπελίτη, Α. και Στάμου, Λ. (2015). Χαρτογραφική Σύνθεση και Απόδοση σε Ψηφιακό Περιβάλλον, ΣΕΑΒ.

# **ΠΑΡΑΡΤΗΜΑ - Κώδικας ανάπτυξης της εφαρμογής**

Για τη διαμόρφωση του γραφικού περιβάλλοντος και των στοιχείων διαδραστικότητας της εφαρμογής χρησιμοποιήθηκαν οι γλώσσες HTML και CSS, η γλώσσα προγραμματισμού JavaScript, καθώς και οι βιβλιοθήκες OpenLayers (έκδοση 4.6.5), jQuery και proj4 (έκδοση 2.5.0) της JavaScript.

Η δομή των αρχείων που συνθέτουν την εν λόγω εφαρμογή παρουσιάζεται στην παρακάτω εικόνα, ενώ στη συνέχεια παρατίθεται ο κώδικας που δημιουργήθηκε για τη σύνθεση της εφαρμογής.

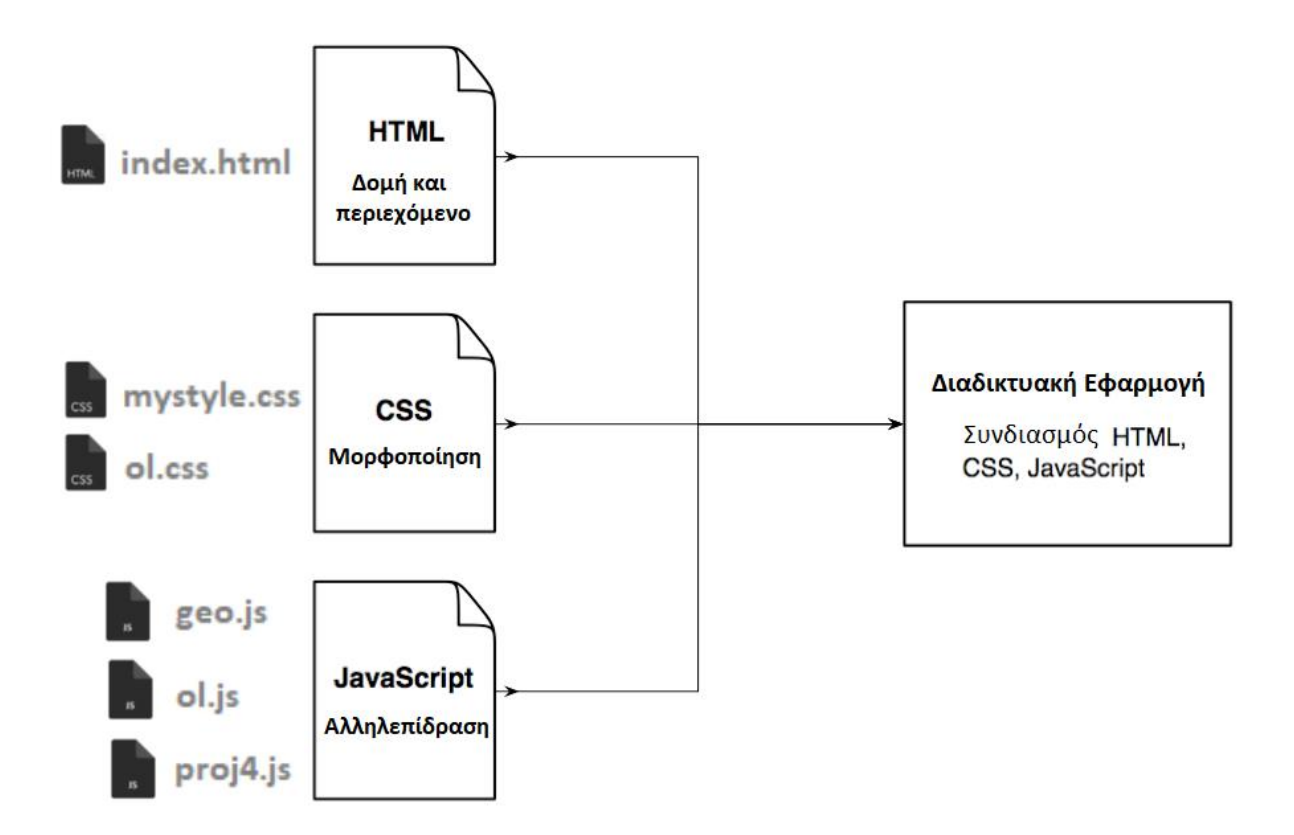
## **1. Κώδικας HTML (αρχείο index.html)**

```
<!DOCTYPE html>
\overline{\mathsf{ch}}tml\mathsf{ch}}<head>
   <meta charset='utf-8' />
   <title>Χαρτογραφική εφαρμογή Ν.Άνδρος</title> 
   <script src="http://code.jquery.com/jquery-1.10.2.js"></script>
   <script src="http://code.jquery.com/ui/1.11.4/jquery-ui.js"></script>
   <link rel="stylesheet" href="http://code.jquery.com/ui/1.11.4/themes/smoothness/jquery-
ui.css">
   <link rel="stylesheet" href="ol.css" type="text/css">
   <script type='text/javascript' src='ol.js'></script>
   <script type='text/javascript' src='geo.js'></script>
   <script type='text/javascript' src='proj4.js'></script>
   <link rel="stylesheet" href="mystyle.css" type="text/css">
   <link rel="stylesheet" href="https://fonts.googleapis.com/icon?family=Material+Icons">
</head>
<body onload='init();'>
   <div id="main" name="main">
      <div id="menu" name="menu">
        <div id="accordion">
```

```
<!-- ================================================================= -->
       <h3><b>ΝΗΣΟΣ ΑΝΔΡΟΣ</b></h3>
```
<div>

<p id=**"para1"** style=**"font-size:85%;text-align:center;border-bottom: 1px solid black"**> **ΑΠΟΔΟΣΗ ΑΝΑΓΛΥΦΟΥ ΜΕ ΦΩΤΟΣΚΙΑΣΗ ΚΑΙ ΥΨΟΜΕΤΡΙΚΕΣ ΖΩΝΕΣ**

<span style=**"font-size:80%;text-align:center"**> </span>

<br></br></p>

<p style=**"font-size:80%;text-align:center;border-bottom: 1px solid black"**> **ΕΓΚΑΡΣΙΑ ΜΕΡΚΑΤΟΡΙΚΗ ΠΡΟΒΟΛΗ**

> <br> **ΣΥΣΤΗΜΑ ΑΝΑΦΟΡΑΣ:** </br><b>**ΕΓΣΑ 1987**</b> <br></br> </p>

<p style=**"font-size:75%;text-align:center;"**> **ΕΘΝΙΚΟ ΜΕΤΣΟΒΙΟ ΠΟΛΥΤΕΧΝΕΙΟ** <br>**ΣΧΟΛΗ ΑΓΡΟΝΟΜΩΝ ΚΑΙ ΤΟΠΟΓΡΑΦΩΝ ΜΗΧΑΝΙΚΩΝ** <br>**ΔΠΜΣ ΓΕΩΠΛΗΡΟΦΟΡΙΚΗ**</br> <br>**ΜΕΤΑΠΤΥΧΙΑΚΗ ΕΡΓΑΣΙΑ** <br><i>**"ΑΝΑΓΡΑΦΗ ΤΗΣ ΟΝΟΜΑΤΟΛΟΓΙΑΣ ΣΕ ΔΙΑΔΙΚΤΥΑΚΟΥΣ ΧΑΡΤΕΣ** <span style=**"fontsize:85%"**>**Αλγοριθμική προσέγγιση και υλοποίηση**</span>**"**</i> </br>

<br>**ΖΑΜΠΟΓΛΟΥ ΦΑΙΔΩΝ** <Br>**Α.Μ. 60172109**</br> <br>**ΑΘΗΝΑ, ΙΟΥΝΙΟΣ 2019**  $<$ / $p$ > <br> </br> </div>

> <!-- ================================================================= --> <h3>**Πληροφορίες**</h3> <div>

#### <p style=**"font-size:70%;text-align:justify;text-indent: 0px"**>

**Το νησί της Άνδρου είναι το βορειότερο των Κυκλάδων και δεύτερο σε έκταση μετά την Νάξο, με έκταση 374 τ.χλμ. και πληθυσμό 9.221 κατοίκους. Πρωτεύουσα του νησιού είναι η Άνδρος ή Χώρα. Το βραχώδες των ακτών και των βραχονισίδων που περιβάλλουν την Άνδρο είναι η αιτία που οι ντόπιοι συχνά αποκαλούν το νησί "βράχο". Η Άνδρος εντυπωσιάζει τους επισκέπτες με την πλούσια βλάστησή της, η οποία οφείλεται στο υπέδαφος και στα νερά της, για αυτό άλλωστε ήταν γνωστή στην αρχαιότητα με τις προσωνυμίες Υδρούσα, Λασία, Νωναγρία και Επαγρίς.** <br>

```
 <script>
     var images = ["Faros_Tourlitis.jpg","kastro_xoras.jpg","Andros.jpg","Andros3.jpg","Andros2.jpg"];
    var = 0;
     var renew = setInterval(function(){
        if(images.length == i){
         i = 0 document.getElementById("bannerImage").src = images[0]
       i = 1;
       }
        else {
        document.getElementById("bannerImage").src = images[i];
       i++;
 }
     },3000);
   </script>
<img style="display: block;
   margin-left: auto;
   margin-right: auto;" id="bannerImage" src="Andros.jpg" width="100%" height=""
alt="Άνδρος">
         \langlep>
         </div>
 <!-- ================================================================= -->
         <h3>ΥΠΟΜΝΗΜΑ</h3>
          <div>
            <div id="accordion1" name="accordion1" style="width:100%; height:auto;">
            <!-- Pinakas ypomnhmatos -->
<img id="Legeng1" src="Legend_150k.png" alt="ΥΠΟΜΝΗΜΑ">
            </div>
          </div> 
      <!-- =================================================================== -->
         <h3>Χαρακτηριστικά των τυπογραφικών στοιχείων</h3>
         <div>
```
<p style=**"font-size:70%;text-align:justify;text-indent: 0px"**>

**Η επιλογή κατάλληλης γραμματο-σειράς για την αναγραφή της ονοματολογίας αποτελεί μια σύνθετη διαδικασία. Οι χαμηλές αναλύσεις των περισσότερων οθονών έχουν ως αποτέλεσμα την μη ευκρινή απόδοση κάποιων χαρακτήρων ή των διακοσμητικών απολήξεων αυτών και συνεπώς μόνο ένας περιορισμένος αριθμός γραμματο-σειρών κρίνεται κατάλληλος και διαθέσιμος σε όλα τα συστήματα. Για την καλύτερη κατανόηση δίνεται παρακάτω η δυνατότητα μεταβολής των χαρακτηριστικών των τυπογραφικών στοιχείων που αντιστοιχούν στα ονόματα των οικισμών της Ν. Άνδρου, ώστε να μπορέσει ο χρήστης να αντιληφθεί τα εκάστοτε διαφοροποιημένα οπτικά αποτελέσματα στην οθόνη.**  $<$ /p>

 $<$ p> **Γραμματοσειρά:**<br> <select id=**"mySelectFontEnv"**>

```
 <option value="Arial">Arial</option>
  <option value="Calibri">Calibri</option>
  <option value="Cambria">Cambria</option>
  <option value="Century Gothic">Century Gothic</option>
  <option value="Corbel">Corbel</option>
  <option value="Georgia">Georgia</option>
  <option value="Lucida Sans">Lucida Sans</option>
  <option value="Palatino Linotype">Palatino Linotype</option>
  <option value="Tahoma">Tahoma</option>
  <option value="Times New Roman">Times New Roman</option>
  <option value="Trebuchet MS">Trebuchet MS</option>
  <option value="Verdana">Verdana</option>
</select>
<hr>
Μέγεθος (pixels):
<input id="font_sizeEnv" type="number" min="1" max="200" step=".1" value="11">
<hr>
Βάρος:<br>
<select id="mySelectFontStyleEnv">
  <option value="Bold">Έντονα</option>
  <option value="Normal">Κανονικά</option>
</select>
<br/><br/>br><br/><br/>br><!--input object-type(submit(button)) that uses the onclick property to call the updateFont function-->
<input type="submit" value="Εφαρμογή" onclick="updateFont()">
</p> 
         </div>
        <!-- ================================================================= -->
               <h3>Επεξεργασία</h3>
         <div>
  \leqD>Επίπεδο ονοματολογίας: <br>
<select id="layerSelect">
  <option value="Anno100_150">Annotation 100-150Κ</option>
  <option value="Anno50_75">Annotation 50-75Κ</option>
  <option value="Anno25k">Annotation 25K</option>
</select>
  </p>
Ενεργοποίηση: <label class="switch">
  <input type="checkbox" id="myCheck" autocomplete="off">
  <span class="slider round"></span>
</label>
<form >
<input id="userid" type="text" name="userid" title="username" placeholder="username">
<br/><b>br</b><input id="psw" type="password" name="psw" title="password" placeholder="password">
</form>
<button id="btnLine" title="Draw Line" alt="Draw Line" class="mdl-button mdl-js-button mdl-
button--fab mdl-button--colored" autocomplete="off" disabled>
  <i class="material-icons">timeline</i>
</button>
<button id="btnEdit" title="Edit" alt="Edit" class="mdl-button mdl-js-button mdl-button--fab mdl-
button--colored" autocomplete="off" disabled>
  <i class="material-icons">build</i>
</button>
```

```
<button id="btnDelete" title="Delete" alt="Delete" class="mdl-button mdl-js-button mdl-button--
fab mdl-button--colored" autocomplete="off" disabled>
  <i class="material-icons">delete</i>
</button>
<div id="attributes" class="myDIV" style="display:none;">
\mathsf{chrs}Όνομα:
<!--input object-type(text) that permits to type text --> 
<input id="TextString" type="text" size="23">
<br>
Γραμματοσειρά: <select id="mySelectFont">
  <option value="Arial">Arial</option>
  <option value="Calibri">Calibri</option>
  <option value="Cambria">Cambria</option>
  <option value="Century Gothic">Century Gothic</option>
  <option value="Corbel">Corbel</option>
  <option value="Georgia">Georgia</option>
  <option value="Lucida Sans">Lucida Sans</option>
  <option value="Palatino Linotype">Palatino Linotype</option>
  <option value="Tahoma">Tahoma</option>
  <option value="Times New Roman">Times New Roman</option>
  <option value="Trebuchet MS">Trebuchet MS</option>
  <option value="Verdana">Verdana</option>
</select>
</form>
<br/>chrΜέγεθος (pixels):
<input id="font_size" type="number" min="1" max="200" step=".1" value="11">
\overline{\text{br}}Βάρος: <form>
<select id="mySelectFontWeight">
  <option value="bold">Έντονα</option>
  <option value="normal">Κανονικά</option>
</select>
</form>
Κλίση: <form>
<select id="mySelectFontSlope">
  <option value="italic">Italics</option>
  <option value="normal">Κανονικά</option>
</select>
</form>
Χρώμα:
<form>
<select id="colorSelect" style="background-color:#6699cc;color:#ffffff;">
  <option id="blue" value="#6699cc" style="background-color:#6699cc;color:#ffffff;">Μπλε
#6699cc</option>
  <option id="black" value="#000000" style="background-color:#000000;color:#ffffff;">Μαύρο
#000000</option>
  <option id="brown"value="#895a44" style="background-color:#895a44;color:#ffffff;">Καφέ
#895a44</option>
</select>
</form>
</div>
         </div>
        </div>
     </div>
```
<div id=**"xartis"** name=**"xartis"**></div>

</div>

</body> </html>

#### **2. Κώδικας JavaScript (αρχείο geo.js)**

// OpenLayers 4.6.5 **var** map**; var** layerWFS**;**

**var** featureNSname**=**'w\_faidon'**; var** typename**=**'Anno100\_150'**; var** basemap**= new** ol**.layer.**Image**({** source**: new** ol**.**source**.**ImageWMS**({** url**:** 'http://atlas.geocenter.survey.ntua.gr:8080/geoserver/wms'**,** params**: {**'LAYERS'**:**'w\_faidon:Andros\_All'**},** ratio**:** 1**,** serverType**:** 'geoserver'**})})**

#### \$**(function()**

**{** \$**(** "#accordion" **).**accordion**(); });**

**function** init**()**

**{** //define projection proj4**.**defs**(**"EPSG:2100"**,**"+proj=tmerc +lat\_0=0 +lon\_0=24 +k=0.9996 +x\_0=500000 +y\_0=0 +ellps=GRS80 +towgs84=-199.87,74.79,246.62,0,0,0,0 +units=m +no\_defs"**);** //you can get the projection as an object as follows  $\frac{1}{\sqrt{2}}$  proj2100 = ol.proj.get('EPSG:2100'); //setExtent EPSG-2100 //ol.proj.get('EPSG:2100').setExtent([104022.946289, 3850785.500488, 1007956.563293, 4624047.765686]); //extent Androu **var** extent **= [**515733**,** 4139000**,** 635000**,** 4234000**]; var** center **= [**575700**,**4188500**]** //dpi=25.4/0.28 //scales 150k 100k 75k 50k 25k **var** resolutions**=[**42.000084**,** 28.000056**,** 21.000042**,** 14.000028**,** 7.000014**];**

**var** center1 **=** ol**.**proj**.**transform**([**21.767997**,** 39.556105**],** 'EPSG:4326'**,** 'EPSG:2100'**);**

**var** url**=**'http://atlas.geocenter.survey.ntua.gr:8080/geoserver/wfs'**;**

**var** formatWFS **= new** ol**.**format**.**WFS**(); var** xs **= new** XMLSerializer**(); var** interaction**; var** interactionSelectPointerMove**; var** interactionSelect**; var** interactionSnap

**var** formatGML**; var** sourceWFS**;**

**var** attr **= document.**getElementById**(**"attributes"**);**

```
function GML_WFS() {
formatGML = new ol.format.GML({
   featureNS: featureNSname,
   featureType: typename,
   srsName: 'EPSG:2100'
});
sourceWFS = new ol.source.Vector({
   loader: function (extent) {
     $.ajax(url, {
        type: 'GET',
        data: {
          service: 'WFS',
          version: '1.1.0',
          request: 'GetFeature',
          typename: typename,
          srsname: 'urn:x-ogc:def:crs:EPSG:4326',
          bbox: extent.join(',') + ',EPSG:4326'
        }
     }).done(function (response) {
        sourceWFS.addFeatures(formatWFS.readFeatures(response, {
   dataProjection: 'EPSG:4326',
   featureProjection: 'EPSG:2100'
}));
     });
   },
   strategy: ol.loadingstrategy.bbox
});
   layerWFS = new ol.layer.Vector({
   source: sourceWFS
});
interactionSnap = new ol.interaction.Snap({
   source: layerWFS.getSource()
});
};
GML_WFS();
var interactionSelectPointerMove = new ol.interaction.Select({
   condition: ol.events.condition.pointerMove
});
var interactionSelect = new ol.interaction.Select({
});
document.getElementById("layerSelect").onchange = function(){var e =
document.getElementById("layerSelect").value;
console.log(e);
typename= e;
GML_WFS();
};
//Edit OnOff
document.getElementById("myCheck").onchange = function(){
    var checkBox = document.getElementById("myCheck");
    var layerSelect=document.getElementById("layerSelect")
```

```
 var btnedit= document.getElementById("btnEdit");
```

```
 var btnline=document.getElementById("btnLine");
```
**var** btndelete**=document.**getElementById**(**"btnDelete"**);**

**if (**checkBox**.**checked **== true){**

```
 if (typename== "Anno25k") {
 map.setView(new ol.View({
 projection: 'EPSG:2100',
 resolutions: [7.000014],
 center: map.getView().getCenter(),
 zoom: 0,
 extent: extent
 }));}
```

```
 if (typename== "Anno50_75") {
 var resolution = map.getView().getResolution();
 map.setView(new ol.View({
 projection: 'EPSG:2100',
 resolutions: [21.000042, 14.000028],
 center: map.getView().getCenter(),
 zoom: 0,
 extent: extent
 }));
 if (resolution=="14.000028") {map.getView().setResolution(resolution);}}
```

```
 if (typename== "Anno100_150") {
 var resolution = map.getView().getResolution();
 map.setView(new ol.View({
 projection: 'EPSG:2100',
 resolutions: [42.000084, 28.000056],
 center: map.getView().getCenter(),
 zoom: 0,
 extent: extent
 }));
 if (resolution=="28.000056") {map.getView().setResolution(resolution);}}
```

```
 console.log("on");
 layerSelect.disabled=true;
 btnedit.disabled=false;
 btnline.disabled=false;
 btndelete.disabled=false;
```
 map**.**addLayer**(**layerWFS**);** anchor\_element**.**innerHTML **=** anchor\_element**.**innerHTML **+** " (Κλειδωμένη-Λειτουργία επεξεργασίας)"

### **} else {**

```
 attr.style.display = "none";
 layerSelect.disabled=false;
 btnedit.classList.remove("btn-active");
 btnline.classList.remove("btn-active");
 btndelete.classList.remove("btn-active");
 console.log("off");
 btnedit.disabled=true;
 btnline.disabled=true;
 btndelete.disabled=true;
```
 map**.**removeInteraction**(**interaction**);** interactionSelect**.**getFeatures**().**clear**();** map**.**removeInteraction**(**interactionSelect**);**

```
 map.removeLayer(layerWFS);
    var resolution = map.getView().getResolution();
    var mapCenter = map.getView().getCenter()
    map.setView(view);
    map.getView().setResolution(resolution);
    map.getView().setCenter(mapCenter)
    anchor_element.innerHTML = anchor_element.innerHTML.replace(" (Κλειδωμένη-Λειτουργία 
επεξεργασίας)", "");
 }
};
document.getElementById("colorSelect").onchange = function(){
   var colorSelect= document.getElementById("colorSelect");
   colorSelect.style.backgroundColor = colorSelect.value;
};
    var mousePositionControl = new ol.control.MousePosition({
       coordinateFormat: ol.coordinate.createStringXY(2),
       //projection: 'EPSG:4326',
       // comment the following two lines to have the mouse position
       // be placed within the map.
       //className: 'custom-mouse-position',
       //target: document.getElementById('mouse-position'),
     // undefinedHTML: ' '
      });
   //klimaka
   var anchor_element = document.createElement('a')
   var element = document.createElement('div');
   element.appendChild(anchor_element);
   element.className = 'ol-custom';
var view= new ol.View({
      projection: 'EPSG:2100',
      resolutions: resolutions,
      center: center,
      zoom: 0,
      extent: extent
   })
  map = new ol.Map(\{ target: 'xartis',
   controls: [new ol.control.Zoom(),
   // ol.control.defaults().extend([
       new ol.control.FullScreen(), //fullscreen
       new ol.control.ScaleLine(),
       mousePositionControl,
       new ol.control.OverviewMap({view: new ol.View({projection: 'EPSG:2100', extent: extent})}),
       new ol.control.Control({element: element})],
   interactions: [
      interactionSelectPointerMove,
      new ol.interaction.MouseWheelZoom(),
      new ol.interaction.DragPan()
   ],
   layers: [
basemap
   ],
```

```
 view: view
});
//wfs-t
var dirty = {};
//function to write transaction
var transactWFS = function (mode, f) {
   var node;
   switch (mode) {
      case 'insert':
        node = formatWFS.writeTransaction([f], null, null, formatGML);
        break;
      case 'update':
        node = formatWFS.writeTransaction(null, [f], null, formatGML);
        break;
      case 'delete':
        node = formatWFS.writeTransaction(null, null, [f], formatGML);
        break;
   }
   var payload = xs.serializeToString(node);
  var authentication=null;
   if (document.getElementById("userid").value != "" && document.getElementById("psw").value !=
"") {
      authentication='Basic ' + btoa(document.getElementById("userid").value + ':' +
document.getElementById("psw").value);
      }
   console.log(payload);
   $.ajax('http://atlas.geocenter.survey.ntua.gr:8080/geoserver/wfs?', {
      type: 'POST',
      dataType: 'xml',
      processData: false,
      contentType: 'text/xml',
      data: payload,
       headers: {
   'Authorization': authentication
  }
   }).done(function() {
      sourceWFS.clear();
   });
   //update the map to see the changes
   basemap.getSource().updateParams({"time": Date.now()});
};
$('button').click(function () {
   $(this).siblings().removeClass('btn-active');
   $(this).addClass('btn-active');
   map.removeInteraction(interaction);
   interactionSelect.getFeatures().clear();
   map.removeInteraction(interactionSelect);
   switch ($(this).attr('id')) {
      // Επεξεργασία
      case 'btnEdit':
        attr.style.display = "none";
         map.addInteraction(interactionSelect);
        interaction = new ol.interaction.Modify({
           features: interactionSelect.getFeatures()
        });
```

```
 map.addInteraction(interaction);
        map.addInteraction(interactionSnap);
       \text{dirtv} = \{ \} interactionSelect.getFeatures().on('add', function (e) {
          var f = e.element;
          console.log(f.getProperties());
          document.getElementById("TextString").value =e.element.get('TextString');
          document.getElementById("mySelectFont").value =e.element.get('FontName');
          document.getElementById("font_size").value =e.element.get('FontSize');
          document.getElementById("mySelectFontWeight").value =e.element.get('weight');
          document.getElementById("mySelectFontSlope").value =e.element.get('slope');
          document.getElementById("colorSelect").value =e.element.get('color');
          document.getElementById("colorSelect").style.backgroundColor =
document.getElementById("colorSelect").value;
          attr.style.display = "block";
          e.element.on('change', function (e) {
             console.log(e.target.getId());
             dirty[e.target.getId()] = true;
          });
        });
        interactionSelect.getFeatures().on('remove', function (e) {
          var f = e.element;
          var attr_changed=false;
          if (f.get('TextString')!= document.getElementById("TextString").value &&
document.getElementById("TextString").value != "") {attr_changed=true;}
          if (f.get('FontName')!= document.getElementById("mySelectFont").value &&
document.getElementById("mySelectFont").value != "") {attr_changed=true;}
          if (f.get('FontSize')!= document.getElementById("font_size").value &&
document.getElementById("font_size").value != "") {attr_changed=true;}
          if (f.get('weight')!= document.getElementById("mySelectFontWeight").value &&
document.getElementById("mySelectFontWeight").value != "") {attr_changed=true;}
          if (f.get('slope')!= document.getElementById("mySelectFontSlope").value &&
document.getElementById("mySelectFontSlope").value != "") {attr_changed=true;}
          if (f.get('color')!= document.getElementById("colorSelect").value &&
document.getElementById("colorSelect").value != "") {attr_changed=true;}
          if (dirty[f.getId()] || attr_changed) {
          if (dirty[f.getId()] ) { delete dirty[f.getId()];}
          if (document.getElementById("TextString").value != "") {
          f.set('TextString', document.getElementById("TextString").value);
 }
          if (document.getElementById("font_size").value >0) {
          f.set('FontSize', document.getElementById("font_size").value);
 }
          if (document.getElementById("mySelectFont").value != "") {
          f.set('FontName', document.getElementById("mySelectFont").value);
 }
          if (document.getElementById("mySelectFontWeight").value != "") {
          f.set('weight', document.getElementById("mySelectFontWeight").value);
 }
          if (document.getElementById("mySelectFontSlope").value != "") {
          f.set('slope', document.getElementById("mySelectFontSlope").value);
 }
          if (document.getElementById("colorSelect").value != "") {
          f.set('color', document.getElementById("colorSelect").value);
```

```
 }
             var featureProperties = f.getProperties();
             delete featureProperties.boundedBy;
             var clone = new ol.Feature(featureProperties);
             clone.setId(f.getId());
             clone.setGeometryName(f.getGeometryName()); /////
              console.log(clone.getGeometryName()); 
             transactWFS('update', clone);
          }
             attr.style.display = "none";
        });
        break;
     //Προσθήκη
     case 'btnLine':
        interaction = new ol.interaction.Draw({
          type: 'MultiLineString',
          //type: 'LineString',
          source: layerWFS.getSource(),
          stopClick: true,
          geometryName:'the_geom'
        });
        attr.style.display = "block";
        map.addInteraction(interaction);
        interaction.on('drawend', function (e) {
           var f=e.feature;
          if (document.getElementById("TextString").value != "") {
          f.set('TextString', document.getElementById("TextString").value);
          }
          if (document.getElementById("font_size").value >0) {
          f.set('FontSize', document.getElementById("font_size").value);
          }
          if (document.getElementById("mySelectFont").value != "") {
          f.set('FontName', document.getElementById("mySelectFont").value);
          }
          if (document.getElementById("mySelectFontWeight").value != "") {
          f.set('weight', document.getElementById("mySelectFontWeight").value);
 }
          if (document.getElementById("mySelectFontSlope").value != "") {
          f.set('slope', document.getElementById("mySelectFontSlope").value);
 }
          if (document.getElementById("colorSelect").value != "") {
          f.set('color', document.getElementById("colorSelect").value);
          }
          transactWFS('insert', f);
        });
        break;
     //Διαγραφή
     case 'btnDelete':
        attr.style.display = "none";
        interaction = new ol.interaction.Select();
        interaction.getFeatures().on('add', function (e) {
          console.log("");
          e.target.item(0).setId(e.target.item(0).getId())
          transactWFS('delete', e.target.item(0));
```

```
 interactionSelectPointerMove.getFeatures().clear();
          interaction.getFeatures().clear();
        });
        map.addInteraction(interaction);
        break;
     default:
        break;
   }
});
   //όταν αλλάζει η κλίμακα
    function onchangeview(evt) {
    var resolution = map.getView().getResolution();
    var units = view.getProjection().getUnits();
    var dpi = 25.4 / 0.28;
    var mpu = ol.proj.METERS_PER_UNIT[units];
    var zlevel = resolution * mpu * 39.37 * dpi;
    if (document.getElementById("myCheck").checked == true){
       anchor_element.innerHTML = 'Κλίμακα 1:'+Math.round(zlevel) + " (Κλειδωμένη-Λειτουργία 
επεξεργασίας)";
    } else {
       anchor_element.innerHTML = 'Κλίμακα 1:'+Math.round(zlevel);}
    var img = new Image();
    var text="";
    //img.src = "Legend_150k.png"
    if (zlevel < 49000) {
     img.src = "Legend_25k.png";
     text="ΑΠΟΔΟΣΗ ΑΝΑΓΛΥΦΟΥ ΜΕ ΙΣΟΫΨΕΙΣ ΚΑΜΠΥΛΕΣ<span style="+"font-size:80%;text-
align:center"+"> <br> Ισοδιάσταση 20 μέτρα</span> <br> </br>";
    } else if (zlevel < 99000) {
     img.src = "Legend_50k.png";
     text="ΑΠΟΔΟΣΗ ΑΝΑΓΛΥΦΟΥ ΜΕ ΙΣΟΫΨΕΙΣ ΚΑΜΠΥΛΕΣ<span style="+"font-size:80%;text-
align:center"+"> <br> Ισοδιάσταση 50 μέτρα</span> <br> </br>";
   } else {
     img.src = "Legend_150k.png";
     text="ΑΠΟΔΟΣΗ ΑΝΑΓΛΥΦΟΥ ΜΕ ΦΩΤΟΣΚΙΑΣΗ ΚΑΙ ΥΨΟΜΕΤΡΙΚΕΣ ΖΩΝΕΣ <span 
style="+"font-size:80%;text-align:center"+"> </span> <br> </br>";
    }
    document.getElementById('Legeng1').src=img.src;
    document.getElementById("para1").innerHTML = text;
    };
//event 
map.on('moveend', onchangeview);
};
function updateFont(){
    var font_e = document.getElementById("mySelectFontEnv");
       var font = font_e.options[font_e.selectedIndex].value;
      var f_size = document.getElementById('font_sizeEnv').value;
      var style_e = document.getElementById("mySelectFontStyleEnv");
       var f_style = style_e.options[style_e.selectedIndex].value;
   // by default reset all
   var fontParams = {
     env:null
```

```
 };
   if (font.replace(/^\s\s*/, '').replace(/\s\s*$/, '') != "") //αν η τιμή είναι διάφορη του κενού
   {
        fontParams["env"] = 'font:'+font+';'+'size:'+f_size+';'+'style:'+f_style;
   }
   // κλήση της συνάρτησης mergeNewParams που ξανασχεδιάζει το wms layer
   mergeFontParams(fontParams);
}
```

```
function mergeFontParams(params2){
   basemap.getSource().updateParams(params2);
}
```
# **3. Κώδικας CSS (αρχείο mystyle.css)**

```
#main
{
   height: 100%;
   margin: 0;
   position: absolute;
   top: 0;
```

```
 left: 0;
 width: 100%;
 overflow-y: hidden;
 overflow-x: auto;
 min-height: 530px;
```

```
}
```
# **#menu**

```
{
position:absolute;
top:0px;
left:0px;
bottom:0px;
margin-left:0px;
margin-top:0px;
background-color: #ffffcc;
width:310px;
float:left;
display:block;
overflow:auto;
height:100%
}
```
# **#xartis**

```
{
/*Standard */
width: calc(100% - 310px) !important;
width:82%;
/* Firefox */
width: -moz-calc(100% - 310px) !important;
/* WebKit */
width: -webkit-calc(100% - 310px) !important;
/* Opera */
width: -o-calc(100% - 310px) !important;
width:82%;
min-width: 900px;
min-height:20%;
```

```
height:auto;
position:absolute;
top:0px;
float:left;
left:310px;
bottom:0px;
margin
-left:0px;
margin
-top:0px;
background
-color:#ebfaff;
border: 2px black; z-index:100; }.btn-active {
background-color: #0d47a1 !important;
}
/* toggle switch */ .switch {
  position: relative;
 display: inline
-block;
  width: 60px;
  height: 34px; }.switch input {
 opacity
: 0;
  width: 0;
  height: 0; }.slider {
  position: absolute;
  cursor: pointer;
  top: 0;
  left: 0;
  right: 0;
  bottom: 0;
 background
-color: #ccc;
 -webkit-transition: 4s;
  transition: .4s; }.slider:before {
  position: absolute;
 content: ""
;
  height: 26px;
  width: 26px;
  left: 4px;
  bottom: 4px;
 background
-color: white;
 -webkit-transition: 4s;
  transition: .4s; }
input
:checked
+
.slider
{
 background
-color: #2196F3;
}
input
:focus
+
.slider
{
 box
-shadow: 0 0 1px #2196F3;
```

```
}
input:checked + .slider:before {
  -webkit-transform: translateX(26px);
  -ms-transform: translateX(26px);
  transform: translateX(26px);
}
/* Rounded sliders */
.slider.round {
 border-radius: 34px;
}
.slider.round:before {
 border-radius: 50%;
}
```
### **4. Τροποποίηση του αρχείου ol.css**

Tέλος, πραγματοποιήθηκαν ορισμένες τροποποιήσεις στο αρχείο ol.css της βιβλιοθήκης OpenLayers που αφορούν την θέση των διαδραστικών εργαλείων στον χάρτη.

Οι εν λόγω τροποποιήσεις αφορούν τον παρακάτω κώδικα:

**.**ol-mouse-position**{bottom: 0em; right: 3px; position:absolute} .**ol-custom**{bottom: 0em; left: 3px; position:absolute} .**ol-scale-line**{background:rgba(0,60,136,.3);borderradius:4px;bottom:1.5em;left:8px;padding:2px;position:absolute}**